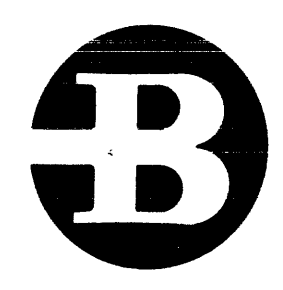

# Burroughs Corporation

Bl ODO

# Release 12.D

New Product Information Transfer

September  $24 - September 27, 1984$ 

 $\mathcal{L}^{\text{max}}_{\text{max}}$  and  $\mathcal{L}^{\text{max}}_{\text{max}}$ 

 $\sim$ 

 $\mathcal{L}_{\rm{max}}$ 

# **Burroughs Corporation**

**SANTA BARBARA PLANT** 

# Burroughs Corporation

# 81-000

# Release 12.0

# New Product Information Transfer

 $September$   $24 - September$   $27, 1984$ 

# AGENDA

# Monday, September 24, 1984

l,

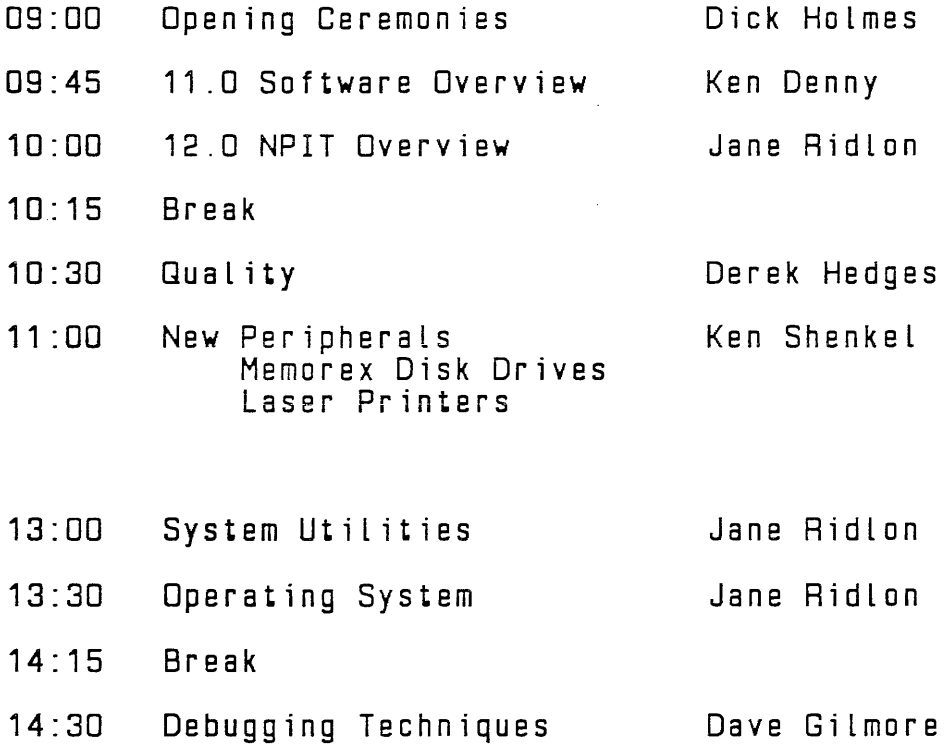

 $\sim 10^{-1}$ 

# AGENDA

Tuesday. September 25, 1984

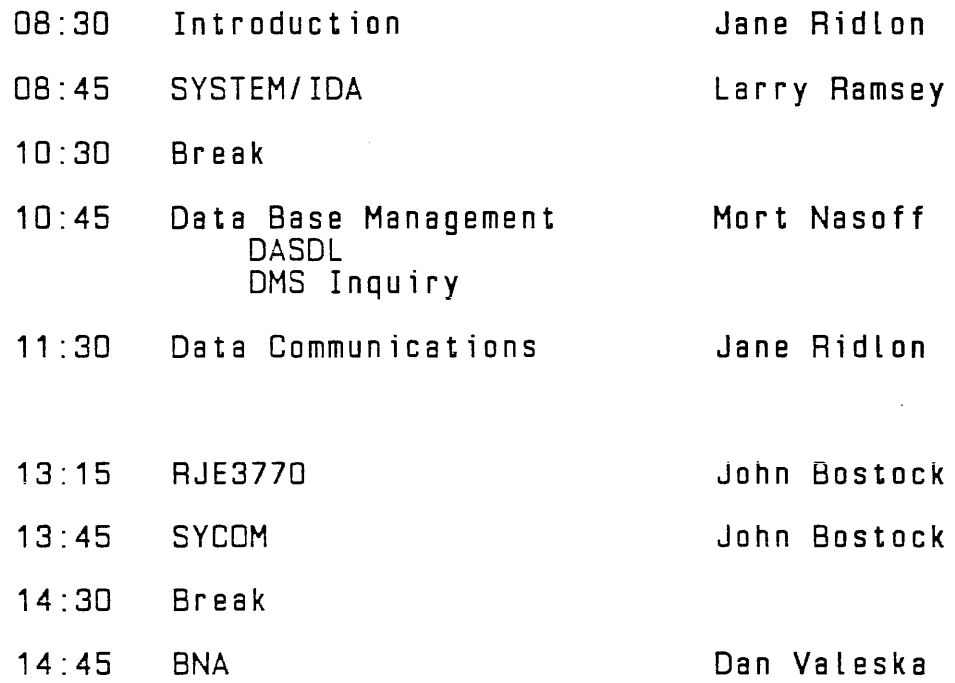

 $\sim$ 

# AGENDA

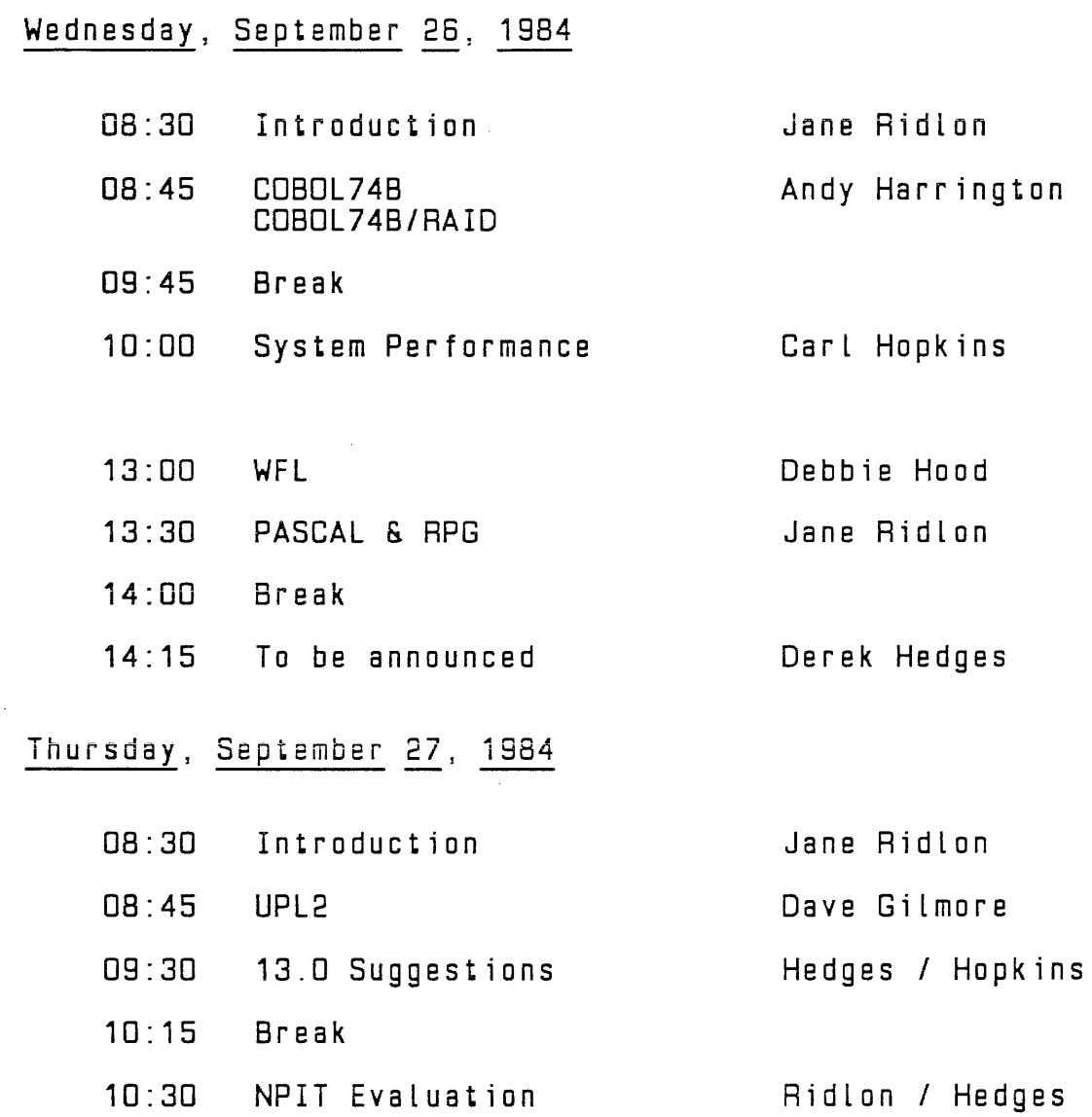

Derek Hedges

 $11:30$  EOJ

11: DO Closing Ceremonies

 $\mathcal{L}^{\text{max}}_{\text{max}}$  and  $\mathcal{L}^{\text{max}}_{\text{max}}$ 

# 12.D NPIT OBJECTIVES

- \*How to install 12.0
- \* Impact on existing sites operations & programming
- \* New features implemented since Mark 11 .0 NPIT
- \*Networking concepts
- \* Debugging Techniques
- \*Documentation & tapes
- \* Training plan & materials
- \* Form of future NPITs

# 12.0 HIGHLIGHTS

- \* COBOL748
- \* RJE3770
- \* PASCAL
- \* Update in OMS/INQUIRY
- \* Increased number of OMS structures
- \*Performance improvement all ISAM files
	- BNA file transfer

 $\sim 10^7$ 

- backup to tape
- \* Peformance monitor
- \*Printer backup files can be printed while being created - not Lost after Clear/Start
- \* Interactive program dump analyzer

Reference: DOCUMENT/SYSNOTE1 SOG Vol. 2 #1152097-001

 $\sim 10^6$ 

GENERAL NOTES: \*All standalone utilities - SPCFY to make DDT more readable

\*ALL appropriate utilities support Memorex drives

PACK/INIT & SYSTEM/DISK-INIT

- \*use either utility to initialize packs for 12.0
- $*$  Memorex Fixed (659)  $-$  use FC (new option) Removable (677) - use I
- \* both have RR option sector relocate (only for 659/677 drives)
- \* SYSTEM/DISK-INIT new switch settings  $SW1 = 0$ Listing of session  $\overline{\phantom{0}}$ goes to EDJ after session  $SW2 = 0 SW2 = 1 -$  remains in mix

 $\sim 10^{11}$  m  $^{-1}$ 

 $\sim 10^{-10}$ 

2

# COLDSTART/TAPE & DISK

 $\sim 10^{-11}$ 

- 类 Must COLDSTART to come up on 12.0
- \* 11.0 code and data files are automatically changed ta 12.0 format
- × Install 11.0.183 or greater prior to 12.0 installation to be able to go back to 11.D
- New required files:  $\mathbf{x}_\parallel$

SYSTEM/PANDA

SDL2/INTERP3M

\* CDLDSTART/TAPE - changed to check for "SYSTEM" tape first

### CLEAR/START

- \* 12.D cassette required
- \* CPY name table slot program named here will be executed whenever COPY, ADD, COMPARE, or DIR entered
- \* PAN name table slot (new) program named here will be executed whenever SYSTEM/PANDA commands entered
- Note: All DEBUG code now in GISMO2/GISMO3.<br>Did GISMO/DEBUG had a slight 4% performance Old GISMD/DEBUG had a slight 4% performance degradation. The new GISMD2/GISM03 has been improved for 12.0 to offset this overhead.

 $\sim$ 

# SYSTEM/ELOGOUT

\* Disk pack and unit error statistics now reported

# QWIKLDG & SYSTEM/LOGOUT

\* SMCP & MMCP times, code & data overlays now included for primary, DMS, and IBASIC environments

#### LOGCONVERT

\* OMS-STRUCTURE-NUMBER expanded to PIC S9(5) COMP

 $\sim 10^7$ 

 $\sim$  $\mathcal{L}^{\mathcal{L}}$ 

### RD

- \*UP <family-name> gives files in use
- \* UF  $\langle$  file-id> gives users of a file

#### CANOE

- \* Exact number of sectors obtained on a SAVE
- **\*Auto sequencing of jOB and** DATA **files**
- \*User controls duplicate file handling on SAVE AS command with SW 7

 $\mathcal{L}(\mathcal{A})$  and  $\mathcal{L}(\mathcal{A})$  and  $\mathcal{L}(\mathcal{A})$ 

 $\mathcal{L}^{\text{max}}_{\text{max}}$ 

#### DMPALL

- \*PAGE.SIZE: LOWER.MARGIN: LINEFORMAT
- \*Can file equate or modify LISTFILE

#### SYSTEM/COPY

 $\sim$ 

- $\mathbf{H}$ Multiple copy requests - different files to different packs on single pass of tape
- × Update and access dates of original and copy will match
- 类 MANDATORY:
	- Error handling: abnormal terminate on hard errors; request of operator assistance if pack or tape not on line (IL not allowed)
	- MR response to duplicate file condition: abnormal terminate
- $\boldsymbol{\mathcal{H}}$ Summary listings - now include reel number (except number 1), time, and date
- $\pmb{\times}$ STATUS command - displays name of tape or disk
- 長 IN USE message now FILE OPEN OUTPUT DR LOCKOUT
- \* TASKVALUE attribute now set to:
	- 0 if copy completed successfully
	- -1 if could not compare because file split on reel boundary
		- 1 if any error

#### SYSTEM/PACKCOPY

Reference: System Support Letter #34

- \* Used to dump user packs to tape
- \* Uses SYSTEM/COPY syntax, ie. = for  $=$  /=
- \*Files retrieved from tape by SYSTEM/COPY
- \* COPY & COMPARE
	- copy, rewind, compare, then on to next reel
- \* Run by itself to get 100 ips rate [25 ips with other programs in mix)

 $\mathcal{L}_{\rm{max}}$ 

# User Pack Handling

11 .0 - MCP updated unit portion of disk addresses

12.0 - Now SYSTEM/PANDA:

 $\mathcal{L}_{\mathrm{eff}}$ 

- \* Absolutizes
- \* Removes temporary files
- \* Generates correct EDF pointers for protected f i le s
- \* If fatal error ACCEPT to operator

#### MCP Enhancements

Reference: DOCUMENT/SYSNOTE1 SOG VOL. 1 #1151982-002

MCP OPTIONS

\* RFAC & TOUT de-implemented \* WFL (new)

Operational Commands

Changed:

- \* OM DBUG must be on or must enter with job number of zero
- \*PO List of units seoarated by commas, and PO of pack with users will be forgotten
- $*$  ML  $-$  maximum now 255
- \*SM STATUS option for reporting abnormal conditions sialus option for reporting abnormal cond<br>{irrecoverable write error on dictionary,<br>structure write error, . . .)
- $*$  QF, MO  $-$  work properly when internal name begins with a digit
- \* RB,RF commas required between List elements

# Operational Commands [continued]

 $\sim$   $\sim$ 

 $\sim 10^{-11}$ 

- \* FM: IL: KC: KP, DL: OU: PG <sup>1</sup>RL: SD: can use PACK <name> instead of unit mnemonic
- \*HALT causes an orderly halt like the interrupt button; entering GO causes system to continue Like the start button

 $\sim$ 

 $\mathcal{A}$ 

#### OPERATIONAL COMMANDS

New:

- $*$  ER  $-$  displays error rates on removable/fixed drives and can reset historic rate
- \* PASSWORD permanently changes password associated with a usercode
- \* DL replaces 80 which will be de-implemented on 13.D; allows designation for backup files to be different from the designation for dump files

De-implemented:

 $*$  QC  $-$  Use NC QUIT

12

# OPERATIONAL COMMANDS

 $\mathcal{L}$ 

Enhanced responses:

- \*CU virtual disk utilization
- \* TO options in alphabetical order
- \* MH diagnostic messages clarified
- \* SW valid command acknowledged
- \* TI interpreter, MMCP, SMCP times, total processor and elapsed time displayed
- \* Tape creation date displayed with tape label (LIB=1)

 $\sim$ 

#### File Naming

\* Must specify DISK for system disk (ie. SYSTEM/MAKEUSER ON DISK)

\*Blanks in pack-id position causes system to:  $\sim$   $\sigma$ 

- check pack associated with usercode, then
- check default for that file type (set by DL)
- \* Use of \*(usercode) causes syntax error on 12.0

Note: user-named backup print files follow same rules

 $\sim$ 

#### FILE TYPES

#### \* New UPL2CDDE: UPL2SYMBDL

 $\mathcal{L}^{\mathcal{L}}$  and  $\mathcal{L}^{\mathcal{L}}$  are  $\mathcal{L}^{\mathcal{L}}$  . In the contract of the  $\mathcal{L}^{\mathcal{L}}$ 

#### File Handling

Prevention of data loss through PROTECTED attribute

- 11 .0 System halt or abnormal termination of program caused loss of records added or whole file
- 12.0 Recovery of protected files by automatic reinstatement of EDF pointer; all file types can be protected
- × Establish protection:
	- MO <program> FI <file> PROTECTION= PROTECTED or
	- Set AUDIT to true for ANSI74 indexed files
- × Impact:

 $\sim 10$  $\mathcal{L}$ 

 $\sim$   $\sim$ 

- does not allocate at open
- enters name in directory
- SEQUENTIAL ACCESS files: writes known bit pattern after record added; used to reestablish EDF pointer in case of recovery
- RANDOM ACCESS files: constantly updates EDF pointer in disk file header

# FILE HANDLING

Reference: COBOL74 #1168622-001

 $\sim 10^{-1}$ 

ISAM Performance Improvements:

- \*When auditing, SMCP initiates I-0 but no longer waits for I-0 COMPLETE
- \* ISAM processing runs on either master or slave
- \*Buffers no longer fill memory are reused as much as possible
- \*Probability of problems stemming from multiple users are greatly reduced

 $\sim 10^7$ 

Reference: DOCUMENT/IDA (ISSA) DOCUMENT/SYSNOTE1 System Memory Dump Analyzer #1152055-001

#### Major Enhancements

- \* Analyzes program dumps
- \* New Dumpfile name  $-$  DUMPFILE/PM<next backup  $\#$ >
- \* Analyzes OMS structures
	- open data bases
	- jobs using a data base
	- assigned buffers
	- currents for any OMS job or structure
	- overview of OMS structures in memory
- \* Better queue information
	- display queues by type<br>Ie. Station, COBO Station, COBOL74. family, etc.)
	- condensed display easier to read
	- data displayed
- \* Increased disk analysis
	- Decodes Result Descriptors (RD) and Extended Result Descriptors (ERO)
	- Decodes the Result Status fields
	- Displays different RD/ERO breakdowns on command  $[ie. 206/207, DSC/DPC, 659/677, etc.]$
	- Will decode "test" RD/ERD on command

# Major Enhancements (continued)

 $\sim 10^7$ 

- \* Improved STATE analysis
	- shows owner of code segments in A-Stack (ie. SDL2, GISMD3: MMCP: etc.)
	- Channel/Unit Busy table
	- Unit Statistics table
	- Reference Address table
	- More interpreter information
- \*Memory Link analysis
	- Usage totals by job, by type
	- Detailed link analysis

Reference: DDCUMENT/SYSNOTE1 HELP command in SYSTEM/IDA

#### Function

- \* Package Dump
- \* Interactive Analysis of System Dump
- \* Interactive Analysis of Packaged Dump
- \* Interactive Analysis of Program Dump

#### Execution

- \* DDT:
- PM system command
- EX with concatenated AC
- EX <interactive AX commands>
- \* Remote Terminal:
	- EX <interactive remote file>

 $\bar{A}$ 

- PASS <IDA not attached to remote file>
- ON <IDA is attached to remote file>

#### Commands

- $\boldsymbol{\kappa}$ SCROLL commands
- \* CONTROL commands
- $\mathbf{H}^{\pm}$ PROGRAM OBJECT commands
- \* SYSTEM OBJECT commands

#### IDA Commands

SCROLL Commands: + (increment Line number) (decrement Line number)  $\langle$ line number> , ie. 1 - to see first line S (last line) HELP displays which Line you are currently on CONTROL commands most useful for program dump analysis: Help  $Get - GET DMPcnn$ File - view file information blocks  $Memory - hex or character list$ Smachine - view data area dump (switches, data values, perform stack) Print - obtain a printer Listing Option - UPPERCASE, NO LINE (release a printer backup file), LIST (send to both printer and terminal)  $BYE - sign$  of f PROGRAM OBJECT commands - less frequently used **RSN** ESN FIB FPB PPB SPAD SYSTEM OBJECT commands - useful for system memory dump analysis

#### Typical Command Sequence

(Non-SDL2/UPL2 program dump analysis)

- 11 EX SYSTEM/IDA from a remote DDT  $\overline{a}$ 2) GET DMP01  $$ access program dump \*3) SMACHINE view data values  $\overline{\phantom{0}}$ 4) + next page of data values  $\overline{\phantom{0}}$  $51$ OPTION UPPERCASE translate lower to upper case  $\overline{\phantom{a}}$ for printing \*6) PRINT SMACHINE obtain hard copy of portion<br>of dump  $\frac{1}{2}$ 71 • <sup>J</sup>OPTION NO LINE release printer backup file  $\overline{\phantom{m}}$ opened in previous step 8) BYE sign off  $\equiv$
- \*Note SMACHINE analysis for non-SDL2 dumps displays in 132 column "wraparound" fashion. This makes screen analysis of dumps more difficult to read than the printed output.

21

#### DMSII

Reference: DOCUMENT/SYSNOTE1 DMSII Functional Description #1152444-001 DMSII Host Language Interface #1152451 DMS/DASDL #1152089-001

Major Enhancements

\*Maximum number of structures:

 $\bar{\Delta}$ 

increased from 255 to 996 per data base

\* COBOL74= COBOL748= RPGII:

may access structures greater than 255

- \*Global initial values in DASDL
- \*Update capability in OMS/INQUIRY

#### OMS II

#### Enhanced SM Command

\*Allows user to check flags in dictionary

\*Syntax:

SM <dbname> ON <pack> STATUS

\*Responses:

 $\sim$   $\sim$ 

NORMAL - no abnormal condition exists

RECOVERY REQUIRED - data base currently closed, close was abnormal

WRITE ERROR - irrecoverable write error on dictionary itself, full dump recovery required

REORGANIZATION - reorganize has been initiated but not completed

STRUCTURE WRITE ERROR - at least one structure had a write error; run DBMAP to identify structure

# DMS I I

# Utilities

- \* DMS/RECOVERDB PT is set
- \* OMS/REORGANIZE goes to EOJ with a syntax error on any abort
- \* DMS/DBMAP COUNT ENTRIES option

- maximum records reported

\* OMS/AUDITANALY - CLUSTER option

#### DMSII

#### DASDL

Global Initial Values:

\*Set default values for ALPHA or NUMBER items  $ALPHA - blanks$ NUMBER - zeroes

\* Can be overridden for specific items

\* Syntax example:

DEFAULTS [ALPHA [INITIALVALUE IS BLANKS):

NUMBER [INITIALVALUE IS 0]];

No Libraries by default:

\* Use SCDBDLIB ta generate COBOL68 and COBOL74 Libraries

\*Use SRPGLIB to generate RPG libraries

\*CDBDL748 obtains "invoke" information directly from dictionary.

#### DMSII

#### Recovery

 $\sim$   $\sim$ 

\*Audit file format:

- 11 .0 has 104 bit audit buffer trail

 $- 12.0$  has 132 bit

\*CLEAR/START, dump= partial dump recoveries can run under 11 .0 or 12.0 with audit files from either release

\* 12.0 DMS/RECOVERDB must be used with:

12.0 MCP

12.D Data Base Dictionary

\* 11 . 0 OMS IRE COVE ROB mus t be run w i th :

11 . 0 MCP

11.0 Data Base dictionary

Patch #5 to DMS/RECOVERDB

 $\sim 10$ 

 $\sim 10$ 

#### OMS II

#### Conversion

11.0 data bases must be converted to 12.0

\*Same process as from 10.0 to 11.D

\* DASDL compile under 12.0:

- SCONVERT in source or

- CO <dbname> DMS/DASDL LI; AXSCONVERT

\* Conversion affects dictionary only

\* Cannot skip over Release 11 .0 for data bases

\*No conversion required for user programs:

- Change to code file PPB done automatically
- first BOJ may take Longer

#### DMSII

#### Convert 12.0 data base BACK to 11.0

\*Same process as from 11.0 to 10.0

1) Run DMS/DBBACK under 12.0:

EX DMS/DBBACK FILE DICTIONARY NAME <dbname>/DICTIDNARY

2) DMS/DASDL compile under 11 .0: \$UPDATE

\*Potential problems:

 $\sim$ 

- 1) Data base has more than 255 structures
- 2) Data base has less than 255 structures BUT structure numbers are greater than 255

DMS/DBBACK will check for 12.0 changes:

If finds structure numbers greater than 255 - message on DDT: abort

If finds global initial values - ACCEPT on DDT: user has choice to continue or abort

28

# OMS II

#### OMSII/INQUIRY

#### Reference: OOCUMENT/SYSNOTE1 DMSII/INQUIRY #1108875-001

\* Larger code size due to conversion to SDL2

\*Must run 12.D DMS/BUILDINQ before using

\*All entries are audited if data

\*Update capability (security may be specified):

- CREATE
- UPDATE
- DELETE

 $\sim 10^7$ 

 $\sim 10$ 

#### DATACDMM ENHANCEMENTS

Reference: DOCUMENT/SYSNOTE1

AP1350 Terminal Printer

\* Tabletop: dot matrix: microprocessor based \*Can print forward and backward at: 200 characters/sec or 35 characters/sec for Letter quality or 60 characters/sec for block graphics \*Provides 10, 12: 17.1 characters per inch and double width characters for each size \* Provides super-script, sub-script, double strike, and continuous underscore \* Text justification and proportional spacing \*Color graphics: - 4 color ribbon ALL points addressable graphics Block graphics \* 2048 character buffer

 $*$  300 - 19200 BPS (maximum recommended - 9600)

\* Auto-answer and auto-disconnect

30
#### OATACOMM ENHANCEMENTS

#### NOL

\* For Japanese and Chinese terminals:

- New STATION variable STATION(TRANSLATIONREQUIRED)
- New TERMINAL parameter SPECIALALPHABETOPTION

\*Optional maximum message size for QUEUE INPUT:

- QUEUE INPUT [ <text size expression> ]

\* Error Logging to ELOG:

- LOG ERROR

 $\bar{\beta}$ 

### DATACDMM ENHANCEMENTS

# REMOTE/PRINT

AP1350 qualified:

\* Terminal type  $-74$ 

\*Available options:

CHARSPERINCH - 10, 12, 16 LINESPERINCH - 6, 8  $FONT - E7, S7$ GRAPHICS - unprintable characters to question mark

 $\sim$ 

# DATACOMM ENHANCEMENTS

## SMCS

 $\sim$   $\sim$  $\bar{z}$ 

- \* CHANGE changed to MAKE
- \* REMOVE changed to CLEAR
- \* PASSWORD changed to SYSTEM PASSWORD
- \*JOBS file may be called any name

#### DATACDMM ENHANCEMENTS

# RJE3770

 $\mathcal{F}_{\mathcal{A}}$ 

Reference: DOCUMENT/SYSNDTE1 RJE3770 Manual #1168408

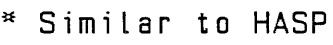

\*Same commands as HASP for same functions

- \* HELP query
- \* Conversion from HASP execute RJE3770 and create parameters
- \* Adaptor pool

\*Differences:

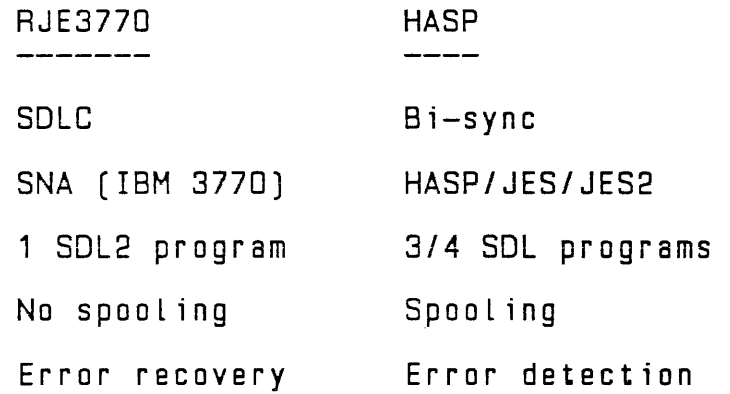

 $\mathcal{A}^{\mathcal{A}}$ 

 $\hat{\mathcal{A}}$ 

#### DATACOMM ENHANCEMENTS

Reference: DDCUMENT/SYSNOTE1 BNA Installation Manual #1151874-001

#### BNA

\* Station Transfer

- up to 50 stations

- DEPENDENT MODE virtual terminal capability

 $\mathcal{L}^{\text{max}}_{\text{max}}$  , where  $\mathcal{L}^{\text{max}}_{\text{max}}$ 

- protocol matches. large systems' 3.5 protocol
- \* Port Level Manager
	- saves PORT OPEN request
	- SUBPORT OPEN ALL WAIT waits for Last subpart
- \* X.25
	- USER DATA portion of CALL REQUEST packet must begin with @CB@

\*File Transfer

- FOREIGN CODE files can be copied to 81000 and marked as Type Code
- improved performance for files with BLDCKSIZE greater than MAXTEXTSIZE

#### CDBOL748

Reference: DDCUMENT/SYSNDTE1 CDBDL74 Manual #1168622-001 (CDBDL748) COBOL74 Manual #1108883

 $\sim$   $\sim$ 

#### COBOL748 versus COBOL74

\*Compiler options

- must preceed with SET. RESET or POP followed by an equal  $(=)$
- can be in library files (SLIBDDLLAR)
- \* Non-standard coding syntax errors for placed "noise" words
	- $-$  such as ARE, ADVANCING, CONTAINS, EVERY, IS, LINES, SENTENCE, SIZE, STANDARD, UNIT, WITH
- \* Task attributes used in a conditional expression, CHANGE or MOVE
	- such as JOBNUMBER, PRIORITY, CHARGE, TITLE (of program)
- \* Interpreter is COBDL748/INTERP

- provides some execution speed improvement

\* Faster compile

# COBDL74B versus CDBDL74 [continued)

- \*Syntax errors always below the line and indicate when scan resumed
- \*Uses OMS dictionary for DATABASE INVOKES (no OMS libraries)
- \* Requires more resources
- \* 16 million user identifiers
- \* 4094 code segments
- \* Interactive debugging through CDBDL74B/RAID
- \*First release restrictions Independent segment altered paragraphs No DEBUG module
	- -

 $\mathcal{A}^{\mathcal{A}}$ 

Reference: DOCUMENT/SYSNOTE1 WFL Manual #1138039-001

\*Portability Warnings

- many have been removed (greater compliance with 85000/6000/7000 3.5 release)

\* START Statement

- can contain a parameter list like the START system command

\*Full Expressions

- can contain more than two operands and parentheses to reorder precedence

 $-$  new file-naming operands:  $/=$ , ON,  $*$ 

\* COPY Statement

- multiple copy requests like SYSTEM/COPY
- DATE option now allows a string primary as well as an integer constant
- string expressions used with KIND and DENSITY have been changed to string primaries (place string expressions in parentheses for currently working jobs)
- \* System Commands

- PASSWORD

- RUN and COMPILE:

- a. Extended to system command level<br>b. Do not permit task variables and
- Do not permit task variables and
- data decks c. Only allowable type of expressions are constants
- \* MODIFY Statement
	- same function as MODIFY system command
- \* Data Decks

 $\sim$ 

- input inserted directly after RUN or COMPILE

- a question mark (?) in column one terminates the deck

- \* INSTRUCTION Statement
	- displays information on the DDT only when requested by the IB system command
	- IB with an instruction number displays that instruction
	- IB alone displays the last instruction encountered
- \* TASKVALUE Attribute
	- $-$  allows communication between WFL, COBOL74B, and SYSTEM/COPY
	- can be set or queried by WFL and CDBDL748
	- set by SYSTEM/COPY to 0, -1, or 1 depending on completion status
- \* TIME Intrinsics
	- $-$  time, date, system type, and operating system release level
- \* Terminating WFL
	- WFL EDJ: WFL END, or WFL STOP
	- no AX messages

#### PASCAL

Reference: DOCUMENT/SYSNOTE1 PASCAL Manual #1152048

#### General

- \*General purpose: high level language
- \* Based on ALGOL-60
- \* Easy to learn, good teaching tool

#### 81000 Implementation

- \* Interpreter PASCAL/INTERP4M
- \* Campi ler
	- written in PASCAL, one pass
	- automatically segments code
	- CANDE compile (file type PASCAL) or normal COMPILE command (compiler - PASCAL)
	- PASCAL/LIBRARY needed at compile time if trigonometric functions used
- \* Program dump analysis EX PASCAL/ANALYZER or PM  $\langle n \rangle$  SW1 = 1
- \*Run-time errors (OS/DP condition) reported by source line number
- \*Can modify file attributes
- \* Adheres to ANSI standards with some restrictions

#### PASCAL

#### Standards Considerations/Restrictions

 $\mathcal{A}^{\mathcal{A}}$  and  $\mathcal{A}^{\mathcal{A}}$ 

 $\bar{\mathcal{A}}$ 

- \* Statements subset of Large Systems PASCAL
- \*Compiler options subset of ANSI standard
- \*All characters of identifiers significant
- \*ALL data types are available
- $*$  FOR loop control variables  $-$  restricted to local
- \*String type declare as PACKED ARRAY [1 .. n] OF CHAR
- \* Parameters cannot be passed from one procedure another
- \* Not implemented: PACK, UNPACK, DISPOSE, non-Local GOTO
- \*For dynamic allocation use MARK and RELEASE
	- Memory is divided into a stack and a heap which grow toward each other
	- Static data items Loaded onto the stack
	- Dynamic variables allocated in the heap and manipulated through predefined procedures (MARK: NEW: RELEASE)

#### NEW PERIPHERALS

 $\sim 10^6$ 

#### Memorex Disk Drives

Reference: Memorex Installation Manual #1151917 System Support Letter #38  $\pmb{\times}$ 89484-12 (677-33) - 252 MB Removeable 89494-5 (659-1) - 542 MB Fixed  $\pmb{\times}$ 81990 systems only Sequential vs. Interlaced 81990 - does not support sequential  $\star$ Initialization: PACK/INIT - FC (Factory Convert) to write new label: relocate table - RR (Single Sector Relocate)  $\pmb{\times}$ Temperature critical in use of fixed drive: - One hour warm-up

- Ensure doors closed and Latched

Laser Printer Emulator

- $\mathbf{r}$ 89290-31
- $\pmb{\times}$ Speed - 30 pages per minute
- $\mathbf{x}$ DDEC printer interface
- $\mathbf{r}$ Features
- $\boldsymbol{\varkappa}$ Reliability

 $A-1$ 

# UPL2

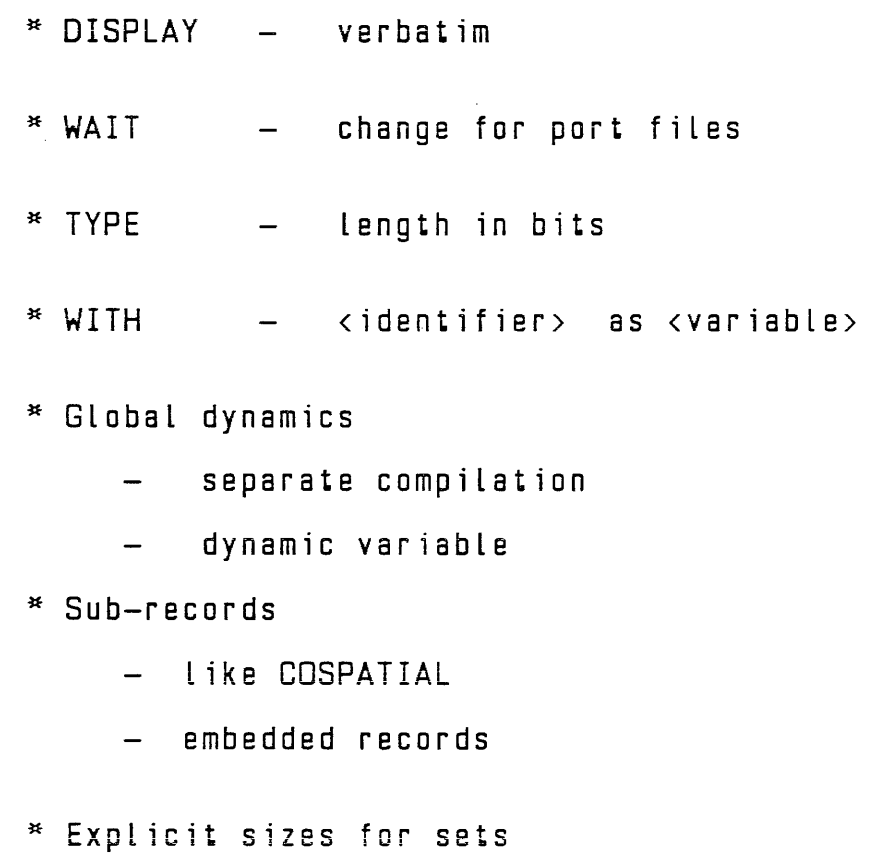

\* SEQCHECK - syntax error

 $\bar{\bar{z}}$ 

 $B-1$ 

 $\bar{\beta}$ 

# UPL2 (continued)

 $\sim 10$ 

\*New file attributes: Reference Communicates and Structures Manual

PRINTCOPIES

DUMMYFILE

UNITNAME

PROTOCOL

INSECURE

SIMPLE.HORS

ALTERDATE

\*Only available on 81000 GEMCOS release tape

**IDA Commands** 

SCROLL Commands [increment]  $\div$  $\overline{1}$ (decrement) ;<br>(number) CONTROL commands Help<br>Get Job Environment File : : : :<br>Memory<br>Smachine Print<br>PM Option **BYE** ?BRK PROGRAM OBJECT commands **DATA RSN ESN**  $FIB$ **IPC** PPB **FPB** SPAD

# IDA Commands (continued)

SYSTEM OBJECT commands

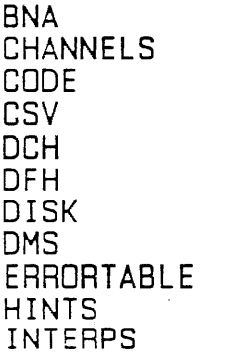

 $\mathcal{L}_{\mathcal{A}}$ 

 $\hat{\mathcal{A}}$ 

 $\mathcal{A}^{\mathcal{A}}_{\mathcal{A}}$  and  $\mathcal{A}^{\mathcal{A}}_{\mathcal{A}}$  are the set of the set of  $\mathcal{A}^{\mathcal{A}}$ 

!DAT !PC AUL LINKS MPB NAMETABLE DDT PACKS PSR QUEUES STATE TAPE TRACE

 $\sim$ 

 $\sim$  .

 $\sim 10$ 

 $\sim 10^6$ 

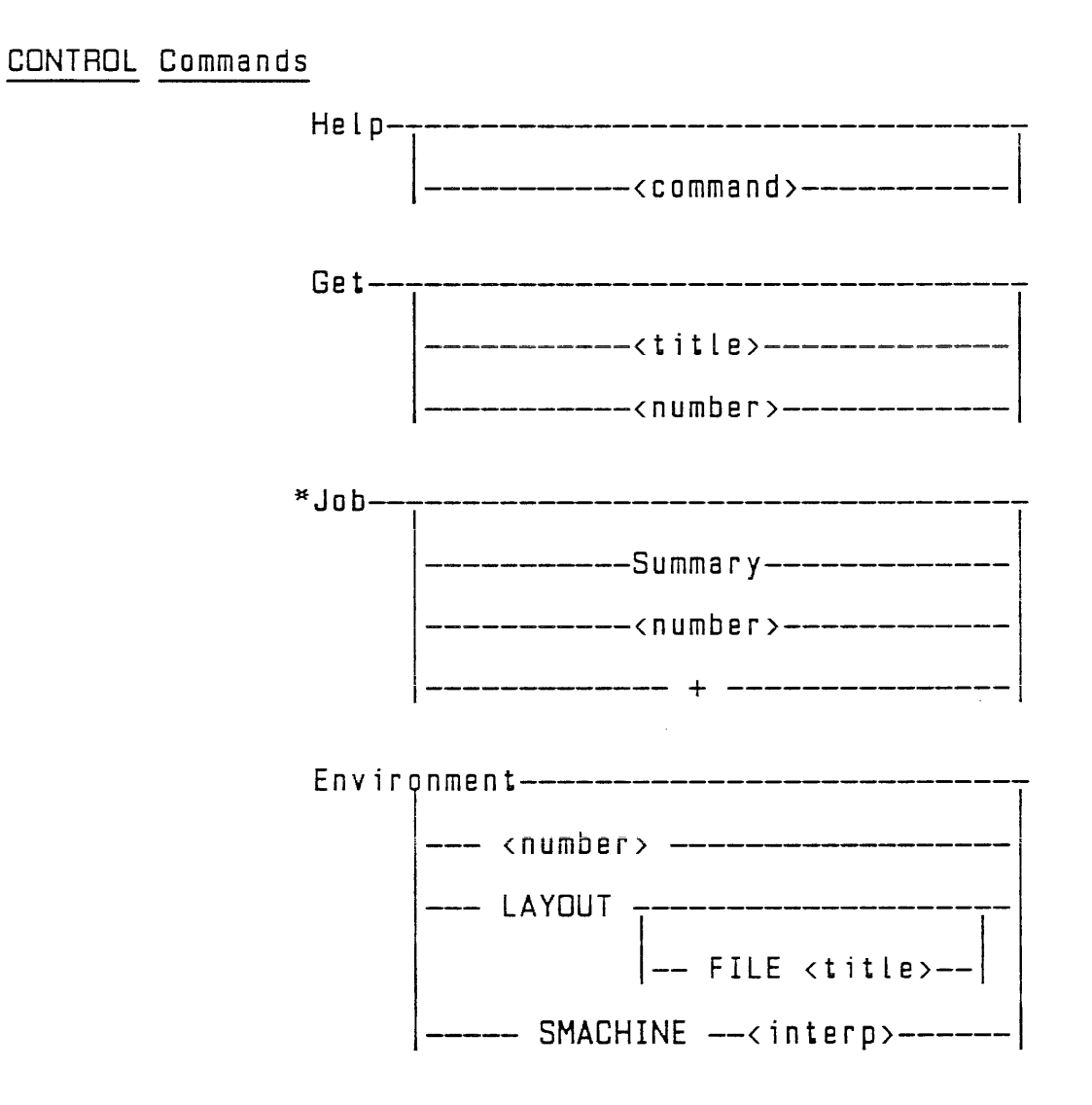

 $\sim 10^{-1}$ 

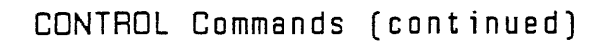

 $\bar{z}$ 

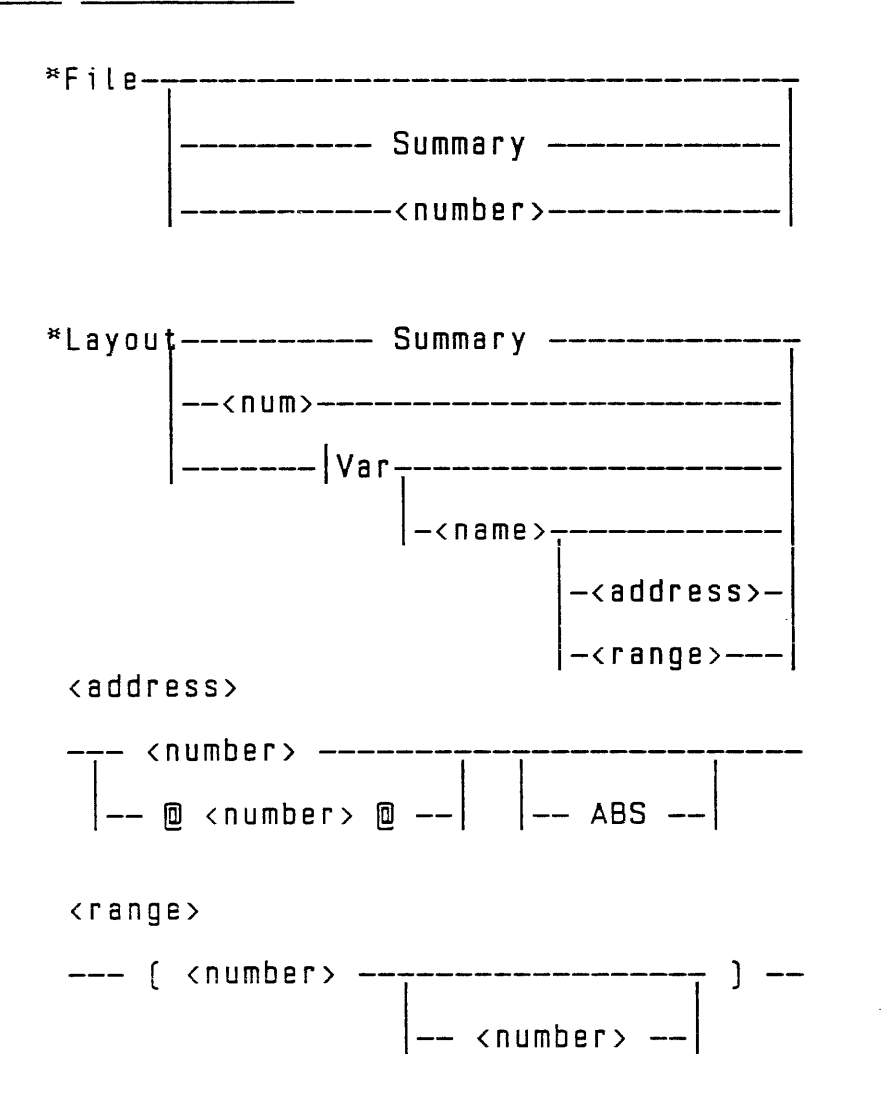

 $C-4$ 

# CONTROL Commands

 $\sim 10$  $\hat{\mathcal{C}}$ 

 $\sim$   $\sim$ 

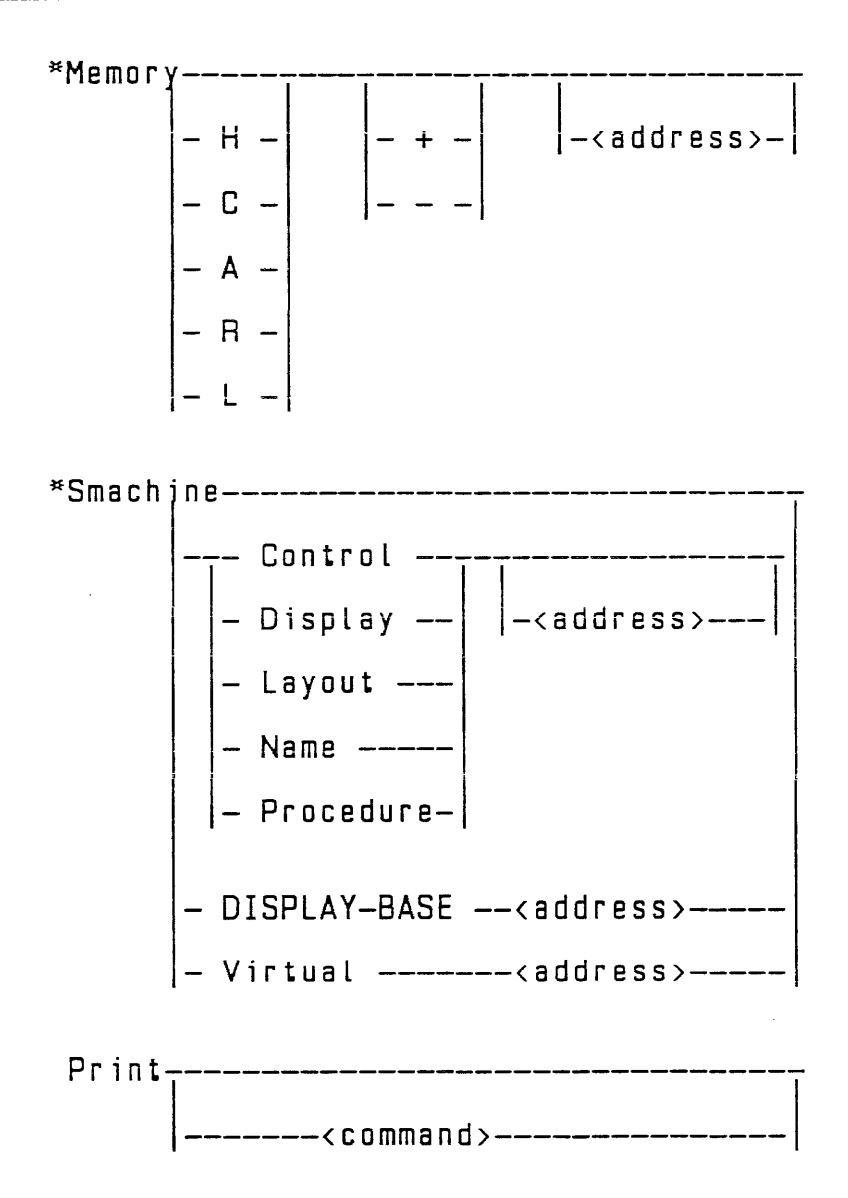

CONTROL Commands (continued)

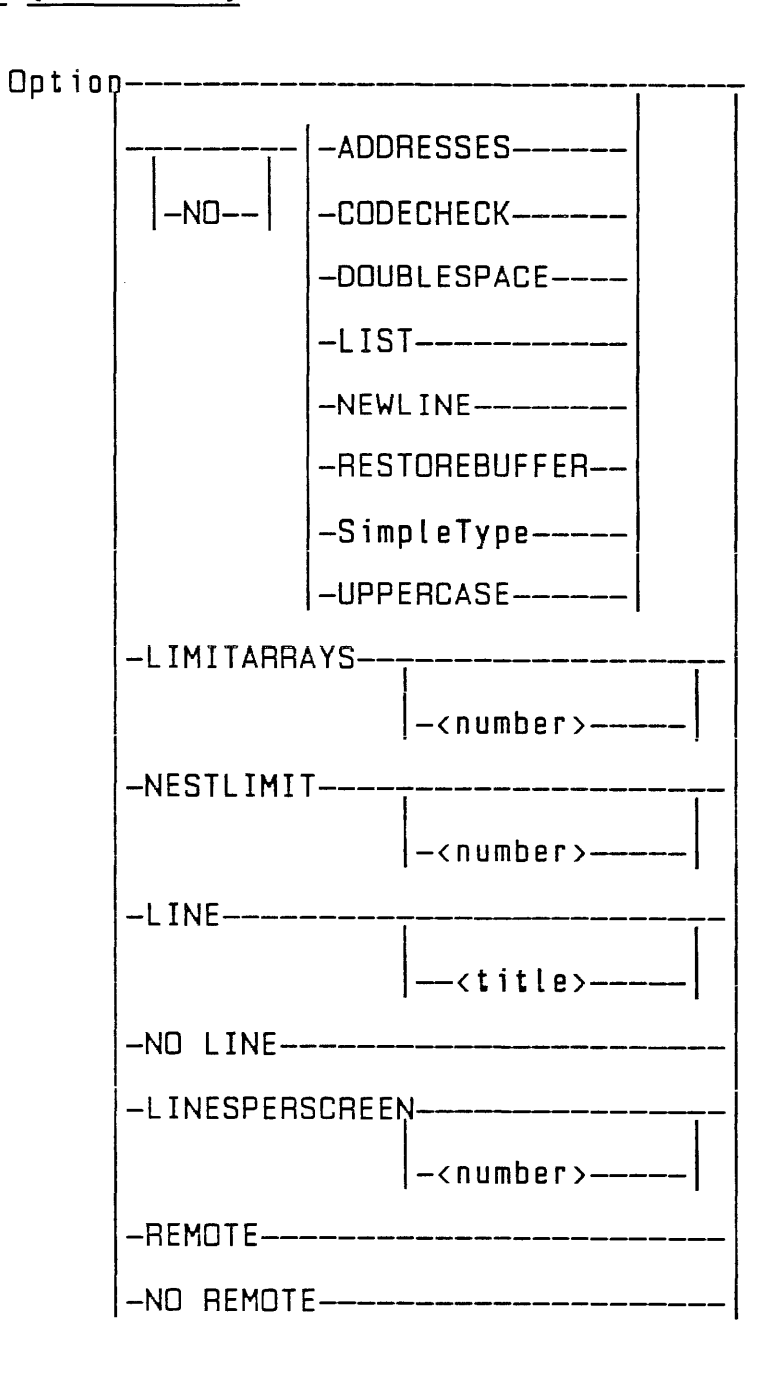

 $C - 6$ 

 $\sim 10^7$ 

 $\mathcal{A}(\mathcal{A})$  and  $\mathcal{A}(\mathcal{A})$ 

CONTROL Commands (continued)

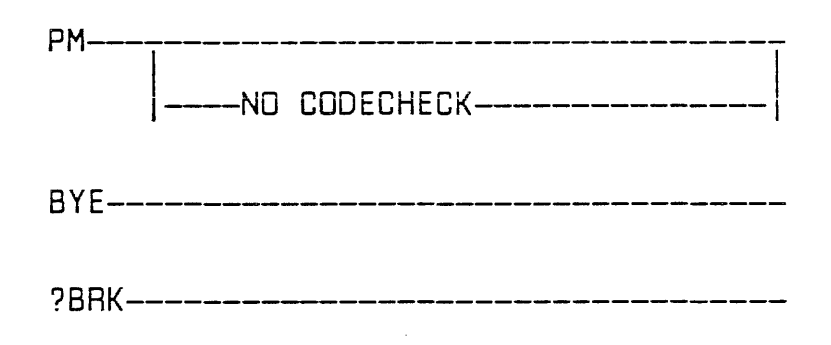

 $\sim 10^{-1}$ 

 $\mathcal{A}^{\mathcal{A}}$ 

# PROGRAM OBJECT Commands

 $\sim 10^{-10}$ 

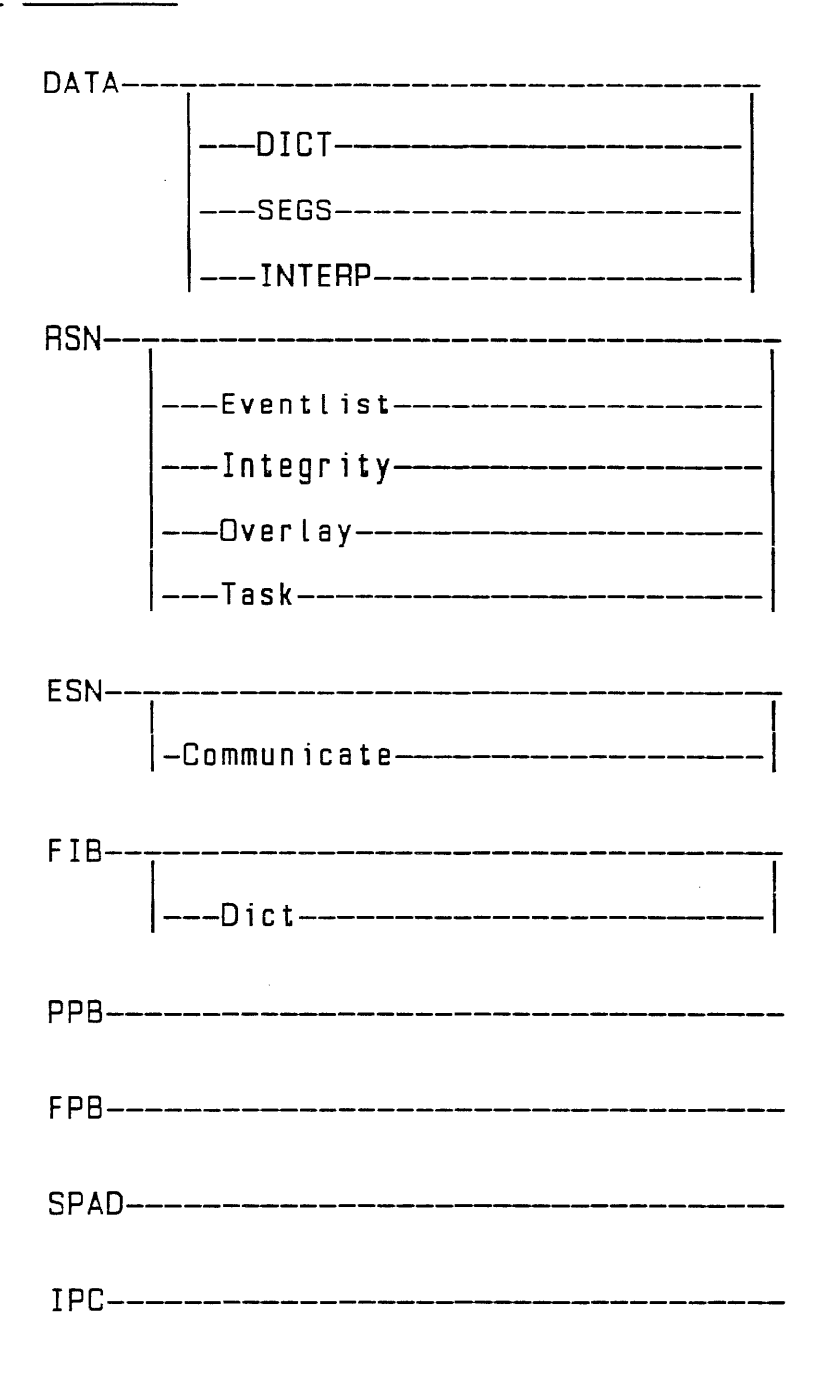

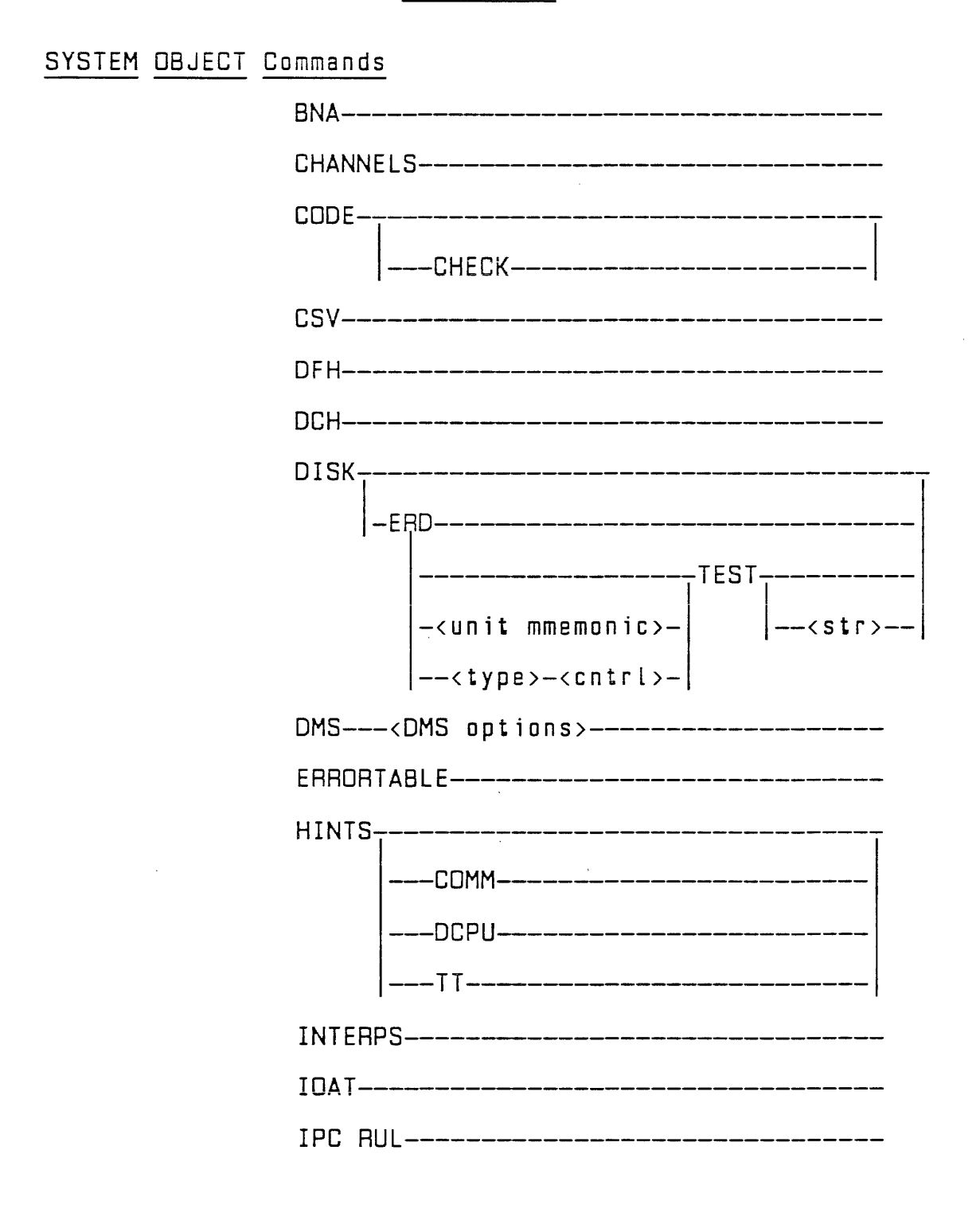

 $C - 9$ 

 $\hat{\mathcal{A}}$ 

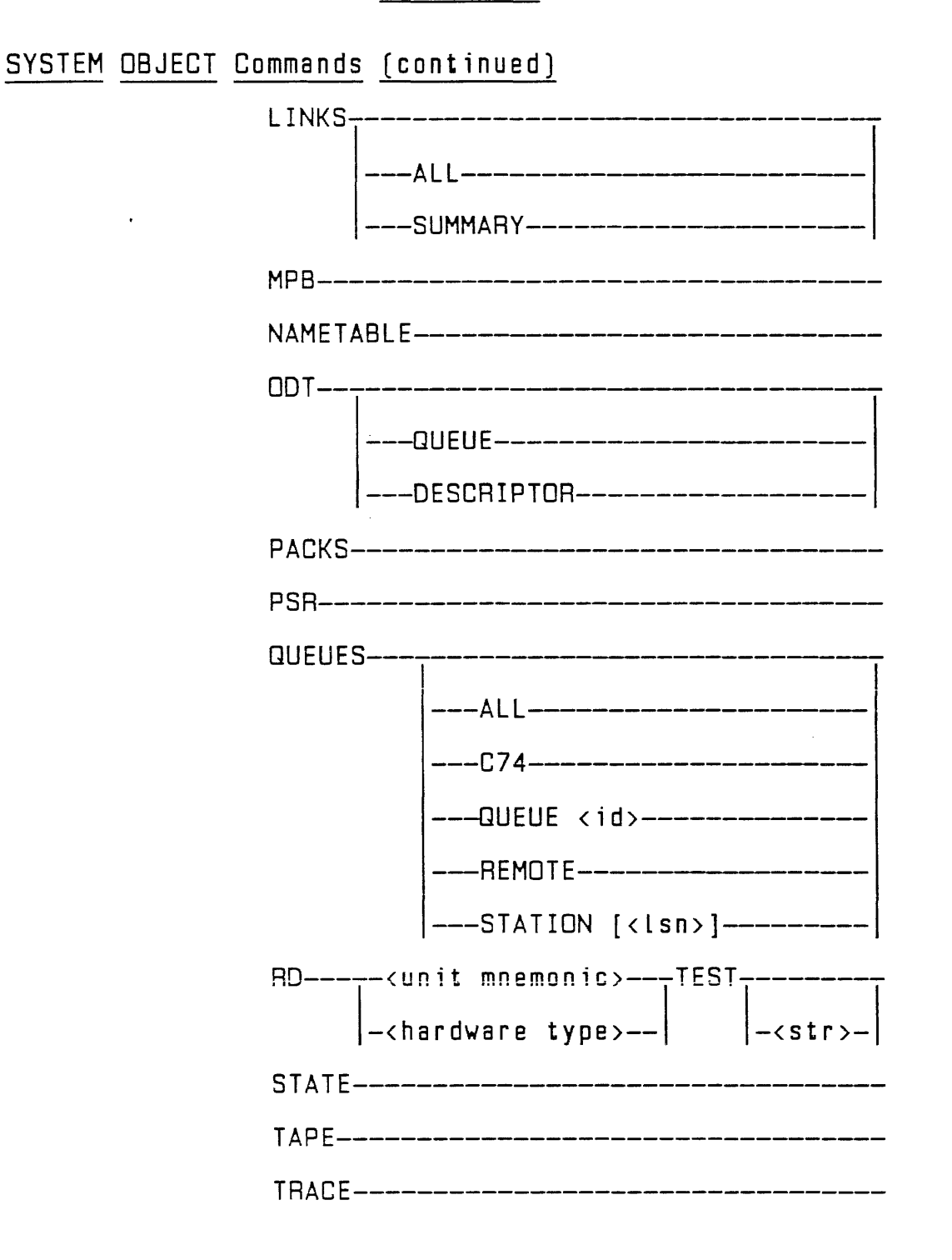

 $C-10$ 

## SYSTEM OBJECT Commands (OMS)

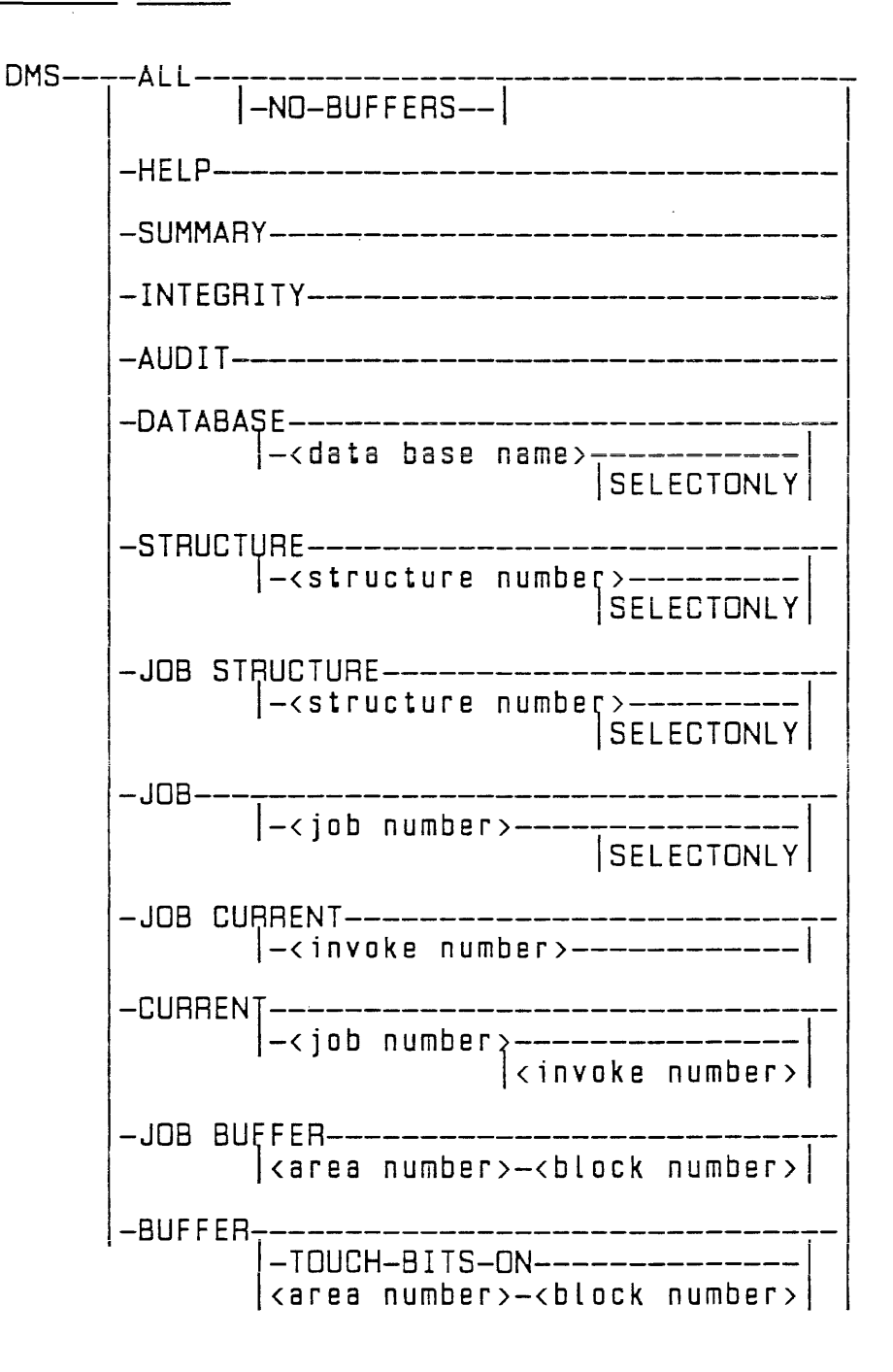

 $C-11$ 

# WHAT TO ORDER

 $\sim 10^{11}$ 

 $\frac{1}{2}$ 

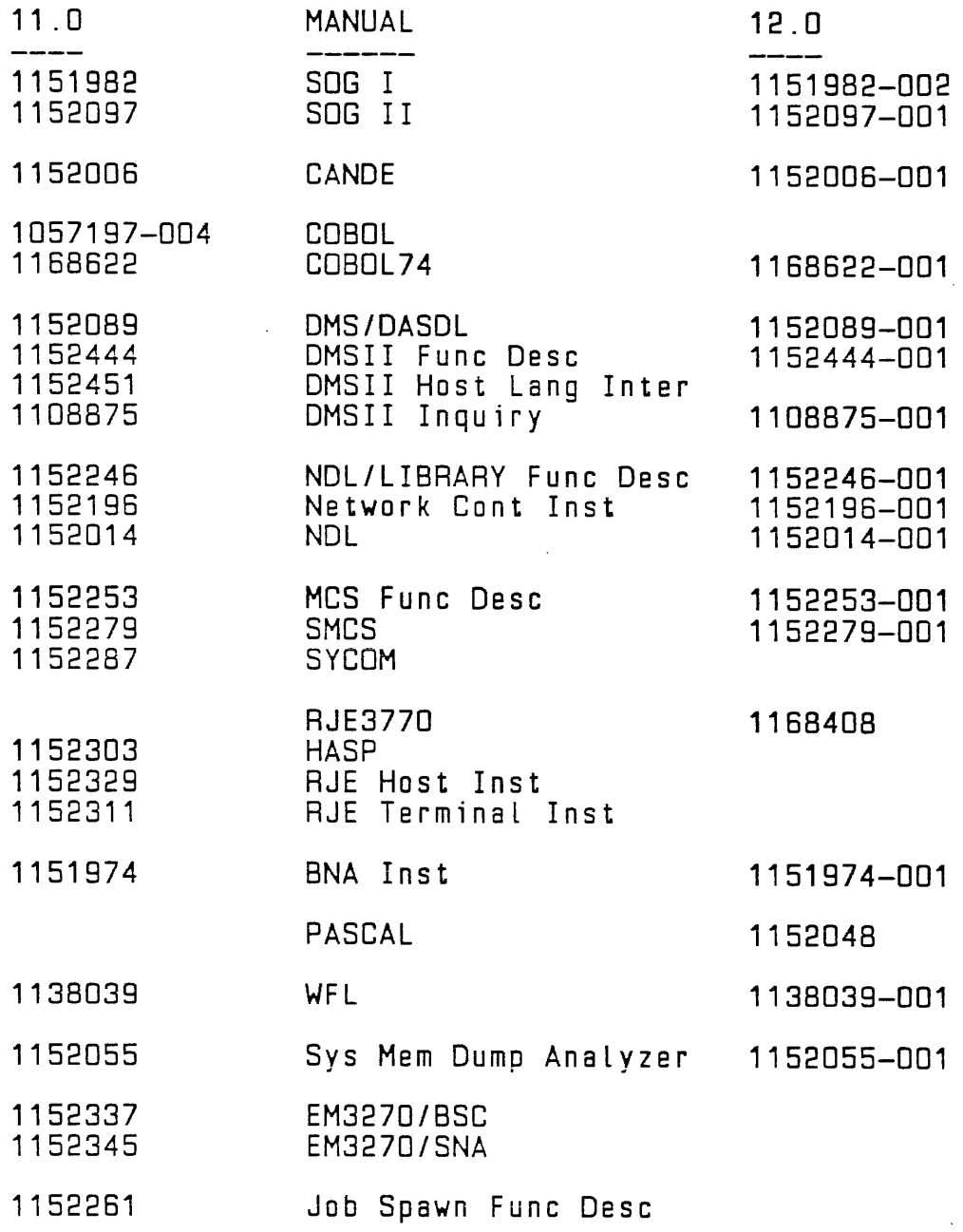

 $\sim$   $\alpha$ 

# WHAT TO ORDER [continued]

REFERENCE CARDS:

 $\sim 10^7$ 

 $\sim 10$ 

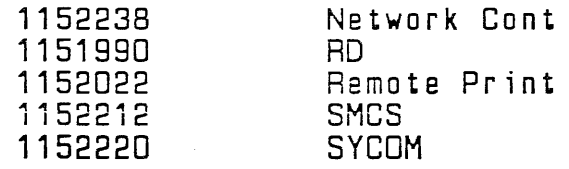

Note: Form number in 11.0 column if new manual or PCN on 11.D

 $\sim 10^7$ 

 $\mathcal{L}^{\text{max}}_{\text{max}}$  ,  $\mathcal{L}^{\text{max}}_{\text{max}}$ 

# 

 $\label{eq:2.1} \frac{1}{2} \sum_{i=1}^n \frac{1}{2} \sum_{j=1}^n \frac{1}{2} \sum_{j=1}^n \frac{1}{2} \sum_{j=1}^n \frac{1}{2} \sum_{j=1}^n \frac{1}{2} \sum_{j=1}^n \frac{1}{2} \sum_{j=1}^n \frac{1}{2} \sum_{j=1}^n \frac{1}{2} \sum_{j=1}^n \frac{1}{2} \sum_{j=1}^n \frac{1}{2} \sum_{j=1}^n \frac{1}{2} \sum_{j=1}^n \frac{1}{2} \sum_{j=1}^n \frac{$ 

 $\mathcal{L}^{\text{max}}_{\text{max}}$ 

 $\label{eq:2.1} \frac{1}{\sqrt{2}}\int_{\mathbb{R}^3}\frac{1}{\sqrt{2}}\left(\frac{1}{\sqrt{2}}\right)^2\frac{1}{\sqrt{2}}\left(\frac{1}{\sqrt{2}}\right)^2\frac{1}{\sqrt{2}}\left(\frac{1}{\sqrt{2}}\right)^2.$ 

 $\label{eq:2.1} \begin{split} \mathcal{L}_{\text{max}}(\mathbf{r}) = \mathcal{L}_{\text{max}}(\mathbf{r}) \,, \end{split}$ 

# TABLE OF CONTENTS

 $\mathcal{L}^{\text{max}}_{\text{max}}$ 

 $\frac{1}{\sqrt{2}}$ 

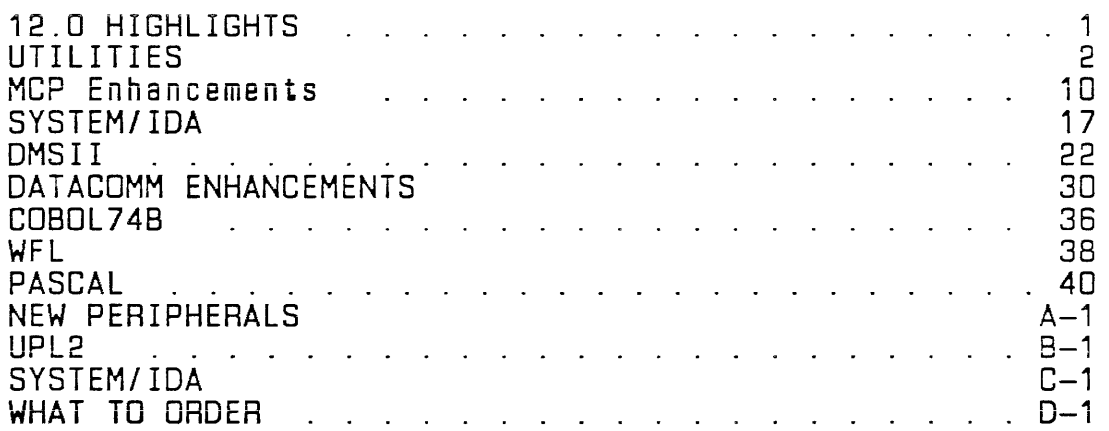

 $\sim 10^7$ 

 $\sim 100$ 

 $\label{eq:2} \mathcal{L}(\mathcal{A}) = \mathcal{L}(\mathcal{A}) \mathcal{L}(\mathcal{A}) = \mathcal{L}(\mathcal{A})$ 

 $\mathcal{A}^{\text{max}}_{\text{max}}$ 

 $\label{eq:2.1} \frac{1}{\sqrt{2\pi}}\int_{\mathbb{R}^3}\frac{1}{\sqrt{2\pi}}\int_{\mathbb{R}^3}\frac{1}{\sqrt{2\pi}}\int_{\mathbb{R}^3}\frac{1}{\sqrt{2\pi}}\int_{\mathbb{R}^3}\frac{1}{\sqrt{2\pi}}\int_{\mathbb{R}^3}\frac{1}{\sqrt{2\pi}}\int_{\mathbb{R}^3}\frac{1}{\sqrt{2\pi}}\int_{\mathbb{R}^3}\frac{1}{\sqrt{2\pi}}\int_{\mathbb{R}^3}\frac{1}{\sqrt{2\pi}}\int_{\mathbb{R}^3}\frac{1$ 

### TABLE OF CONTENTS

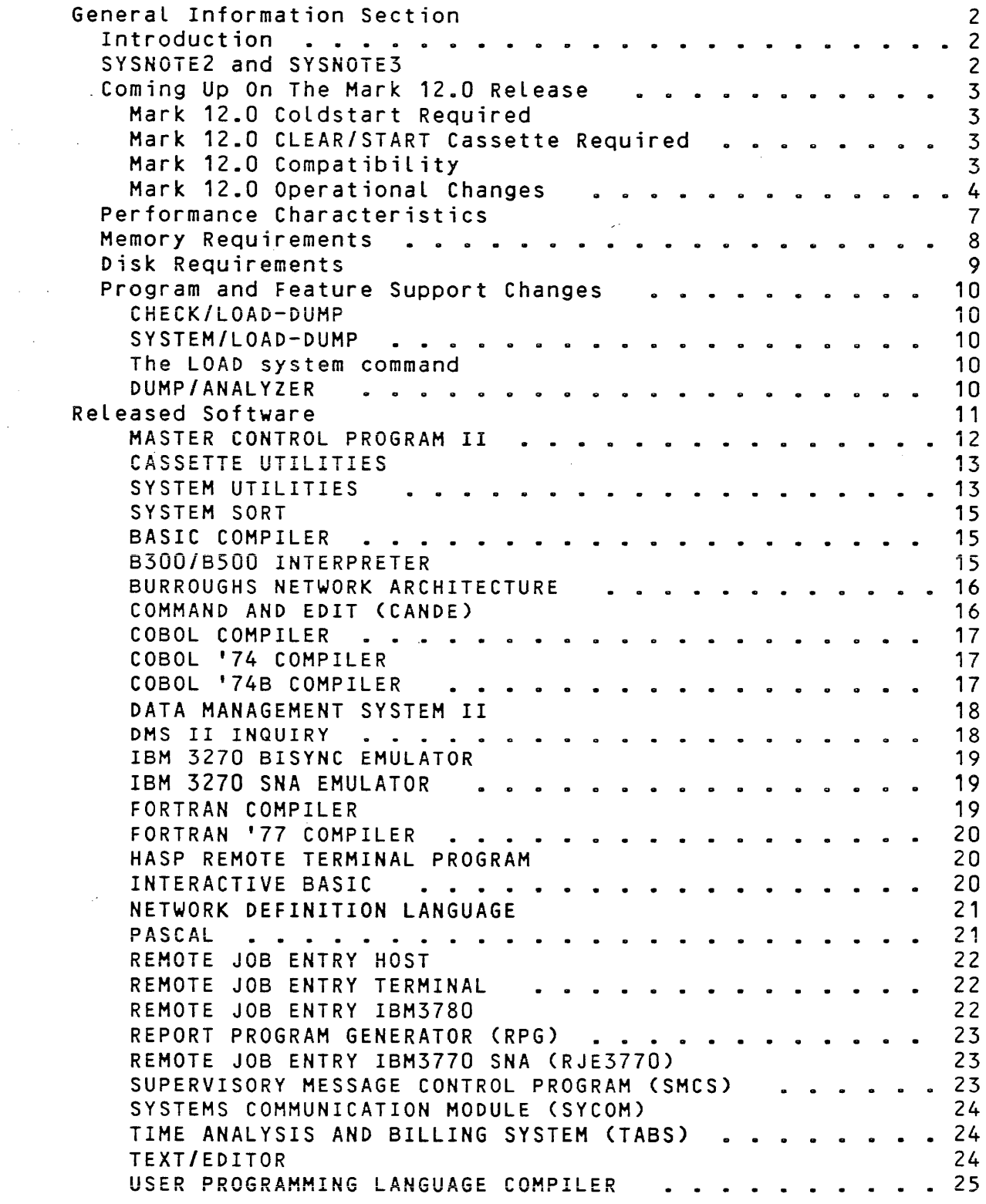

 $\sim 10^{11}$  km  $^{-1}$ 

 $\chi^2$ 

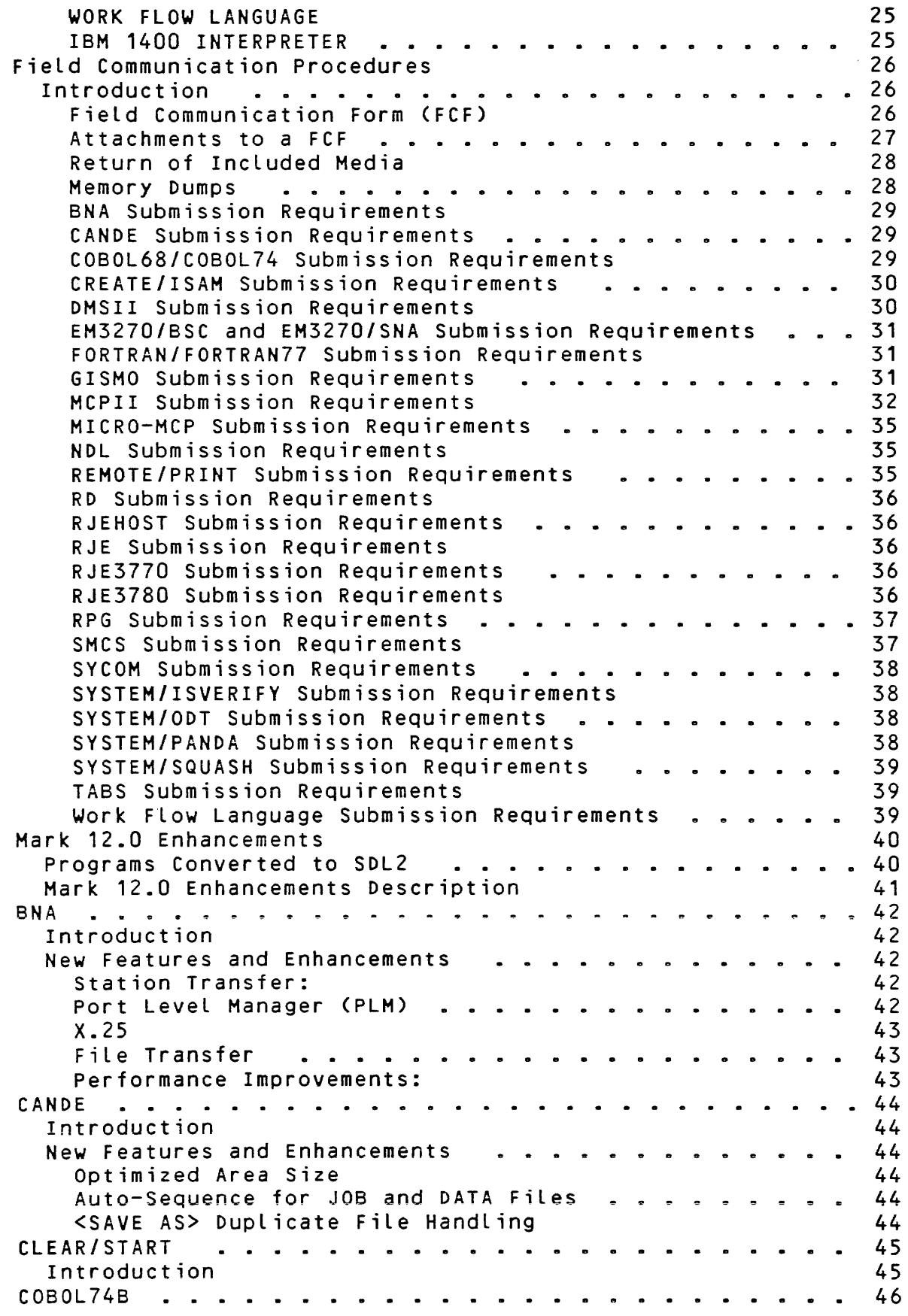

 $\mathcal{L}(\mathbf{z})$  , and  $\mathcal{L}(\mathbf{z})$ 

 $\sim 10^{-10}$ 

 $\mathcal{L}^{\text{max}}_{\text{max}}$ 

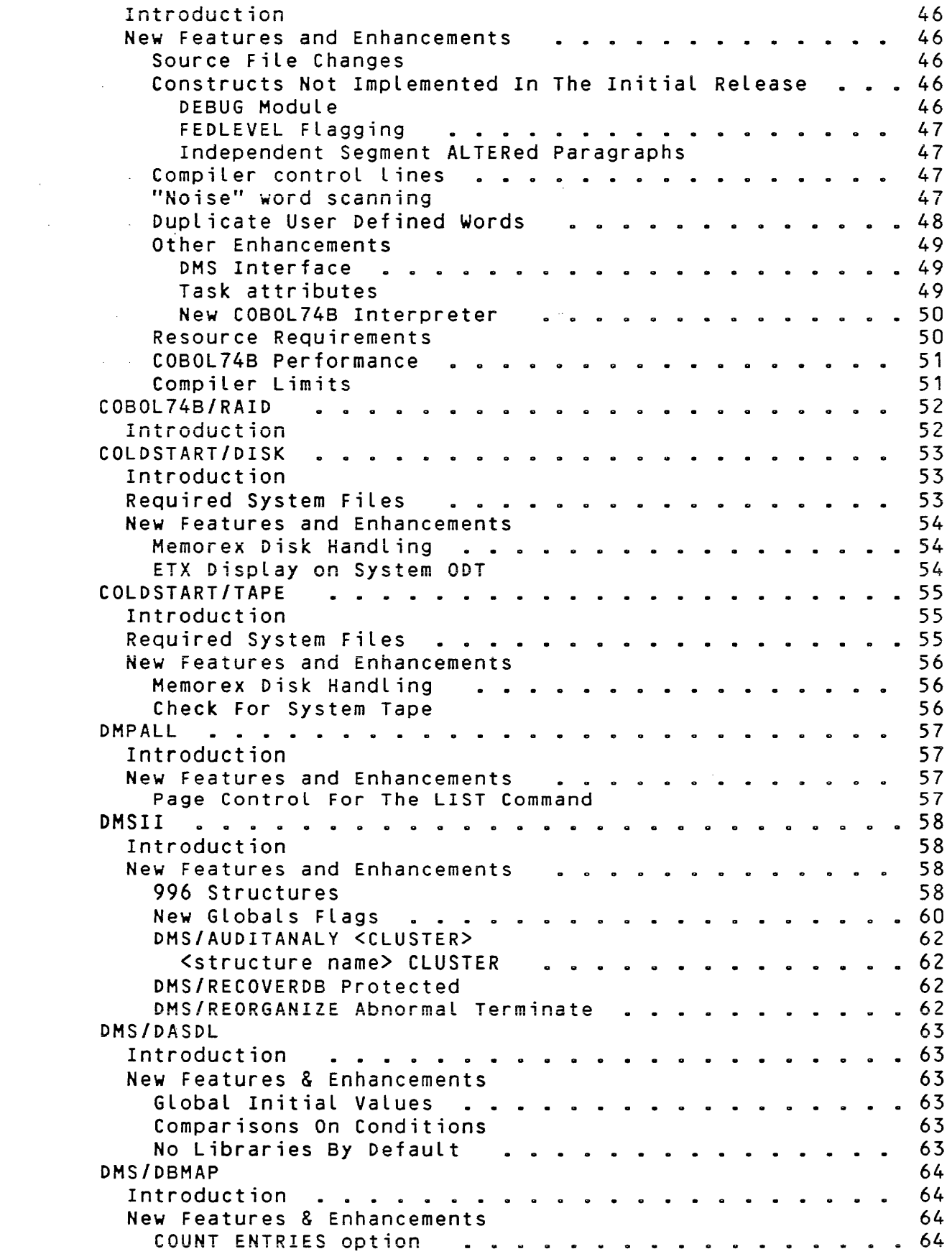

 $\sim 10^6$ 

 $\mathcal{L}(\mathcal{A})$  .

 $\mathcal{L}_{\mathrm{eff}}$ 

 $\bar{t}$ 

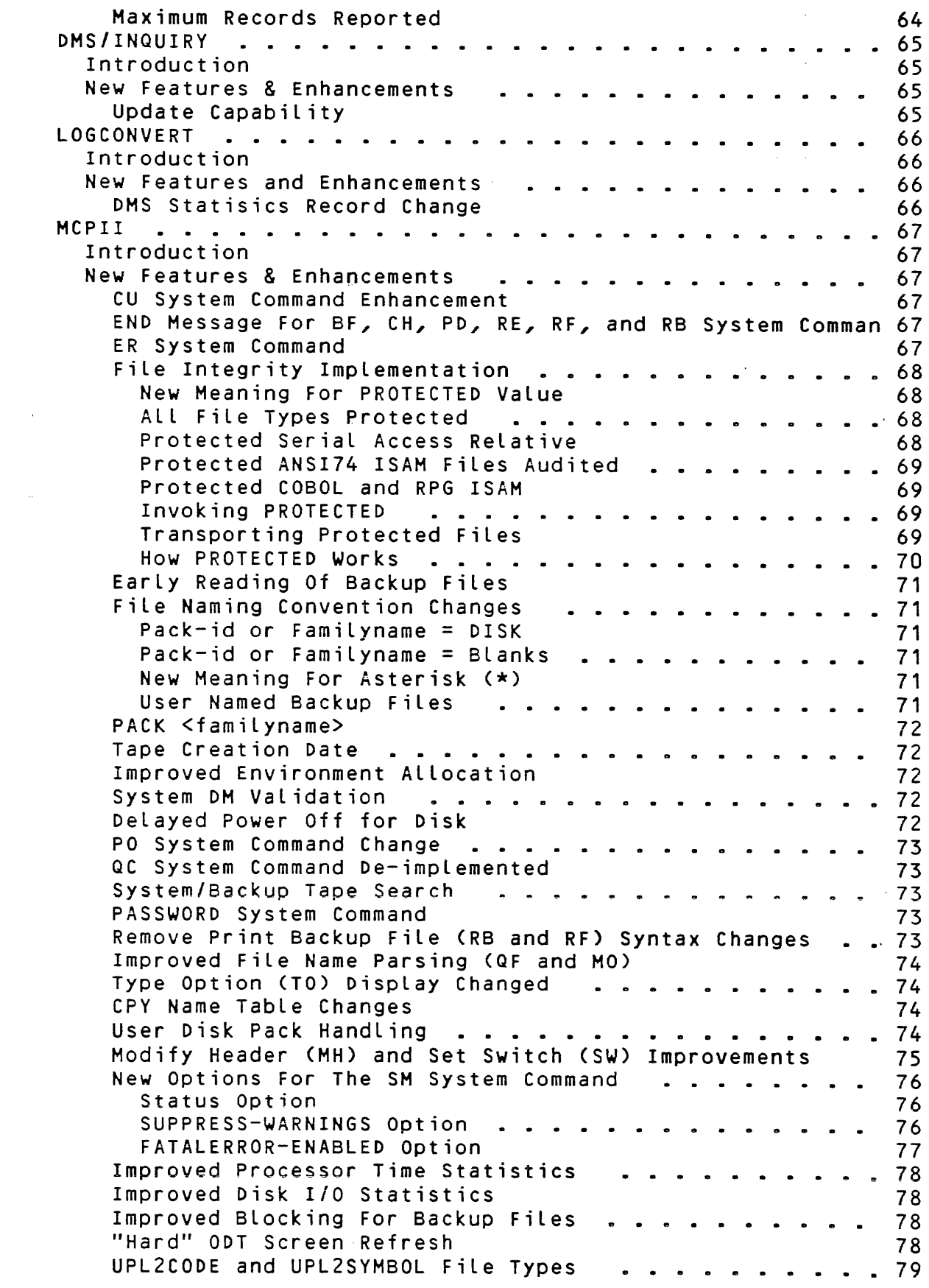

 $\mathcal{L}_{\text{max}}$  and  $\mathcal{L}_{\text{max}}$  . The  $\mathcal{L}_{\text{max}}$ 

 $\sim 10^7$ 

 $\mathcal{L}^{\mathcal{L}}(\mathcal{L}^{\mathcal{L}})$  and  $\mathcal{L}^{\mathcal{L}}(\mathcal{L}^{\mathcal{L}})$  and  $\mathcal{L}^{\mathcal{L}}(\mathcal{L}^{\mathcal{L}})$  and  $\mathcal{L}^{\mathcal{L}}(\mathcal{L}^{\mathcal{L}})$ 

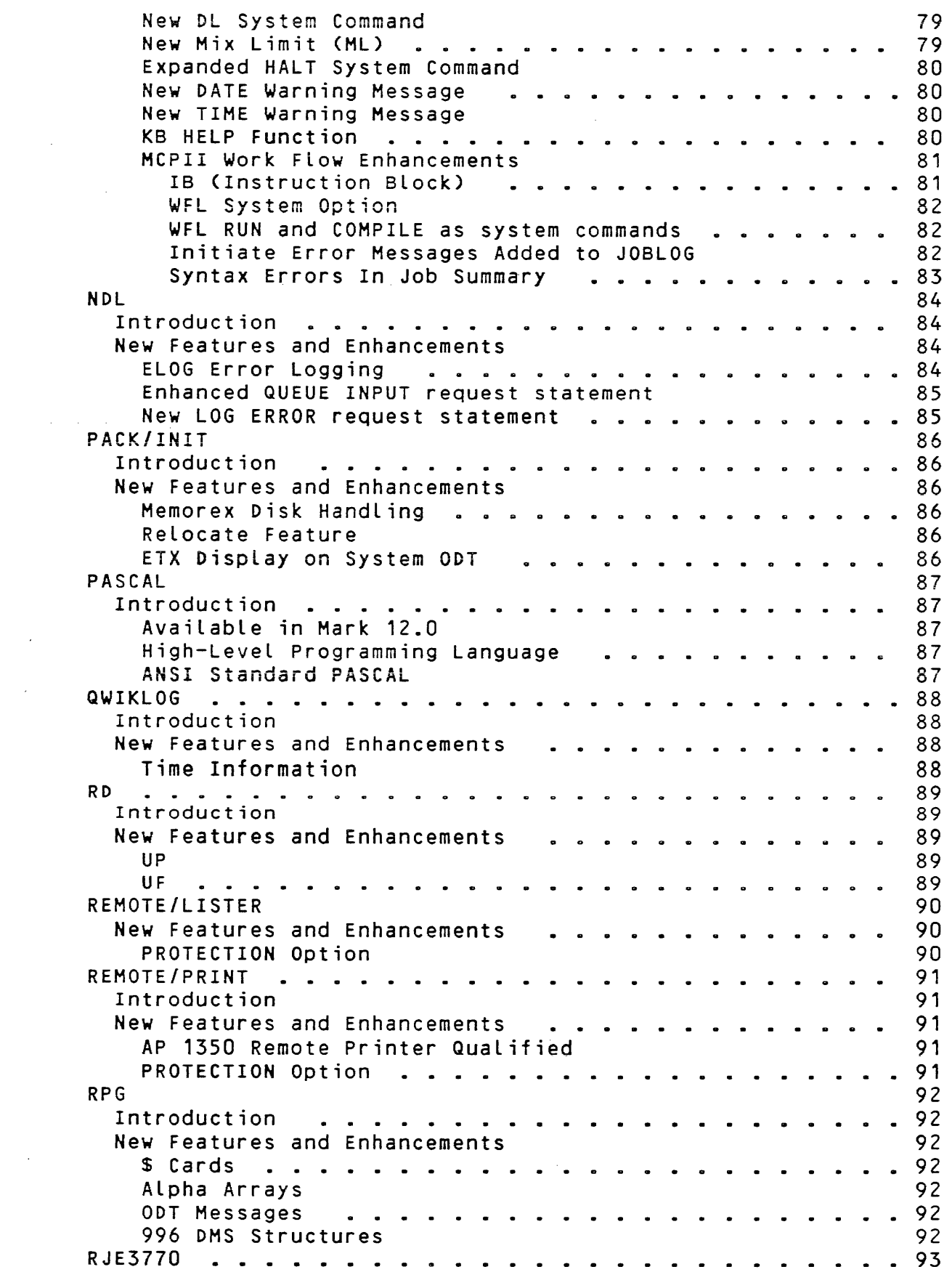

 $\sim 10^{-1}$ 

 $\mathcal{L}^{\text{max}}_{\text{max}}$ 

 $\sim 10^{-11}$ 

 $\sim 10^6$ 

 $\bar{z}$ 

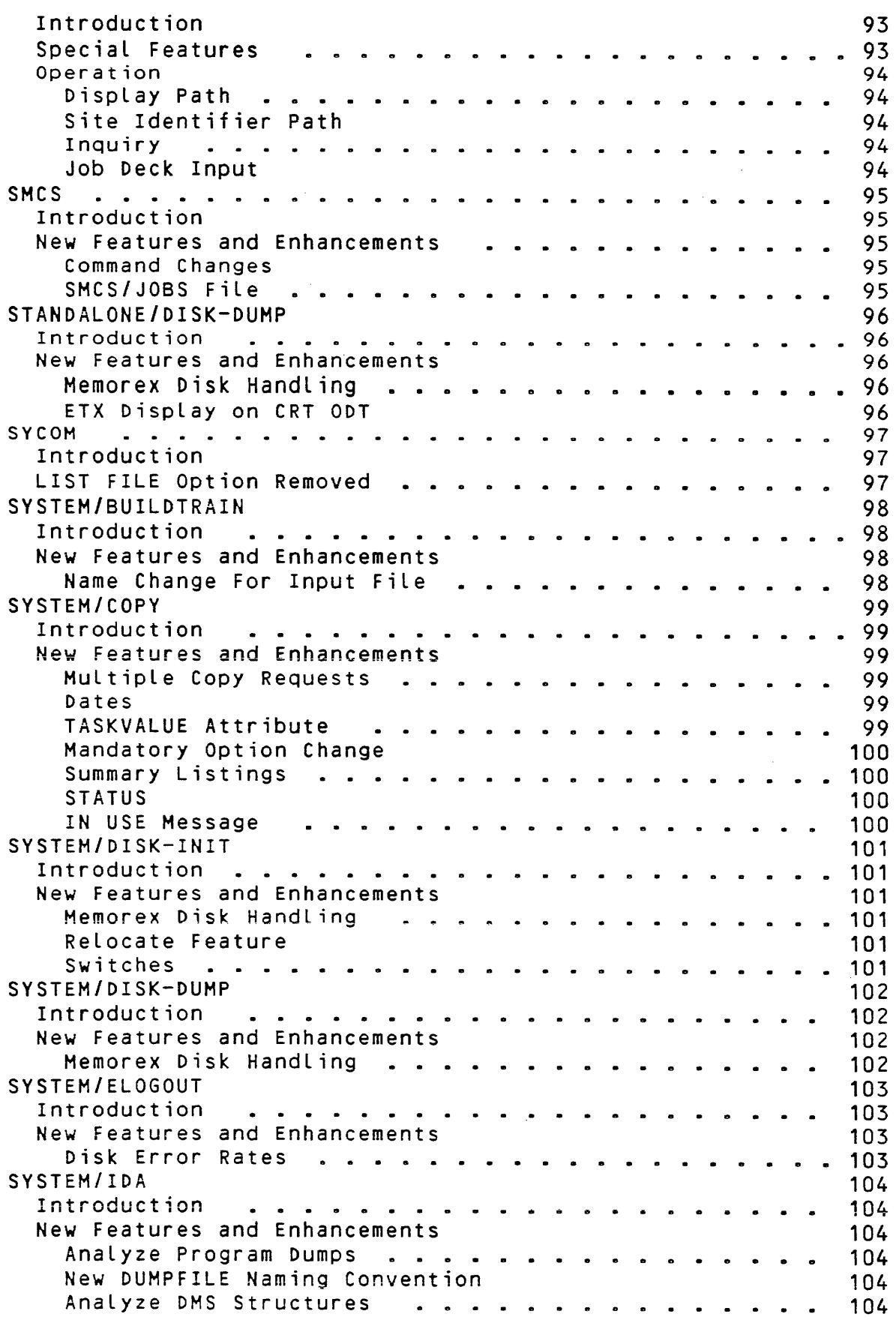

 $\sim 10^{-10}$ 

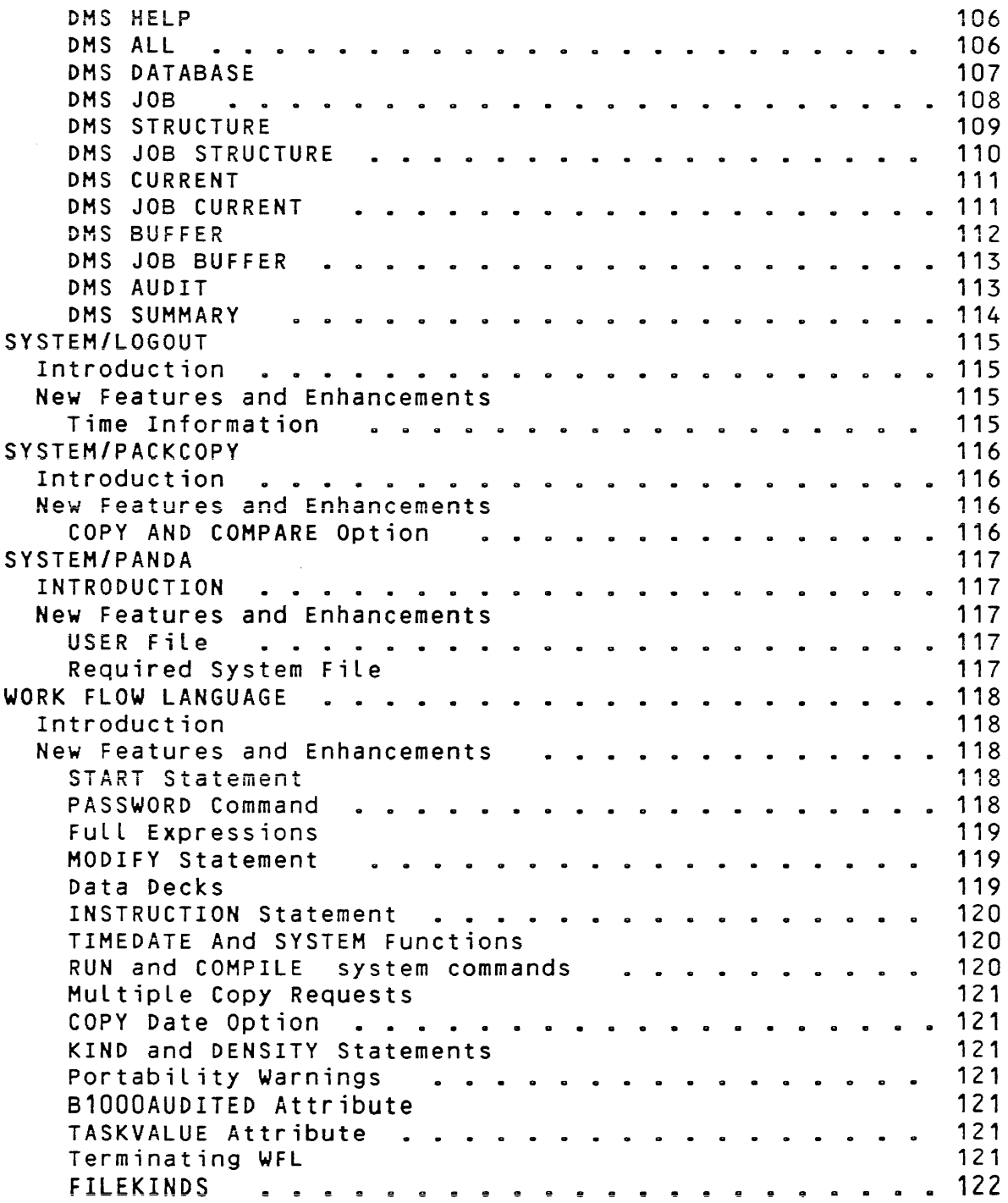

 $\label{eq:2} \mathcal{L} = \mathcal{L} \left( \mathcal{L} \right) \left( \mathcal{L} \right)$ 

 $\sim 10^{11}$ 

 $\sim 10^7$ 

 $\mathcal{L}^{\text{max}}_{\text{max}}$  and  $\mathcal{L}^{\text{max}}_{\text{max}}$ 

 $\mathcal{L}_{\text{max}}$  , and  $\mathcal{L}_{\text{max}}$ 

 $\mathcal{A}^{\pm}$
# B 1000 SYSTEM SOFTWARE RELEASE MARK 12.0

### DOCUMENT/SYSNOTE1

### SYSTEM NOTES

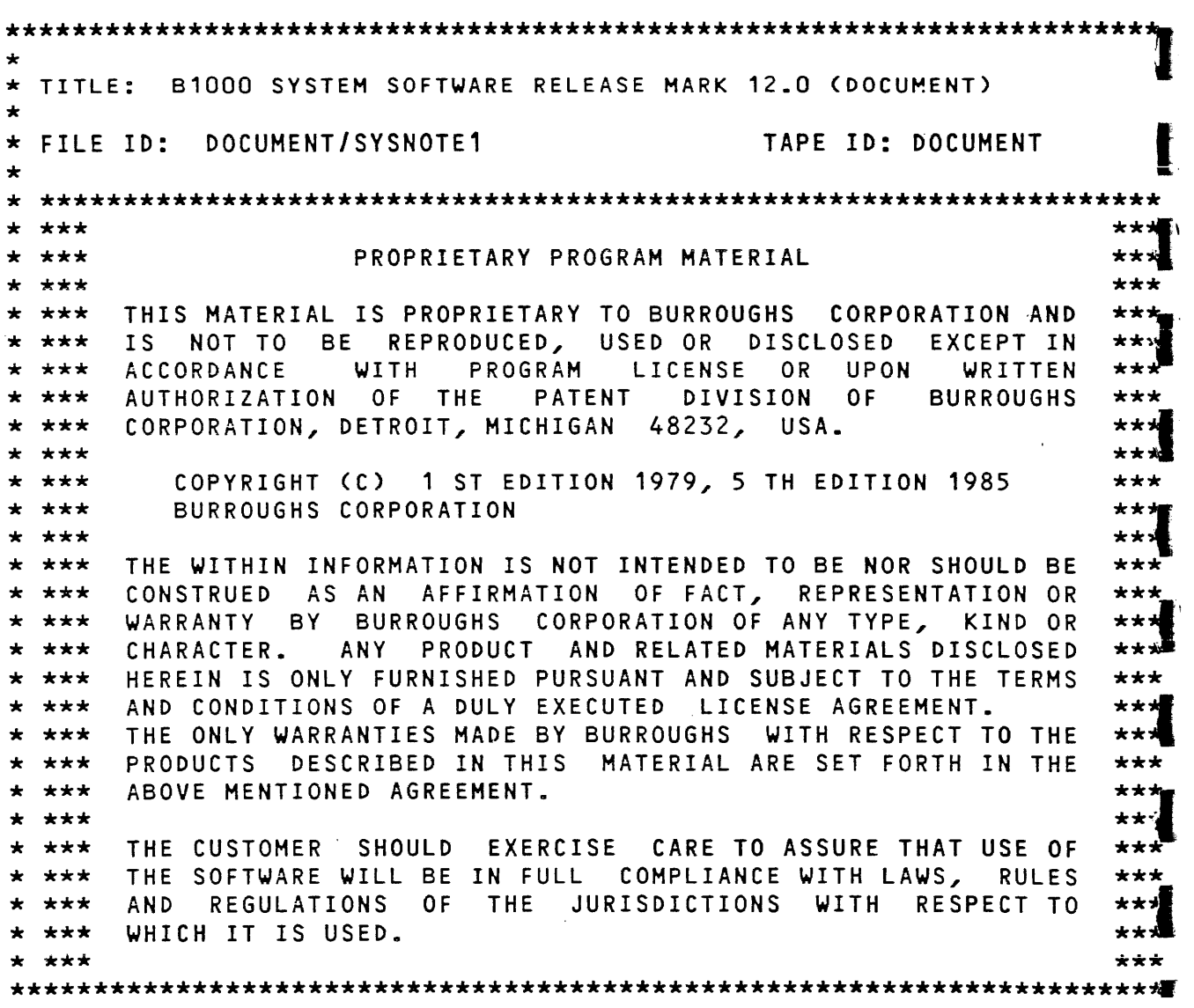

 $\ddot{\phantom{a}}$ 

 $\sim 10$ 

 $\epsilon_{\rm{max}}=1.5$ 

 $\mathcal{L}^{\text{max}}_{\text{max}}$  and  $\mathcal{L}^{\text{max}}_{\text{max}}$ 

 $\sim 10^{-11}$ 

### General Information Section

Introduction

The 81000 Mark 12.0 system software release contains new products and enhancements that you have requested including the following CUBE resolutions:

A faster COBOL74 compiler (COBOL74B)

An interactive COBOL74B debugger program (RAID)

Initial release of the 81000 PASCAL compiler

Update added to OMS/INQUIRY

Increased number of DMSII structures

Substantial performance improvement in ISAM, Audited multiprocessing mix

Backup files not lost after a Clear/Start

Print a backup file while it is being created

At your request, new sections have been added to this document. They are:

- a. Coming up on the Mark 12.0 release
- b. Performance characteristics
- Ca Memory and Disk requirements

SYSNOTE2 and SYSNOTE3

The printer backup files DOCUMENT/SYSNOTE2 and DOCUMENT/SYSNOTE3 are included with this release. The DOCUMENT/SYSNOTEZ file is a report on Field Communication Forms CFCF) outstanding for the Mark 12a0 initial release. The DOCUMENT/SYSNOTE3 file is a report on Mark 11.0 FCF's resolved with the Mark 12.0 initial release.

Coming Up On The Mark 12.0 Release

#### Mark 12.0 Coldstart Required

A system Coldstart is required to come up on the Mark 12.0 software. You have been supplied with a Mark 12.0 version of the Coldstart/Tape or the Coldstart/Disk cassette to accomplish this. If you have any questions on performing the Coldstart procedure, please refer to the Software Operation Guide Volume one.

Mark 12.0 CLEAR/START Cassette Required

A Mark 12.0 CLEAR/START cassette is required to Clear/Start the Mark 12.0 system software.

Mark 12.0 Compatibility

The Mark 12.0 software release will accept code and data files that were used with the Mark 11.0 software. It is very important, however, that patch 11.0.183 be installed on your system prior to switching to Mark 12.0. This is a requirement in the event that it should become necessary to transport Mark 12.0 code or DMSII files back to a Mark 11.0 system. It is also recommended that you archive all your Mark 11.0 code files prior to running them with the Mark 12.0 software. Please refer to the DMSII section of this document for further considerations on transporting DMSII files between Mark releases.

#### Mark 12.0 Operational Changes

The differences between Mark 12.0 and previous releases are summarized below. The sections referred to are all included within this document.

- 1. If the commands CHANGE, COMPILE, MODIFY, and REMOVE are to be used in the same context as on prior releases, the new system option WFL must be reset after the Mark 12.0 system is coldstarted. With the WFL system option set, these commands must fully conform to the WFL syntax rules or a syntax error will occur. See WFL System Option in the MCPII section.
- 2. The SYSTEM/PANDA program is now a required system file. A<br>new entry to the Name Table <PAN> has been added. entry to the Name Table <PAN> has been added. SYSTEM/PANDA now handles many disk pack housekeeping tasks<br>that were handled by the MCP prior to Mark 12.0. The that were handled by the MCP prior-to-Mark 12.0. The<br>SYSTEM/PANDA-program-must-reside-on-the-system-disk. See SYSTEM/PANDA program must reside on the system disk. User Disk Pack Handling in the MCPII section.
- 3. The SDL2 interpreter is now named SDL2/INTERP3M
- 4. The increase in the number of DMSII structures from 255 to 996 requires a DMS/DASDL run to convert the data base to<br>12.0. If a Mark 12.0 data base acquires a structure number If a Mark 12.0 data base acquires a structure number<br>than 255 (this may occur even if the current total greater than 255 (this may occur even if the current number of structures is less than 255), the data base cannot be taken back to the Mark 11.0 release.

DMS/BUILDINQ must be run on data bases that are to be accessed by the Mark 12.0 OMS/INQUIRY program.

The DMSII section should be studied before coming up on the Mark 12.0 release.

- 5. The syntax for the WFL KIND and DENSITY statements have been changeda See KIND and DENSITY Statements in the WFL section ..
- 6a The BNA X.25 USER DATA portion of a CALL REQUEST packet must now start with aC8a. See X.25 in the BNA section.
- 7a The BNA station transfer protocol has been changed to match the Burroughs Large systems' Mark 3.5 release protocola See Station Transfer in the BNA section.
- *BQ* The CANOE <SAVE AS> function works differently in Mark 12.0. See <SAVE AS> Duplicate File Handling in the CANOE section.

09/18/84 4 Field Test Copy

#### Mark 12.0 Operational Changes <continued)

- 9. The ISSA program has been renamed SYSTEM/IDA (Interactive Dump Analyzer) in the Mark 12.0 release. The SYSTEM/IDA program now provides analysis of both System memory dumps and Program memory dumps. All analyzing functions that were provided by the DUMP/ANALYZER program are now provided ·by the SYSTEM/IDA program. The DUMP/ANALYZER program is no longer supported in Mark 12.0 and later releases.
- 10. The SYSTEM/IDA program packages the dumpfile with a new naming convention. See New DUMPFILE Naming Convention in the SYSTEM/IDA section.
- 11. The LOG/CONVERT program has changed the OHS Statistics Record. See DMS Statistics Record Change in the LOG/CONVERT section.
- 12. The GISM03/DEBUG and GISH02/DEBUG programs no longer exist after Mark 11.0. All the Debug functions of GISHO are now handled by GISM03 and GISM02.
- 13. The Network Controller Quit (QC) system command has been de-implemented in Mark 12.0. It has been replaced by the NC QUIT system command.
- 14. The syntax of the the DHS/AUDITANALY STRUCTURE command has been expanded. See DMS/AUDITANALY in the DMSII section.
- 15. The DMS/DASDL program no longer generates COBOL library files by default. A \$COBOLIB statement must be included in existing DASDL sources. See No Libraries By Default in the DMS/DASDL section.
- 16a The REMOTE.KEY file attribute is no longer supported as of the Mark 12.0 release.
- 17. Hark 12.0 System logs cannot be analyzed with earlier software releases.
- 18. The Mark 12.0 COLDSTART/TAPE program checks for the presence of a System tape before starting the coldstart process.
- 19. The RFAC and TOUT system options have been removed. These functions are now performed automatically.
- 20. The BRGR system option has been removed. The functions provided by this option are now provided by the VLCP or VLIO system options.

09/18/84 5 Field Test Copy

Mark 12.0 Operational Changes (continued)

- 21. The syntax for the DM system command has been tightened. See System DM Validation in the MCPII section.
- 22. Commas are now required between list elements in PO, RB, and RF strings.
- 23. The MCP processing of the PO system command has changed. See Delayed Power Off for Disk in the MCPII section.
- 24. The BD system command will be phased out during the 12.0 release. It is being replaced with a new system command <DL>a See New DL System Command in the MCPII section.
- 25. The meaning of the PROTECTED attribute value of the file attribute PROTECTION has been changed. See New Meaning For Protected Value in the MCPII section.
- 26. The maximum Mix Limit has been increased. See New Mix Limit in the MCPII section.
- 27. The HALT system command has been changed. See Expanded Halt System Command in the MCPII section.
- 28. The blocking factor for backup files has been changed. See Improved Blocking For Backup Files in the MCPII section.
- 29. Job processor times recorded in the System Log now include the MMCP and SMCP resource times for each job. See Improved Processor Time Statistics in the MCPII section.
- 30. Jobs that run with the TIME program attribute will be affected by the added MMCP and SMCP resource times that are See Improved Processor Time. Statistics in the MCPII section.
- 31. There have been some changes made to the 81000 file naming See File Naming Convention Changes MCPII section.
- An \*<usercode) will result in a syntax error on the Mark  $32 -$ 12.0 release. See New Meaning For Asterisk in the MCPII section.
- 33. The input file for the SYSTEM/BUILDTRAIN program has been changed from INPUT/PCSTABLES to INPUT/PCS-TABLES.

09/18/84 6 Field Test Copy

#### Performance Characteristics

The performance characteristics herein are determined from measurements on a set of programs known as the Series D mix. While the Series D mix is a good, conservative predictor of performance, the performance estimates given here may not apply to every customer.

The Series D mix contains COBOL74, FORTRAN and RPG compiles and executions. A sort program and a SYSTEM/COPY is included. Data Communications is simulated by a program that continually sends messages to a TD830 that is programmed to echo the message back to the sending program. The sending program reads this message and checks for correctness. More than one hundred thousand I/O's are processed in the Series D mix including indexed sequential and OMS operations.

The performance of 12.0 as compared to 11.0 using the Series D mix is unchanged.

The thrashing point of the Series D mix has been determined by measurements where the amount of available memory was reduced during Clear/Start. It has increased from 504 KB to 512 KB for a total of 8 KB.

COBOL74 compilation is three times faster with a new compiler called COBOL74B.

Substantial improvements have been made to RPG and COBOL programs that use ISAM writes with AUDITED set in a multiprocessing mix. This performance improvement is available for programs compiled with the COBOL74 compilers. It is also available to RPG programs using \$IXSEQ.

The time required to archive a user pack while invoking the COMPARE option has been significantly improved with the Mark 12.0 SYSTEM/PACKCOPY program.

BNA file transfer performance has been improved for files that have a BLOCKSIZE greater than MAXTEXTSIZE.

 $\sim 100$ 

09/18/84 7 Field Test Copy

#### Memory Requirements

The following is a comparison of memory requirements for the last two releases of software for the B 1000.

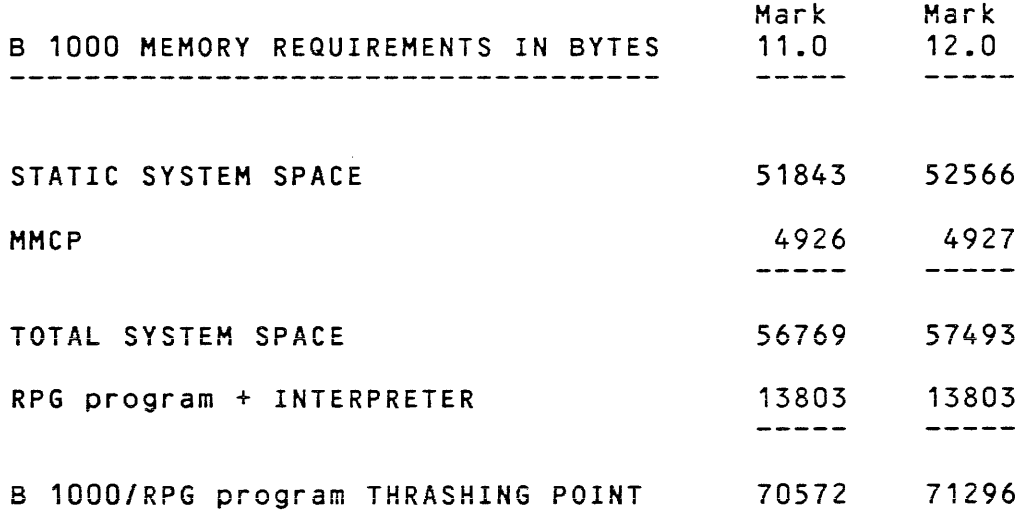

#### NOTE

These memory requirements do not reflect the  ${\color{red} \texttt{memory}}$  requirements shown in the Mark 11.0 system notes because a different RPG program was used.

#### Disk Requirements

 $\sim 10^{-10}$ 

The code sizes of the Mark 12.0 and Mark 11.0 system files are shown below. All sizes are in disk segments.

See Programs Converted to SDL2 in the Mark 12.0 Enhancements for the List of other programs that require more disk storage on the Mark 12.0 release.

 $\sim 10^{-1}$ 

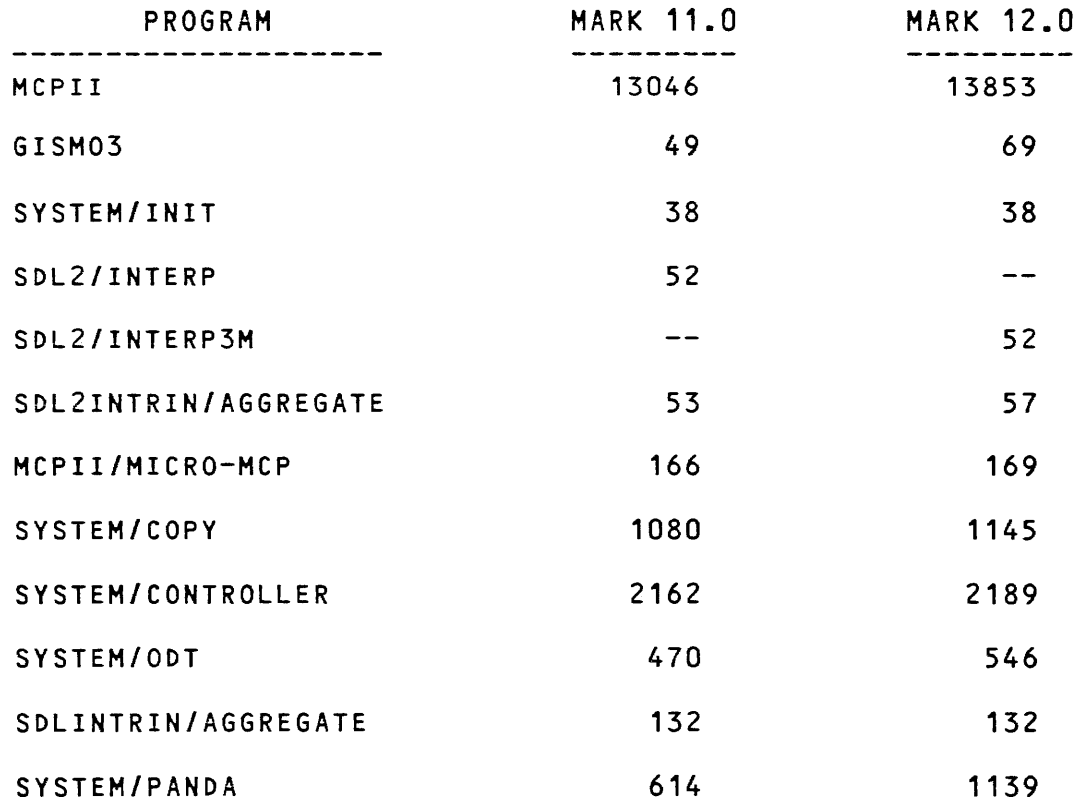

 $\sim 10^7$ 

Program and Feature Support Changes

The following products/features are no longer supported with the Mark 12.0 and later System Software releases.

 $\sim$ 

 $\mathbf{r}$ 

CHECK/LOAD-DUMP

Superseded by the SYSTEM/COPY program.

SYSTEM/LOAD-DUMP

Superseded by the SYSTEM/COPY program.

The LOAD system command

Superseded by the COPY system command.

DUMP/ANALYZER

Superseded by the Interactive Dump Analyzer (SYSTEM/IDA) program.

### Released Software

The following program products are included in the Mark 12.0 B 1000 system software. number of the manual included. where applicable, the title and form for the associated program product are

 $\mathcal{A}^{\text{max}}_{\text{max}}$  and  $\mathcal{A}^{\text{max}}_{\text{max}}$ 

 $\bar{\Delta}$ 

 $\sim 10^{-10}$ 

 $\sim 10^{-1}$ 

 $\sim 10^7$ 

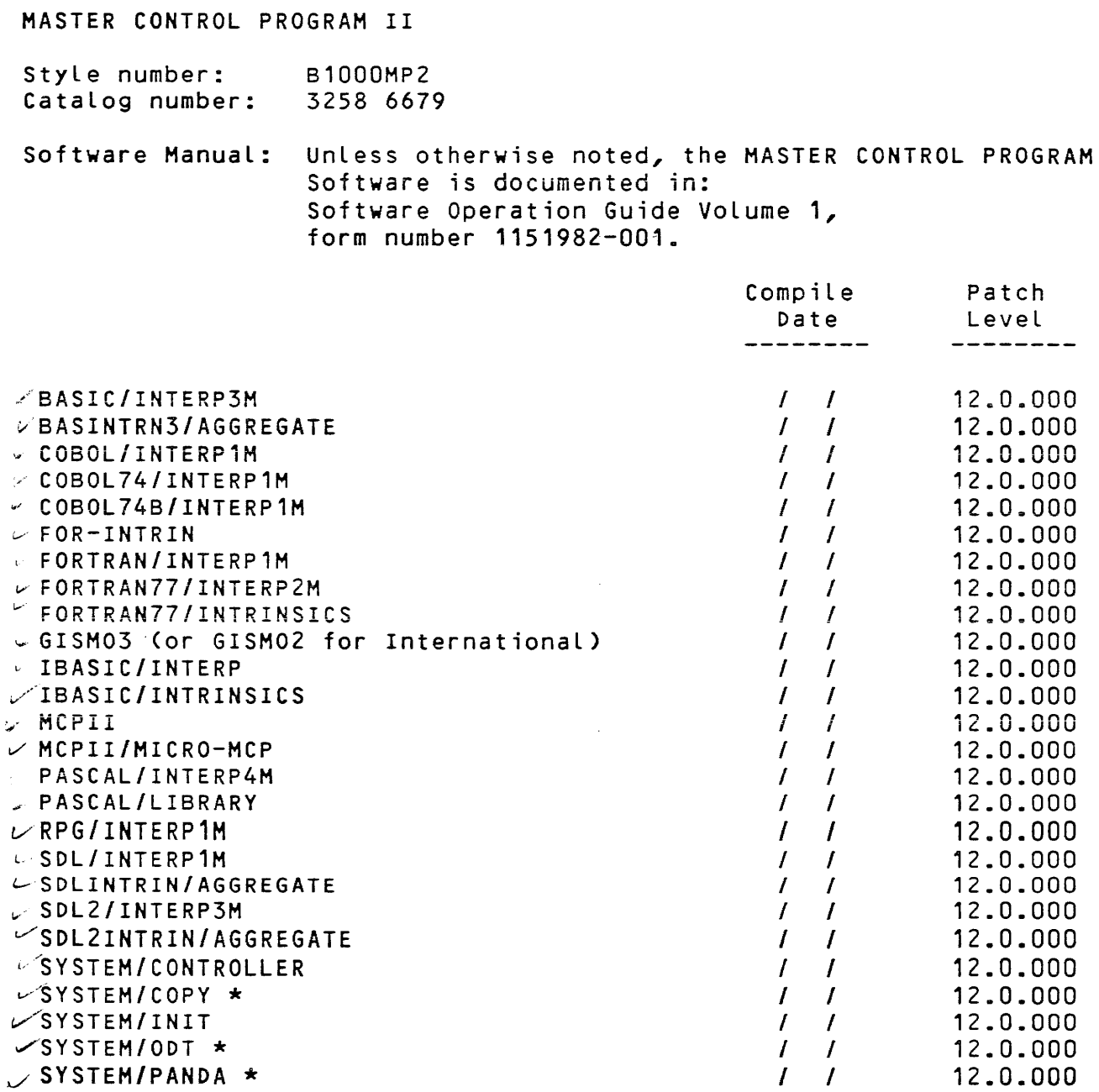

\* These program products are documented in: Software Operation Guide volume 2, form number 1152097-001.

 $\sim 10^7$ 

 $\mathcal{A}^{\mathcal{A}}$ 

CASSETTE UTILITIES

 $\mathcal{L}$ 

Style number: B1000XMT Catalog number: 3258 7370

Software Manual: The CASSETTE UTILITIES software is documented in: Software Operation Guide Volume 2, form number 1152097-001.

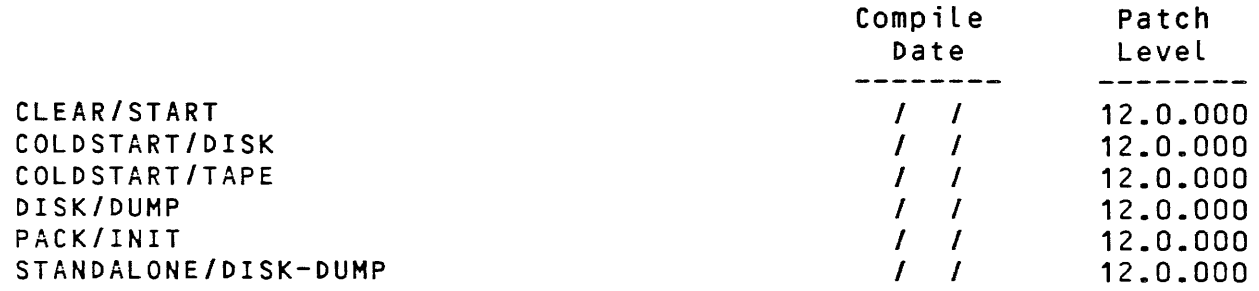

SYSTEM UTILITIES

Style number: B1000UTL Catalog number: 3258 7370

Software Manual: Unless otherwise noted, the SYSTEM UTILITIES software is documented in: Software Operation Guide Volume 2, form number 1152097-001

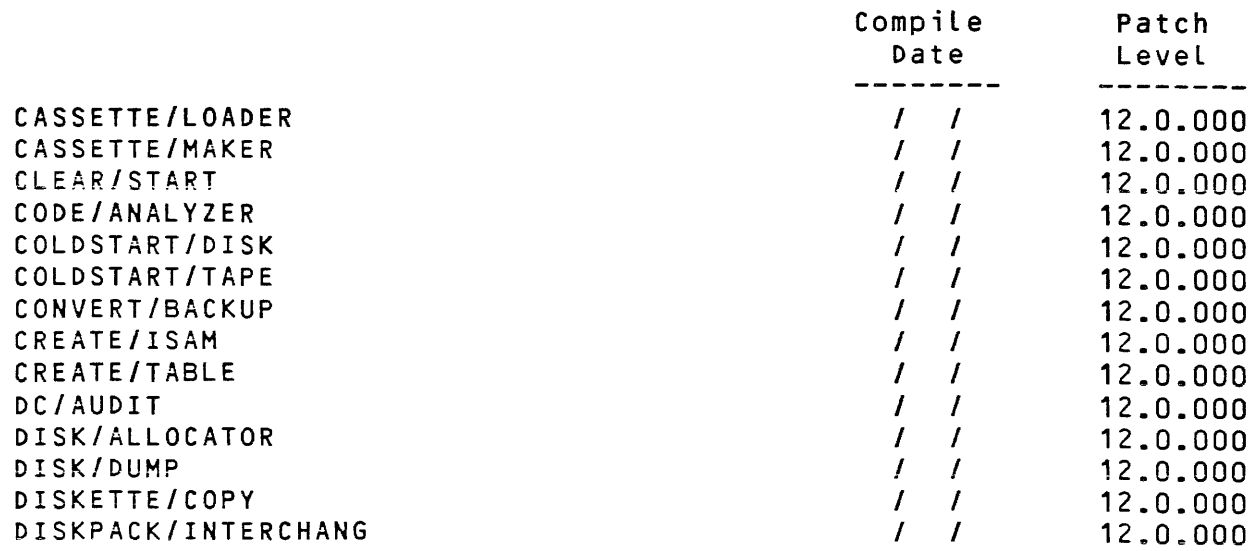

 $\mathcal{O}(n^2)$  , where  $\mathcal{O}(n^2)$  is the contribution of the  $\mathcal{O}(n^2)$ 

 $\frac{1}{2}$ 

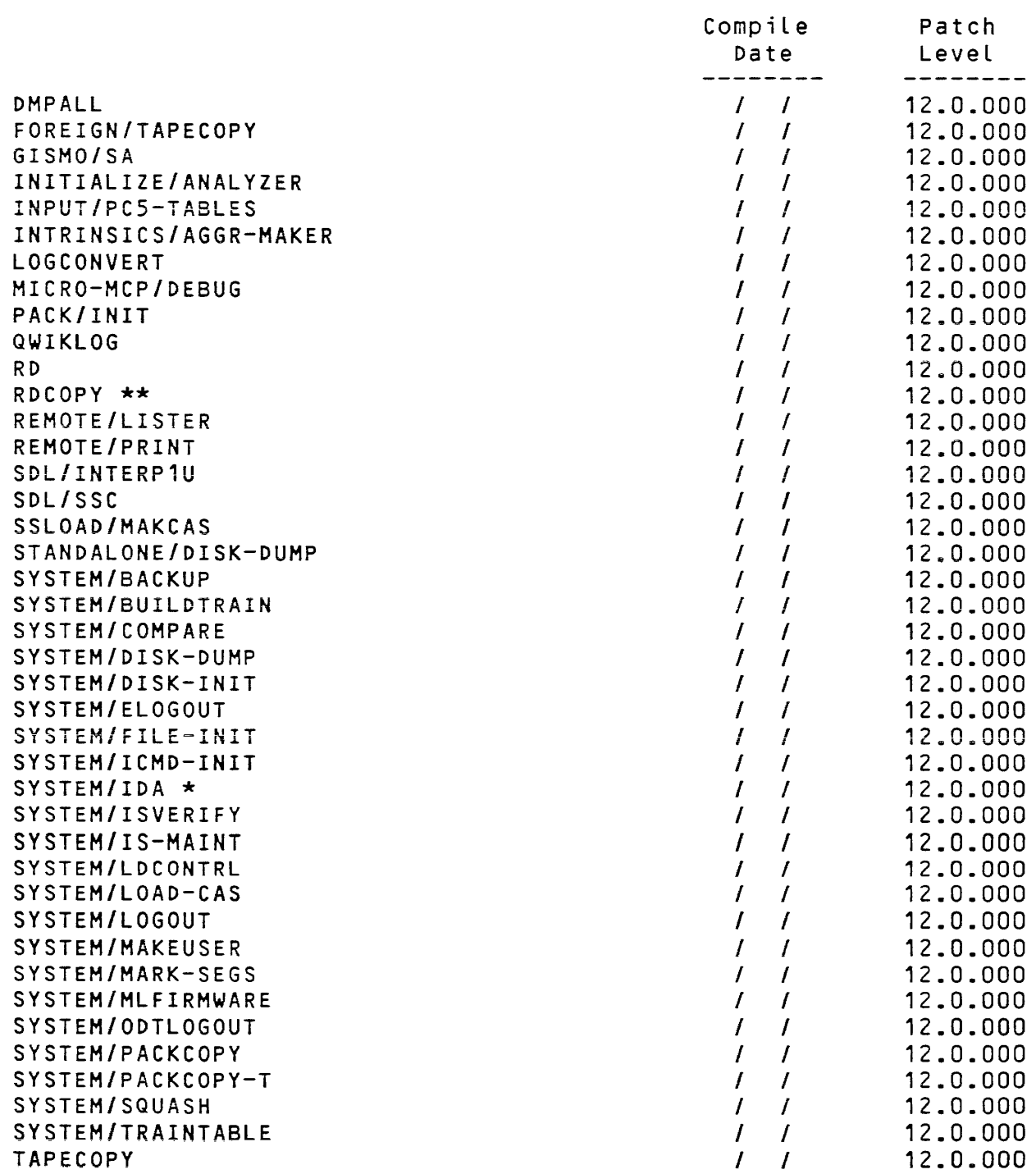

\* SYSTEM/IDA is documented in the B1000 Systems Memory Dump Analyzer Functional Description Manual, form number 1152055

\*\* Support product

 $\mathcal{A}^{\mathcal{A}}$ 

 $\sim$ 

 $\mathcal{L}^{\text{max}}_{\text{max}}$  , where  $\mathcal{L}^{\text{max}}_{\text{max}}$ 

SYSTEM SORT

Style number: 81000 SRT/STP/STG Catalog number: 3258 7180

Software Manual: SORT Manual, form number 1152071-001

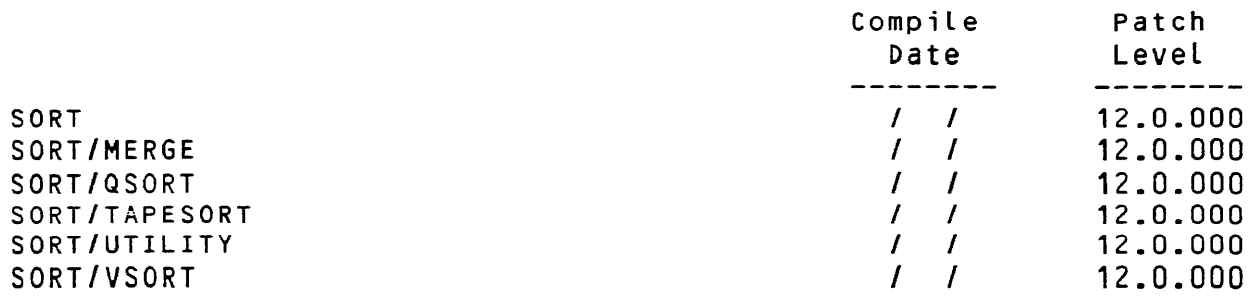

BASIC COMPILER

Style number: B1000BAS Catalog number: 3258 6067

# Software Manual: BASIC Language Manual, form number 1067535

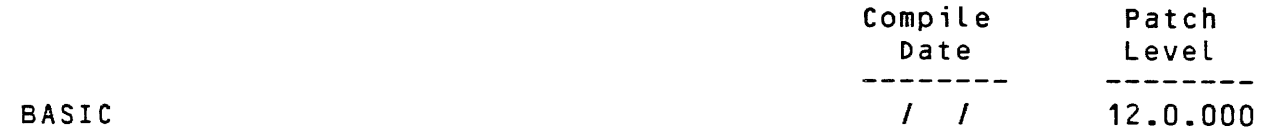

8300/8500 INTERPRETER

Style number: B1800B3I Catalog number: 2814 3758

Software Manual: B500 Interpreter Manual, form number 1127552

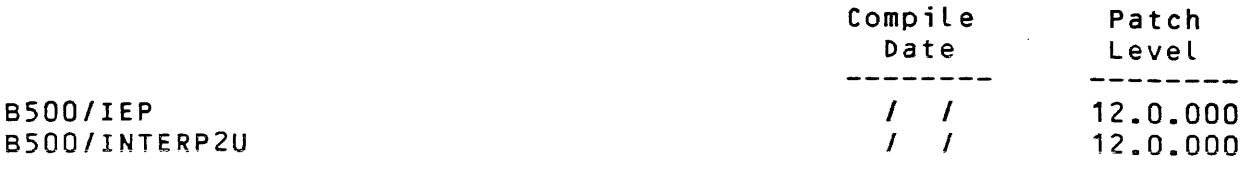

 $\sim$ 

### BURROUGHS NETWORK ARCHITECTURE

 $\sim 10^{-11}$ 

Style number: B1000BNS Catalog number: 2964 7542

 $\mathcal{L}^{\mathcal{L}}$ 

 $\Delta \phi$ 

Software Manuals: Burroughs Network Architecture (BNA) Installation and Operation Manual, form number 1151974-001

> BNA Architectural Description Ref. Man. (Vol. 1) form number 1132172

BNA Network Control Ref. Man. (Vol. 2) Form number 1132180

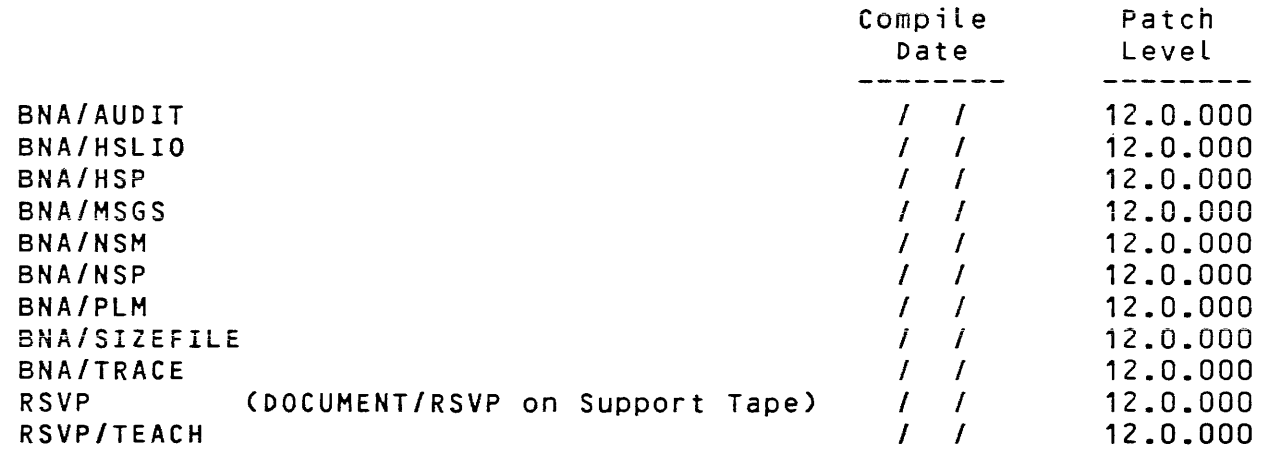

COMMAND AND EDIT (CANOE)

Style number: B1000CE1 Catalog number: 3258 6174

Software Manual: CANOE Installation and Operation, form number 1152006-001

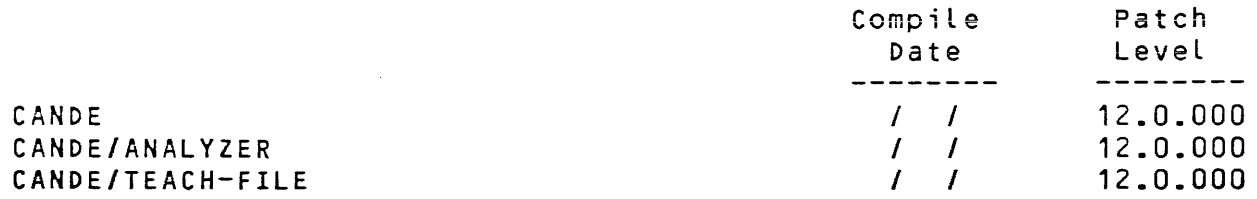

COBOL COMPILER Style number: B1800COB Catalog number: 2814 3535 Software Manual: COBOL Language Manual, form number 1057197-003 Compile Patch  $Date$ Level<br>--------COBOL  $I$   $I$ 12.0.000  $I = I$ COBOL/XREF 12.0.000  $\mathcal{L}$  $\sim 10^{-1}$ COBOL '74 COMPILER Style number: B1000CB1 Catalog number: 3258 6166 Software Manual: COBOL74 Language Manual, form number 1108883-001 Compile Patch Date Level ----.-a.--- -------- COBOL74  $I-I$ 12.0.000  $I = I$ MCS74 12.0.000 COBOL '748 COMPILER Style number:  $\begin{array}{cccccccccc} - & - & - & - & - & - & - \\ \hline \end{array}$ Catalog number: Software Manual: COBOL74 Language Manual, form number 1168622-001 Compile Patch Date<br>-------Level<br>--------COBOL74B  $I = I$ 12.0.000 MCS74 -~" \ , .. <sup>~</sup>  $I = I$ 12.0.000

DATA MANAGEMENT SYSTEM II

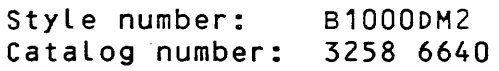

Software Manuals: DMS/DASDL Language Manual, form number 1152089-001

> DMSII Functional Description, form number 1152444-001

DMSII Host Language Interface, form number 1152451

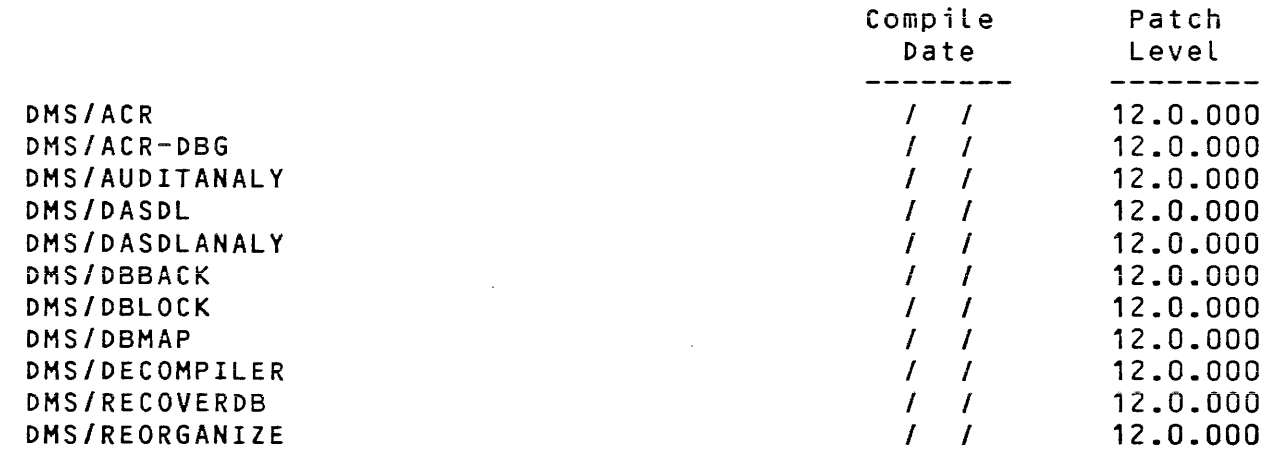

OMS II INQUIRY

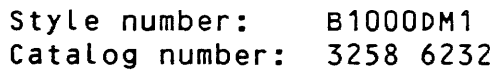

### Software Manual: DMSII Inquiry Manual, form number 1108875-001

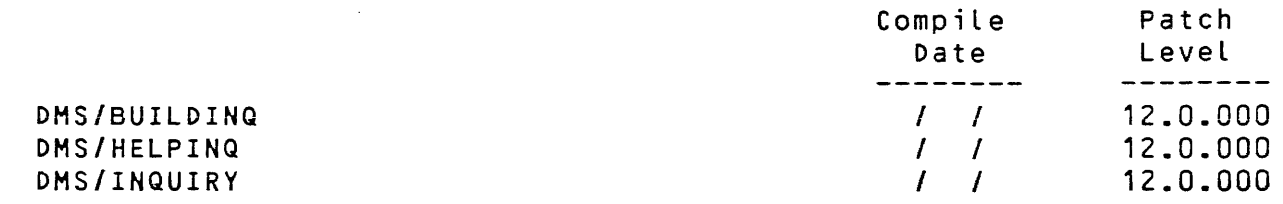

 $\mathcal{L}^{\mathcal{L}}$ 

09/18/84 18 Field Test Copy

 $\sim$ 

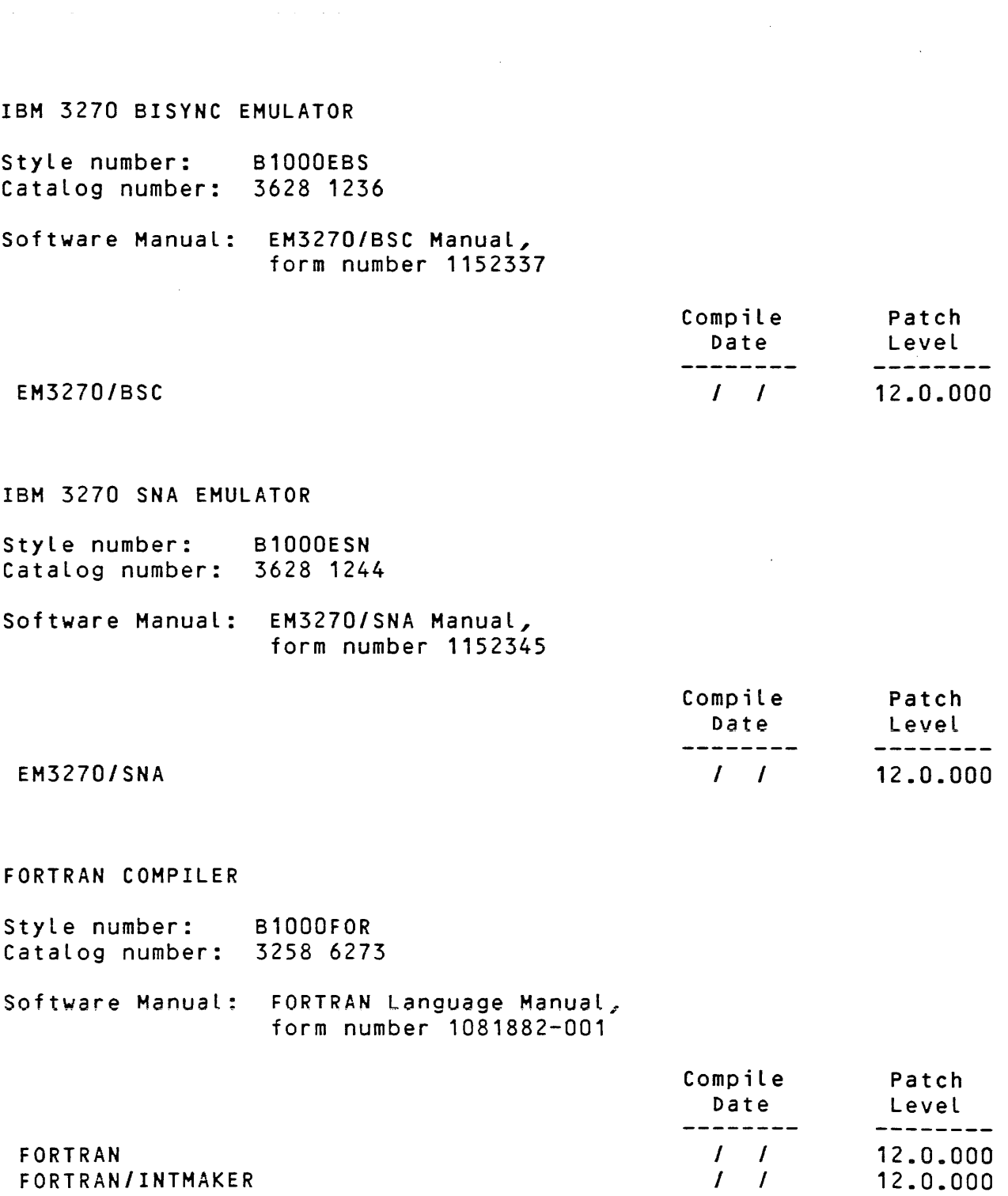

 $\hat{\mathcal{A}}$ 

 $\bar{A}$ 

FORTRAN '77 COMPILER

Style number: B1000FR1 Catalog number: 3258 6299

Software Manual: FORTRAN77 Language Manual, form number 1152113

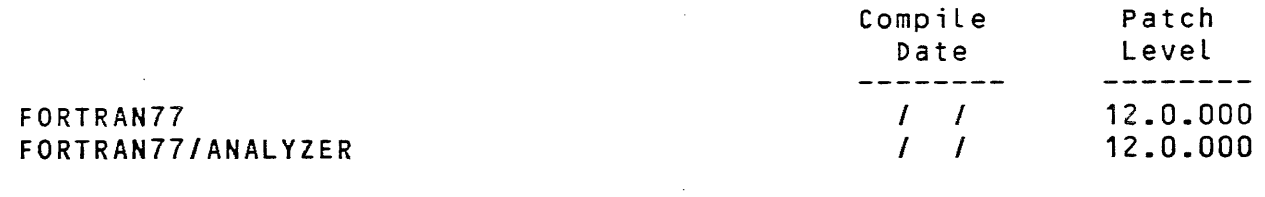

HASP REMOTE TERMINAL PROGRAM

Style number: B1000HAS Catalog number: 3258 6364

### Software Manual: HASP Reference Manual, form number 1152303

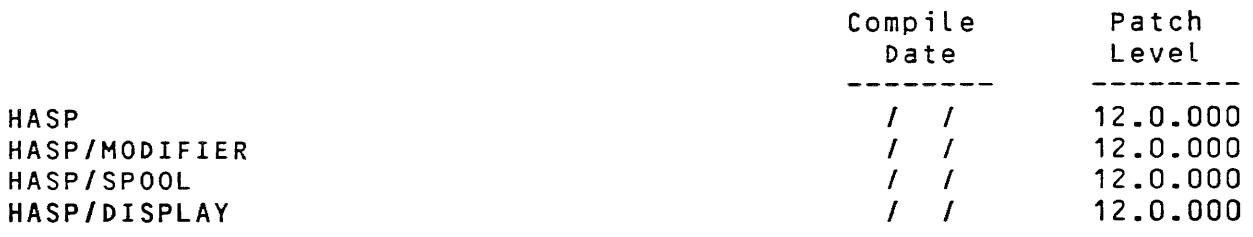

INTERACTIVE BASIC

Style number: B1000BA1 Catalog number: 3258 6075

Software Manual: Interactive BASIC Language Manual, form number 1152105

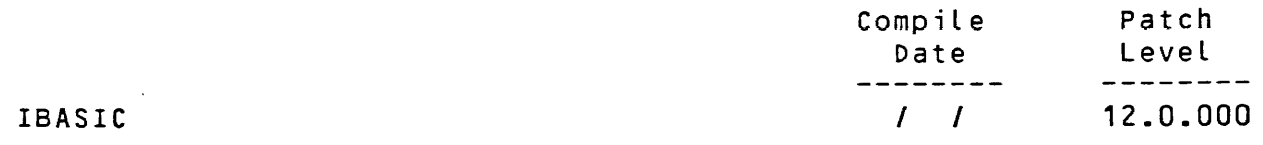

#### NETWORK DEFINITION LANGUAGE

Style number: B1000NDL Catalog number: 3258 6752

Software Manuals: Network Definition Language Manual, form number 1152014-001

> Network Controller Installation Manual, form number 1152196-001

NOL/LIBRARY Functional Description, form number 1152246-001

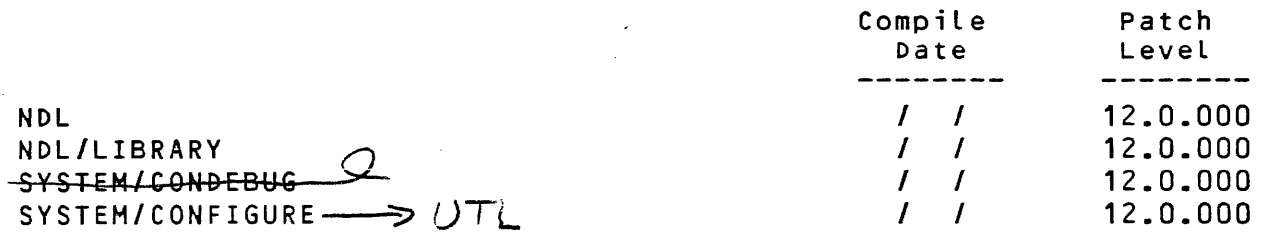

PASCAL

Style number: 81000--- Catalog number: ---- ----

Software Manual: Pascal Language Manual, form number 1152048

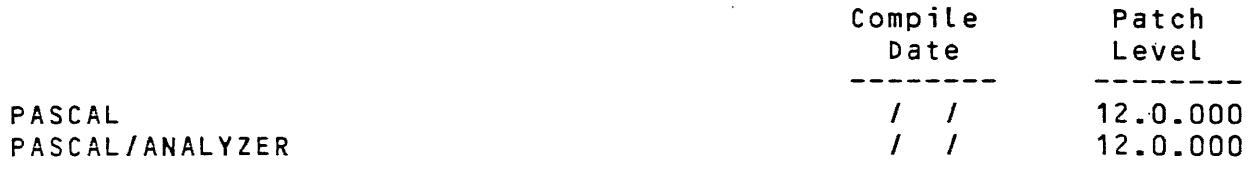

REMOTE JOB ENTRY HOST

Style number: B1000R10 Catalog number: UNKNOWN

Software Manual: RJE Host Installation and Operation Manual, form number 1152329

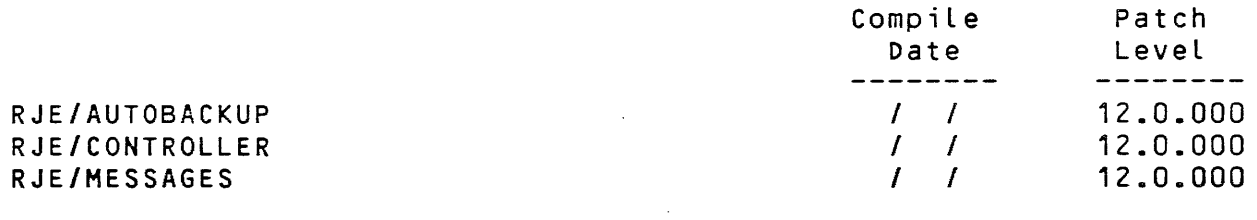

# REMOTE JOB ENTRY TERMINAL

Style number: B1000R41 / R61 Catalog number: 3258 7123 I 3258 7131

Software Manual: RJE Terminal Installation and Operation Manual, form number 1152311

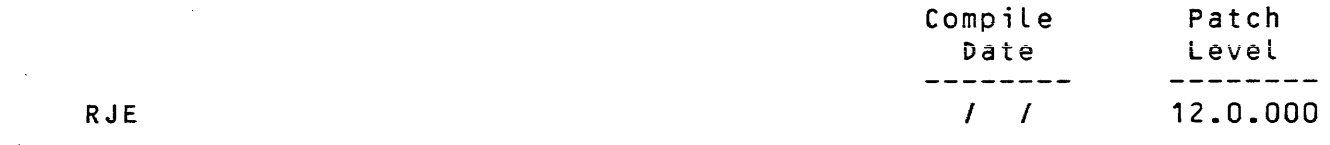

REMOTE JOB ENTRY IBM3780

Style number: B1000PWR Catalog number: 3258 7065

Software Manual: RJE3780 Manual, form number 1152295

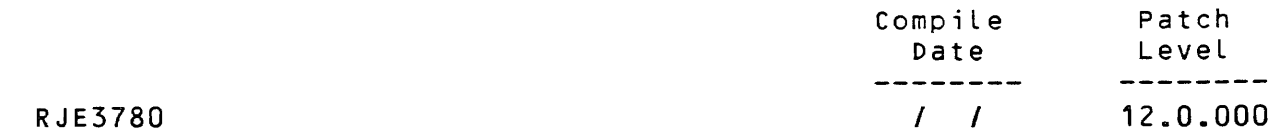

 $\sim 10^{-1}$ 

 $\Delta \sim 1$ 

 $\sim 10^{-10}$ 

Field Test Copy

 $\mathbf{r}$ 

REPORT PROGRAM GENERATOR (RPG)

Style number: B1000RPG Catalog number: 3258 7099

Software Manual: RPG Language Manual, form number 1152063

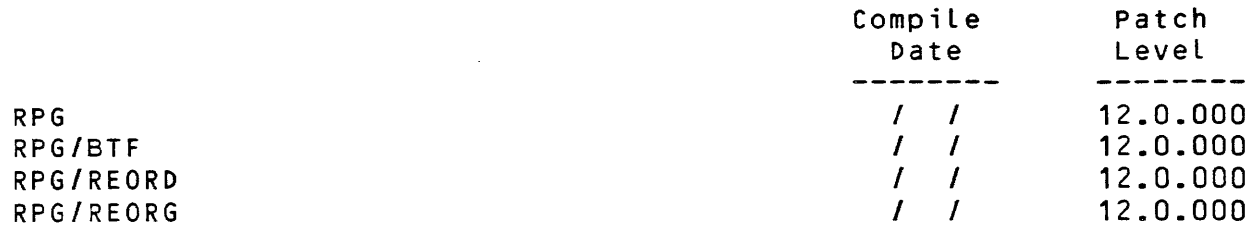

REMOTE JOB ENTRY IBM3770 SNA (RJE3770)

Style number: B1000---Catalog number: ---- ----

Software Manual: RJE3770 Installation, Operation, & Functional Desc., form number 1168408

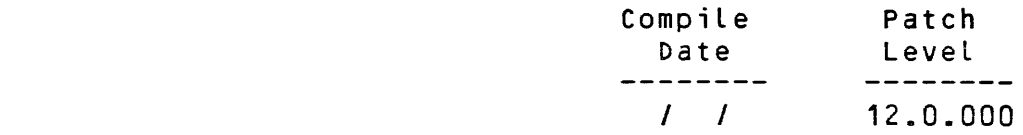

RJE3770

SUPERVISORY MESSAGE CONTROL PROGRAM CSMCS)

Style number: B1000SMC<br>Catalog number: 3258 7198 Catalog number:

Software Manual: SMCS Installation, Operation, & Functional Desc., form number 1152279-001

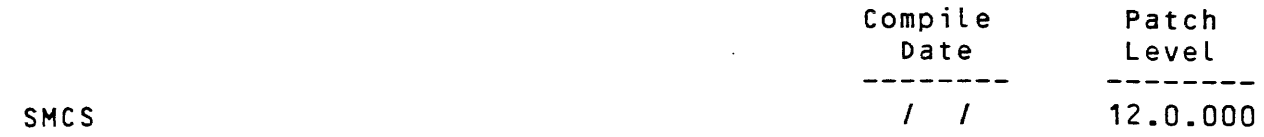

SYSTEMS COMMUNICATION MODULE CSYCOM)

Style number: B1000SYC Catalog number: 3258 7289

 $\mathcal{L}_{\rm{max}}$ 

 $\mathcal{L}_{\text{eff}}$ 

Software Manual: System Communications Module (SYCOM), form number 1152287

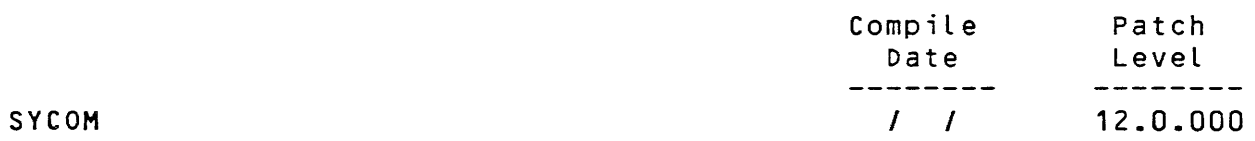

#### TIME ANALYSIS AND BILLING SYSTEM (TABS)

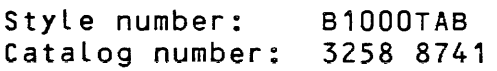

Software Manual: Time Analysis and Billing System (TABS) Manual, form number 1090669

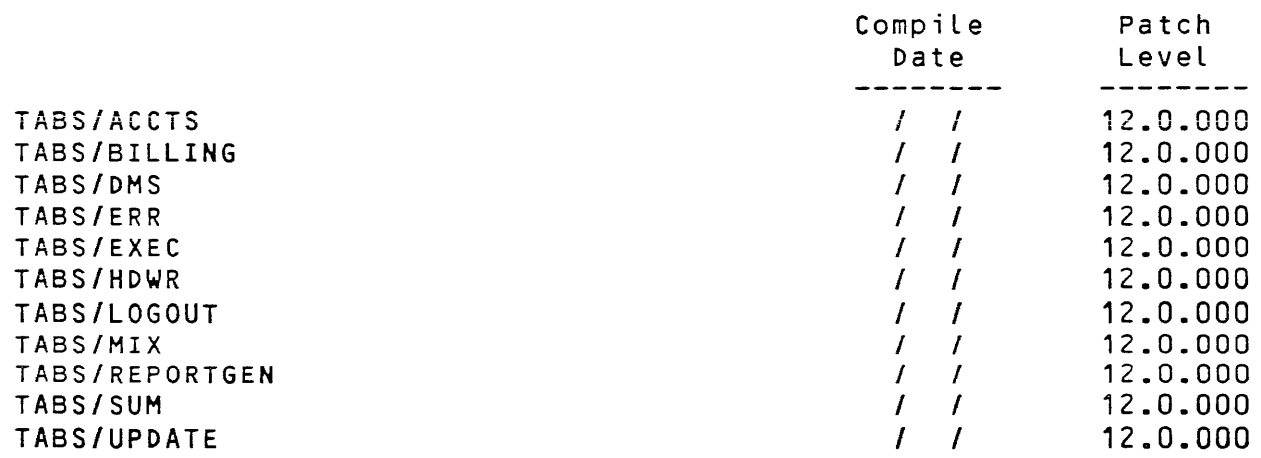

TEXT/EDITOR

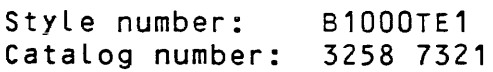

# Software Manual: Text Editor Reference Manual, form number 1090610

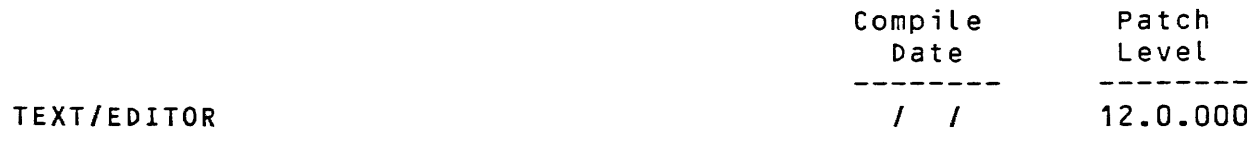

 $\sim 10^{-1}$ 

24 Field Test Copy

USER PROGRAMMING LANGUAGE COMPILER

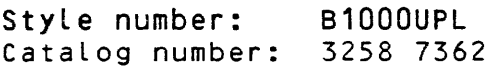

Software Manual: SDL/UPL Language Manual, form number 1137833-001

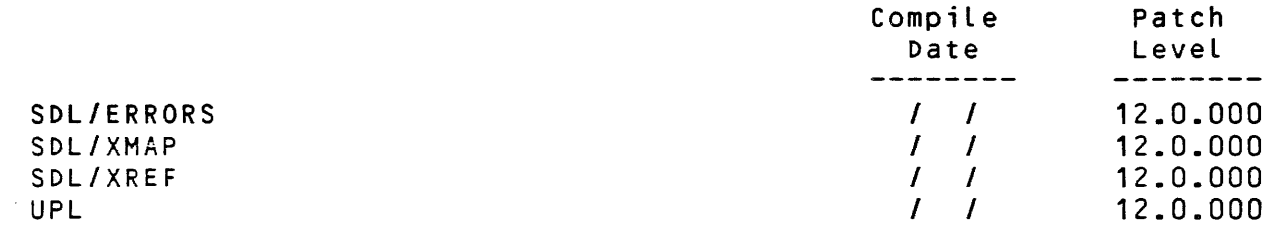

# WORK FLOW LANGUAGE

Style number: B1000WFL Catalog number: 3628 1251

#### Software Manual: Work Flow Language (WFL) Manual, form number 1138039-001

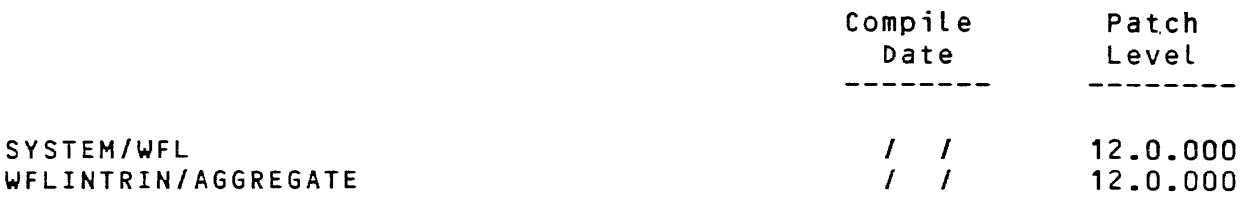

### IBM 1400 INTERPRETER

Style number: B100014M Catalog number: 2814 3741

### Software Manual: 1400 Interpreter Manual form number 1127560

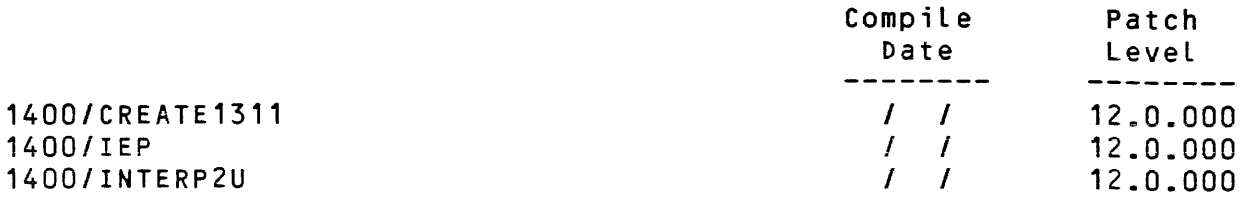

Field Communication Procedures

Introduction

The procedure for reporting problems for the B 1000 system software is described in the following paragraphs.

Field Communication Form CFCF)

The standard form for reporting B 1000 system software problems is the Field Communication Form CFCF), form number 3027057 (06/82). This is a single page, six-copy form which provides the Product Assurance and Support CPA&S> group with information to process and resolve the report.

The following information and guidelines have been included in<br>the System Notes in order to ensure proper understanding of the the System Notes in order to ensure proper understanding of procedure and requirements when submitting an FCF.

When a problem is encountered, it should be reported to the local Burroughs representative. If the problem cannot be resolved at a local level, an FCF should be filled out and sent to the Local Burroughs representative who will forward it to PA&S through the<br>District office, or through Subsidiary or Distributor Head or through Subsidiary or Distributor Head Offices in the International Group.

The local personnel who submit FCF's must be certain that the FCF<br>is accompanied by all of the necessary supporting documentation accompanied by all of the necessary supporting documentation or media.

The address for PA&S in Santa Barbara is:

Burroughs Corporation PA&S - B 1000 Systems Support 6300 Hollister Avenue Goleta, California 93117-3180 USA

When the FCF is received by PA&S, a priority is assigned and receipt is acknowledged by mail within three working days. A thorough investigation of the report is conducted. If the report does not require a software change, PA&S answers the FCF and returns the answer to the originator through the returns the answer to<br>District/Subsidiary-Office.

If the report requires software or documentation changes, the FCF is sent to the Programming Activity for their action. When the correction is scheduled or made, the Programming Activity sends the answer to PA&S and PA&S forwards the answer to the originator through the District/Subsidiary Office.

The following guidelines must be followed when submitting FCF's:

Write a separate FCF for each problem to be reported.

Use FCF form number 3027057 (6/82).

Make sure all copies are legible, preferably typewritten.

Ensure that all attachments are labeled with the FCF number and are listed on the FCF form.

There are specific. instructions that must be followed when completing the FCF form. These instructions are Listed on the back of the last copy (originator's copy) of the FCF form.

Attachments to a FCF

The FCF should include any information that may help solve the problem. Some attachments that should always be considered for inclusion are:

- 1. A full system memory dump that has been packaged by the SYSTEM/IDA program. A packaged dumpf ile should be submitted on a SYSTEM/COPY library tape. Do not send the actual SYSTEM/DUMPFILE on tape because the memory dump file must be analyzed on the system on which it was created.
- 2. The appropriate SINGLE or DUAL PROCESSOR FAULT DOCKET as documented under MCP FCF Submission Requirements in the MCP section of this document.
- 3. A listing containing a formatted analysis of a program dump file, if applicable.
- 4. A program trace file listing, if applicable, such as a DC/AUDIT program listing for data communications programs, a SMCS/TRACE file listing for the SMCS program, or a CANOE/ANALYZER listing for the CANOE program.
- 5. A copy of the ODT log entries for the pertinent time period.
- 6. A code listing of the erroneous compiler output.
- 7. A source listing of user programs involved in the problem.
- 8. Source and object files on machine readable media. all library files referenced in the source. Include
- 9. If the problem is reproducible, a small test case on machine readable media is most helpful.

09/18/84 27 Field Test Copy

- 10= Observations, made by site personnel, that could be pertinent to the problem.
- 11. Any notes, information, and comments by the person analyzing the problem.

Return of Included Media

Machine readable media is returned if requested. Each item to be returned must be labeled with the return address ..

Memory Dumps

Both the program dump and full system dump are valuable. Program dumps are useful when the problem is restricted to the program environment, otherwise submit a full system dump.. A full system dump must be included with all program dumps when reporting a DMSII problem.

BNA Submission Requirements

- 1. SYSTEM/IDA listing of the BNA program.
- 2. If the problem occurs when communicating with another system, include a DC/AUDIT listing showing the line activity during the problem and specify the following options: IO.DESC=1, OUTPUT=H, BDLC.
- 3. ODT Log showing the events that transpired.
- 4. Listing of the initialization file used.
- 5. The BNA/AUDIT-FILE file that is the result of running the BNA/TRACE program. Refer to the B 1000 Systems Burroughs Network Architecture (BNA) Installation and Operation Manual for the details on setting the appropriate program switches.

CANOE Submission Requirements

- 1. CANOE/ANALYZER listing.
- 2. CANOE program dump.
- 3. Network controller compile listing. Be sure that there are no \$NO LIST cards in the source deck.
- 4. Source file on machine readable media <where applicable).

COBOL68/COBOL74 Submission Requirements

- 1. Source media to include source code, object code and all files necessary to reproduce the problem.
- 2. The ODT listing.
- 3. A program dump if the problem involves an abort situation, and for ISAM program aborts, a system dump.
- 4. If appropriate, the program output and/or KA's for the files.

 $\sim 11\, \mathrm{m}^{-1}$  ,  $\sim 1$ 

CREATE/ISAM Submission Requirements

- 1. Source media to include the data file that was used during execution of the utility.
- 2. The ODT listing.
- 3. Packaged system dump, if a halt occurred, otherwise a formatted analysis of a program dump.

DMSII Submission Requirements

For most DMSII problems, a full System Memory Dump is needed. A small machine readable test case which duplicates the problem is also most helpful. The system dump should be packaged using the PM command and submitted on tape so it may be analyzed with the SYSTEM/IDA program. Any FCF which deals with integrity errors should include the data base dictionary, relevant data files, and the audit files from the time in question. FCF's dealing with any data base utilities should always include the data base dictionary plus any other files needed to support the report. A machine readable copy of the DMS/DASDL source file should also be included.

Any problems associated with a reorganization should include any of the following which are available.

- 1. The original dictionary.
- 2. The DASDL update source.
- 3. The listing from the DASDL update compile.
- 4. The reorganization control file.
- Sa The Listing from the execution of OMS/REORGANIZE along with the resulting dictionary and relevant data files.

Any problems with the OMS/INQUIRY program should include a hard copy trace along with a program dump, if applicable. refer to the DMSII Inquiry Language Manual, 1108875-001 for instructions on obtaining the trace. Please form number

09/18/84 30 Field Test Copy

EH3270/BSC and EM3270/SNA Submission Requirements

 $\sim$ 

- 1. Program dump of the EM3270/BSC or EM3270/SNA program.
- 2. Network controller compiler listing. Be sure that there are no \$ NO LIST cards in the source deck.
- 3. Listing of the failing file or command.
- 4. User program source files on machine readable media (where applicable). 1600 PE tape is the preferred media.
- 5. DC/AUDIT listing showing the affected lines.
- 6. System dump if the problem affects the whole system.

FORTRAN/FORTRAN77 Submission Requirements

- 1. If the problem can be reproduced with a very short FORTRAN77 program, a listing can be submitted, otherwise source media<br>is required. Source media should include source code, Source media should include source code, object code and all files necessary to reproduce the problem.
- 2. ODT listing.
- 3. Program dump if the problem involves an abort situation.
- 4. If appropriate, the program output and/or KA's of the files.
- 5. Instructions for reproducing the problem.

GISMO Submission Requirements

- 1. For channel related problems, please submit a GISMO trace of the channel activity.
- 2. Refer to FCF Submission Requirements for MCPII for other GISMO FCF requirements.

MCPII Submission Requirements

- 1. A packaged system memory dump.
- 2. Be sure to note your system type (1700, 1800, etc.).
- 3. One of the following two pages should be submitted with each Field Communication Form which applies to system hangs or system halts. These forms may be photocopied for that purpose.

 $\sim 10^7$ 

B 1000 Dual Processor Fault Docket

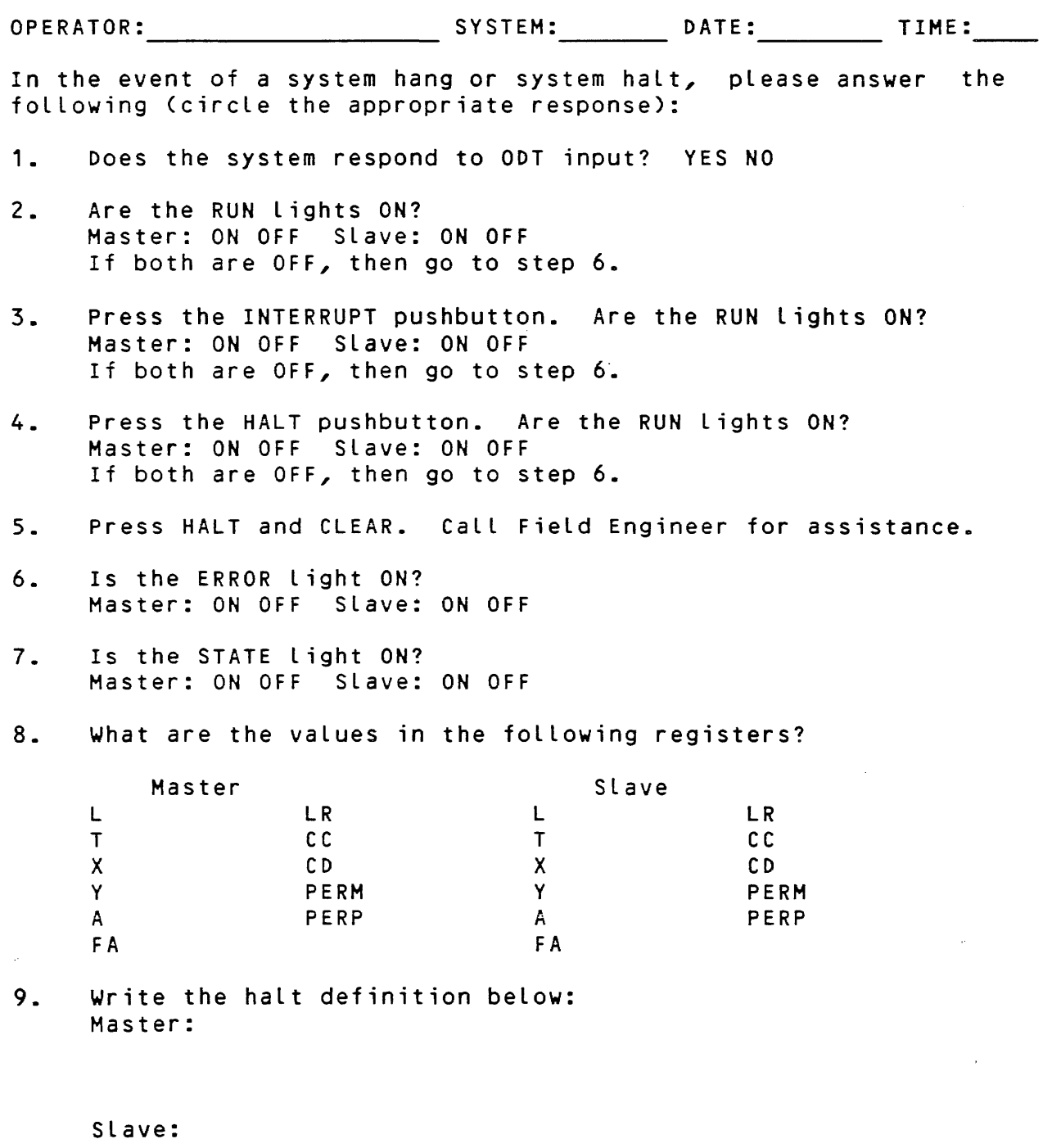

10. Comments:

 $\hat{f}^{\dagger}$  and  $\hat{f}^{\dagger}$  and  $\hat{f}^{\dagger}$  and  $\hat{f}^{\dagger}$  and  $\hat{f}^{\dagger}$ 

B 1000 Single Processor Fault Docket

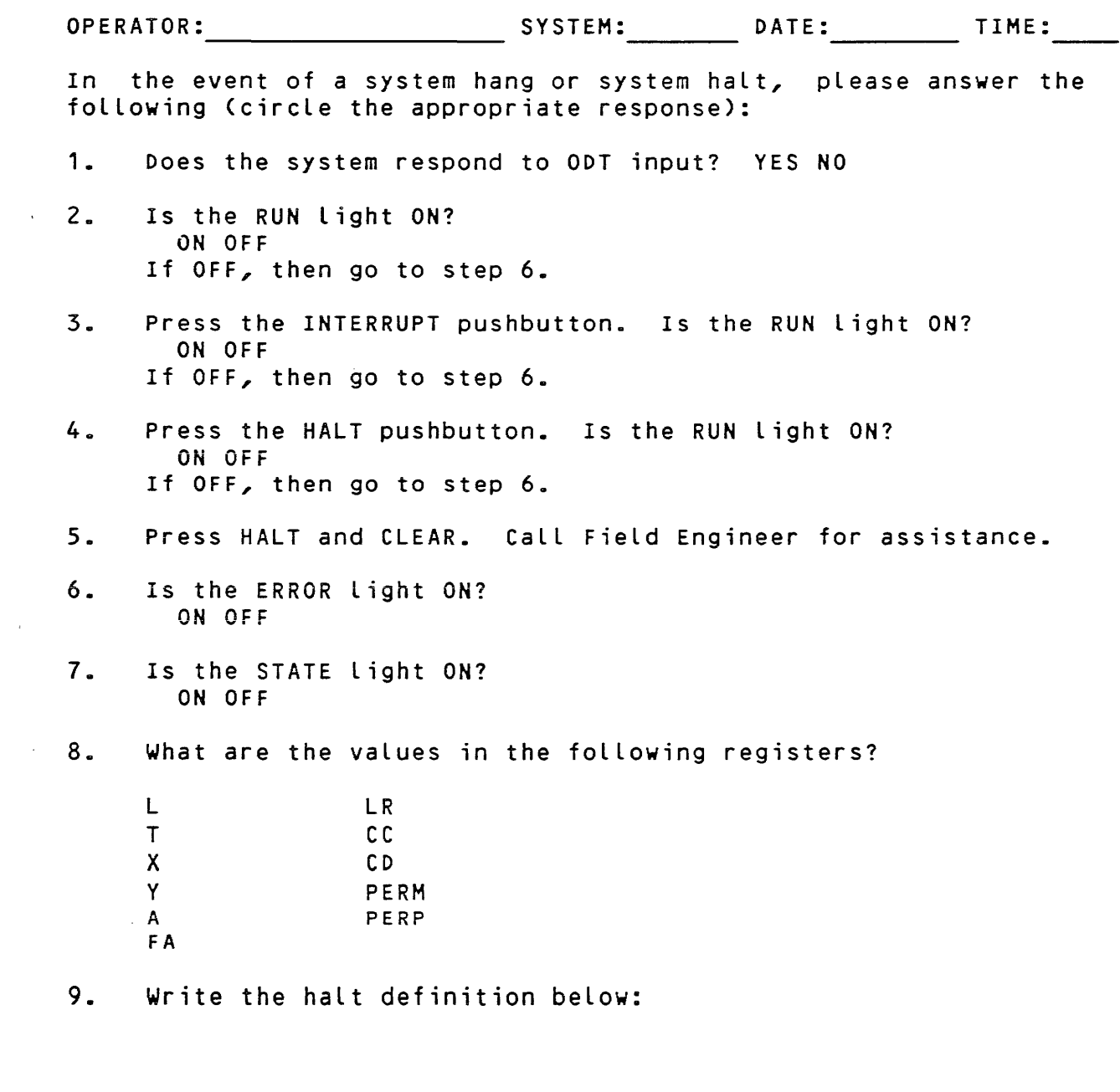

10.. Comments:

 $\sim 30$ 

 $\sim 10^{11}$ 

MICRO-HCP Submission Requirements

Refer to FCF Submission Requirements for MCPII.

NOL Submission Requirements

- 1. Program dump of the network controller.
- 2. Network Controller compiler listing. Be sure that there are no \$NO LIST cards in the source deck.
- 3. User program compile listing <where applicable).
- 4. User program source files on machine readable media <where applicable).
- 5. DC/AUDIT listing.
- 6. System dump if the problem affects the whole system.
- 7. SMCS trace and or CANOE/ANALYZER listing if these products are involved.

REMOTE/PRINT Submission Requirements

- 1. ODT listing.
- 2. Network controller compile listing.
- 3. If the terminal is type 79, include a description of the printer.
- 4. If the REMOTE/PRINT program has an abnormal terminate, include a packaged dump of the REMOTE/PRINT program.
- 5. If the REMOTE/PRINT program hangs, include DC/AUDIT listing and a packaged dump of the REMOTE/PRINT program.
- 6. If the line hangs, include a DC/AUDIT listing and a packaged dump of the network controller.
- 7. If the REMOTE/PRINT program does not properly reproduce the print file, include the backup file and the incorrect listing.

RD Submission Requirements

- 1. Program dump.
- 2. Network controller compile listing.
- 3. Screen listing via the PRT command (where applicable).
- 4. ODT listing.
- 5. SMCS trace listing <where applicable).

RJEHOST Submission Requirements

- 1. Program dump.
- 2. DC/AUDIT Listing.
- 3. Debug list of RJE/CONTROLLER
- 4. Debug list of RJE/AUTOBACKUP.
- 5. Network controller compiler listing. Be sure that there are no \$NO LIST cards in the source deck.

RJE Submission Requirements

- 1. Program dump.
- 2. DC/AUDIT listing.

RJE3770 Submission Requirements

1. Program dump.

2. DC/AUDIT listing.

RJE3780 Submission Requirements

- 1. Program dump.
- 2. DC/AUDIT listing.
- 3. Network Controller compile listing.

 $\sim 10^{-1}$
4. ODT listing.

RPG Submission Requirements

- 1. Program source file.
- 2. If the RPG compiler aborts, include an SYSTEM/IDA listing of the RPG compiler's dumpfile in hardcopy or a printer backup file on tape.

 $\sim 10^7$ 

- 3. If the RPG compiler generates an incorrect code file, include all data files required to run the RPG program.
- 4. If the. RPG compiler or RPG program causes any B 1000 system halts, include an SYSTEM/IDA listing of the analyzed system memory dumpfile, in hardcopy or a printer backup file on 1600 PE tape.
- 5. Include instructions on how to duplicate the problem.

SMCS Submission Requirements

- 1. Program dump.
- 2. SMCS trace listing.
- 3. User program compile listing.
- 4. Network controller compile listing.
- 5. A packaged system memory dump.
- 6. ODT Listing.
- 7. DC/AUDIT listing.

SYCOM Submission Requirements

- 1. Program dump.
- 2. SYCOM trace file.
- $\overline{3}$ . SMCS trace listing.
- 4. User program compile listing.
- 5. Network controller compile listing.
- 6. A packaged system memory dump.
- *1a* ODT listing.
- 8. DC/AUDIT listing.

SYSTEM/ISVERIFY Submission Requirements

- 1. Source media to include the global, data and index files for the ISAM file which causes the problem.
- 2. Print file.
- 3. ODT listing.

SYSTEM/ODT Submission Requirements

- 1. Program dump.
- 2. ODT listing.
- 3. Transferred Log listing.
- 4. SYSTEM/CDT-QUEUE on a tape.

SYSTEM/PANDA Submission Requirements

When submitting an FCF for the SYSTEM/PANDA program the following should be included. If SYSTEM/PANDA aborts, a program dump, ODT LOG and any output produced should be submitted. Otherwise, the ODT LOG, and output produced by SYSTEM/PANDA should be included.

09/18/84 38 Field Test Copy

# SYSTEM/SQUASH Submission Requirements

When submitting an FCF for the SYSTEM/SQUASH program include the KA listing before and after the squash and the ODT LOG.

TABS Submission Requirements

- 1. Instructions on how to duplicate the problem.
- 2. Any input files and/or specifications needed to run the TABS package, including the log files and TAB/= files. This can be in any B 1000 machine-readable form.
- 3. Any output files created by the TABS programs in hardcopy or a printer backup file on tape.
- 4. If a TABS program aborts, include a formatted analysis of the program dump file in hardcopy or a printer backup file on tape.

Work Flow Language Submission Requirements

- 1. WFL source program (JOB).
- 2. Instructions on how to duplicate the problem.
- 3. If the WFL source program gets erroneous syntax errors, include a jobsummary with "\$SET LIST" in the source.
- 4. If the SYSTEM/WFL program aborts or hangs, include the formatted analysis of the program dump file.
- 5. If the WFL generated object program aborts or hangs, include the formatted analysis of the program dump file and a jobsummary with "JOBSUMMARY = UNCONDITIONAL".

09/18/84 39 Field Test Copy

Mark 12.0 Enhancements

Programs Converted to SDL2

Several programs have been converted to the SDL2 programming language for the Mark 12.0 release. Changing the programming language from SOL to SDL2 saves, on the average, 25 percent of the processor time allocated to that program during its execution.

SDL2 programs also have vastly improved diagnostic capabilities via the Interactive Dump Analyzer (SYSTEM/IDA) program. The<br>SYSTEM/IDA-program displays the symbolic names of the SDL2 SYSTEM/IDA program displays the symbolic names of the program components with its dump analysis. This enables the programmer to readily associate the dump information with the source listing of the program.

The provision of carrying these symbolic names with the disk resident SDL2 code files causes the disk resident code file sizes to increase. The following table shows the programs that have been converted to the SDL2 programming language for the Mark 12.0 release and their old and new disk code file sizes:

### SIZE IN DISK SEGMENTS

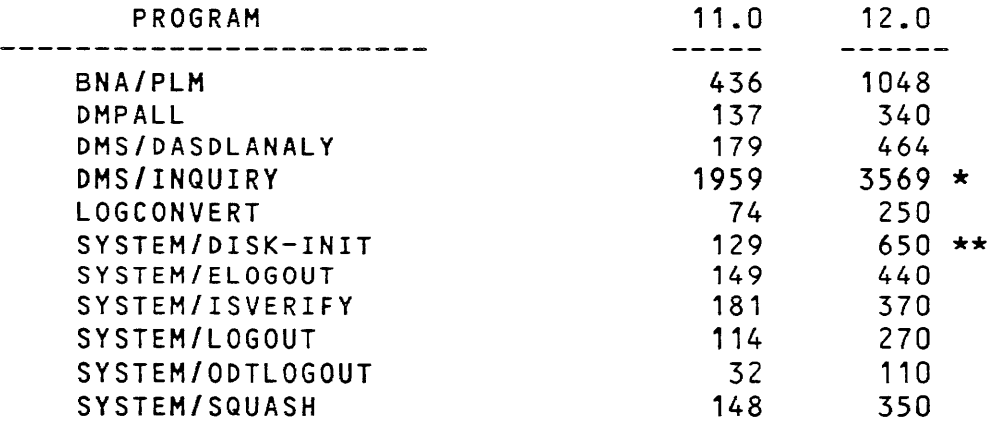

\* Includes changes for Update capability \*\* Includes changes for Memorex disk

# Mark 12.0 Enhancements Description

The following pages list the B 1000 program products that have changes for the Mark 12.0 release and a brief description of those changes.

 $\mathcal{L}^{\text{max}}_{\text{max}}$  and  $\mathcal{L}^{\text{max}}_{\text{max}}$ 

 $\sim 10^{11}$  km  $^{-1}$ 

 $\sim 10^{-11}$ 

 $\sim 10^7$ 

 $\sim$   $\sim$ 

#### BNA

Introduction

Burroughs Network Architecture ("BNA") provides a means to perform distributed data processing such as file transfer, remote task initiation and control, logical I/O, inter-process communication, and resource sharing.

New Features and Enhancements

The Mark 12.0 version of the BNA implementation provides a subset of the new Station Transfer Protocol. It also reflects<br>performance improvements. Specifically it contains the performance improvements. Specifically it contains following:

Station Transfer:

BNA now allows up to 50 stations to be transferred across a BNA network ..

DEPENDENT MODE virtual terminal capability through the BNA Network is now available.

The Mark 12.0 protocol has been changed to match the protocol of the Mark 3.5 release of Burroughs large systems' BNA. ALL hosts in the network, to which station transfer is to be used, must have the same protocol. Therefore, all hosts must upgrade to the 81000 Mark 12.0 release and to the large systems' Mark 3.5 release at the same point in time.

Data can now be transfered from a terminal on one system to a program on another system and back again. However, because of the difference in datacomm formatting on the various systems (i.e. carriage control, tabbing, homing the cursor, etc.), data may not be represented the same on different systems. Applications must be aware of and make provisions for the different formatting characteristics.

Port Level Manager (PLM)

If a PORT OPEN request occurs when resources are currently exhausted, the PLM will save the PORT OPEN request and process it when resources are available.

<SUBPORT OPEN ALL WAIT> now waits until the last SUBPORT is open before reinstating the program.

BNA (continued)

X.25

The USER DATA portion of a CALL REQUEST packet must start with *@CB@.* This requirement was not enforced in the Mark 11.0 release.

File Transfer

The SYSTEM/COPY program will now allow FOREIGN CODE files to be copied to the  $B1000$  and marked as Type = Code.

Performance Improvements:

Performance improvements for file transfer have been realized by modifying Logical I/O handling. Previously, files which had a blocksize greater than CMAXTEXTSIZE - protocol header [36 bytes]) were sent one record at a time. The new algorithm sends data as follows:

BLOCKSIZE when the Length of the block is Less than or equal. to (MAXTEXTSIZE - protocol header)

OR

 $($ (MAXTEXTSIZE - protocol header) / record size \* record size) when when the size of the block is greater than  $MAXTEXTSIZE - protocol$ header)

where  $\alpha$  is a simple polarization of the space of the space  $\alpha$  -space  $\alpha$ 

 $\sim 10^{-1}$ 

 $\mathcal{A}=\{x_1,\ldots,x_n\}$  ,  $\mathcal{A}=\{x_1,\ldots,x_n\}$ 

#### **CANDE**

Introduction

The B 1000 COMMAND and EDIT (CANOE) program provides the capability of generalized file preparation and updating.

New Features and Enhancements

Optimized Area Size

In prior releases, the CANOE program would obtain 1,000 sectors for a SAVE regardless of the size of the file. As of this release, the area size is computed and the CANOE program obtains the exact number of sectors required to hold the file.

Auto-Sequence for JOB and DATA Files

Auto-Sequence is now applied to blank sequence numbers that are inserted into JOB and DATA Files.

<SAVE AS> Duplicate File Handling

The CANOE program now handles Duplicate File conditions when doing a <SAVE AS> command. Duplicate File handling is conditioned by the setting of Program Switch Seven as follows:

Program Switch  $7 = 0 -$  The  $\leq$  SAVE AS> command causes the removal of the existing file. This is the default setting.

Program Switch  $7 = 1 -$  The <SAVE AS> is not allowed. A message stating that the file already exists is displayeda The duplicate file must be removed before the <SAVE AS> command will be allowed.

# CLEAR/START

# Introduction

The CLEAR/START program is a standalone utility used to load and initiate the execution of the MCP. Parameters can be specified which control the MCP operating enviroment. There are no major changes to this program for the Mark 12.0 release.

## NOTE

The new Mark 12.0 required for use Software. CLEAR/START cassette is with the Mark 12.0 System

 $\sim 10^6$ 

 $\sim 10^{11}$ 

 $\mathcal{L}(\mathcal{A})$  and  $\mathcal{L}(\mathcal{A})$  and  $\mathcal{L}(\mathcal{A})$  and  $\mathcal{L}(\mathcal{A})$ 

# COBOL74B

Introduction

The COBOL74B compiler is a one-pass, recursive-descent compiler created to improve the compile speed, error detection, and error reporting of the current B 1000 COBOL74 compiler.

New Features and Enhancements

COBOL74B is a compiler that is intended to replace the COBOL74 compiler where compile time performance is an important factor. There are a few differences between the compilers, but these differences should not affect most of the existing users of the  $COBOL74$  compiler.

Source File Changes

There are differences between the COBOL74B and COBOL74 compilers that may require source changes to an existing COBOL74 program. Changes to the COBOL74 source might be required because of:

- 1. Constructs that are not implemented for the initial release of COBOL74B.
- 2. Changes to compiler control lines.
- 3. Errant noise words in the COBOL74 source.
- 4. Duplicate user-defined words.

Constructs Not Implemented In The Initial Release

The following constructs are not implemented in the first release of COBOL74B.

DEBUG Module

Debug USE routines and DEBUG-ITEM are scanned by the COBOL74B compiler. However, existence of these items will cause compile errors indicating non-implementation.

09/18/84 46 Field Test Copy

COBOL74B <continued)

FEDLEVEL Flagging

\$ FEDLEVEL = <number> is allowed. However, warnings for constructs with FEDLEVEL greater than the current FEDLEVEL will not be generated. Changing FEDLEVEL to a value less than 5 will cause a compile warning.

Independent Segment ALTERed Paragraphs

While the ALTER statement is implemented, GO paragraphs in independent segments that are ALTERed are not implemented for the first release. GO paragraphs in overlayable sections that are ALTERed are required to revert to the initial state of the paragraph when the section is entered via a GO or PERFORM statement or implicitly entered through a fall-through. particular use of the GO paragraph will cause a compile error.

Compiler control Lines

The compiler control lines (\$-lines) in COBOL74B require that an option must be preceded by a SET, RESET, POP or followed by an equals sign, "=". Although this is not required by the COBOL74 compiler, it prevents a problem when compiling the same program with COBOL74 compilers for other Burroughs systems.

"Noise" word scanning

Because of the COBOL74 compiler's primary requirement to compile in minimum memory, some COBOL reserved words are ignored in scanning a COBOL74 program. These words may appear anywhere in the source regardless of context. The COBOL74B compiler will issue syntax errors for improperly placed "noise" words in an effort to prevent non-standard COBOL programs. Some of these noise words are:

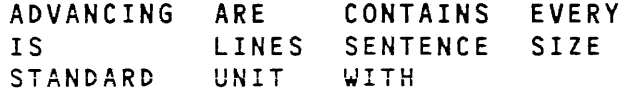

# COBOL74B (continued)

Duplicate User Defined Words

The COBOL74 compiler sometimes allows user-defined words to belong to more than one of the disjoint sets that make up user defined words. The COBOL74B compiler does not. Specifically, the use of a mnemonic-name as a data name or paragraph name is not allowed.

 $\sim 10$ 

 $\sim 10$ 

COBOL74B (continued)

Other Enhancements

The following enhancements do not require source changes to existing COBOL74 programs. These enhancements are in the OMS interface, addition of task attributes, a new interpreter, performance, and increased compiler limits.

DMS Interface

The OMS interface for COBOL74B does not use the Library files generated by DASDL, but directly interprets information from the OMS dictionary. This interface provides more information within the program listing as well as removes the version mismatch problem between the dictionary and the library file. Locating the dictionary on a user pack is accomplished by file equating the DICTIONARY file in the COBOL74B compiler.

Task attributes

Task attributes have been added to the COBOL74B compiler. These attributes may be used in the CHANGE statement, a conditional expression, or as a sending operand of a MOVE statement. Some examples of the use of task attributes are:

> IF ATTRIBUTE TITLE OF MYSELF = "PAYROLL" ... CHANGE ATTRIBUTE PRIORITY OF MYJOB TO 10 MOVE ATTRIBUTE CHARGE OF MYSELF TO CHECK-CHARGE

The currently implemented task attributes are:

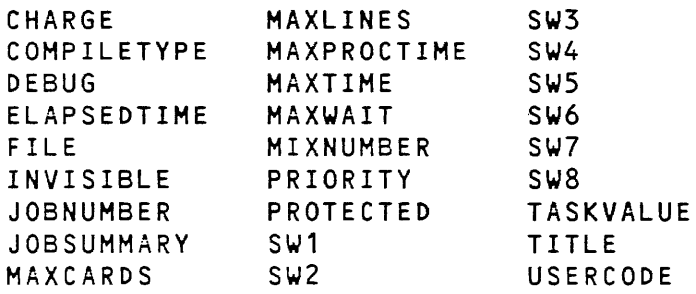

### COBOL74B <continued)

### New COBOL74B Interpreter

The interpreter for COBOL74B is different than the COBOL74 interpreter. This interpreter includes some execution speed improvements as well as some changes to facilate efficient compilation. The new interpreter is called COBOL74B/INTERP.

#### Resource Requirements

The COBOL74B compiler requires more memory than the COBOL74 compiler. Memory requirements depend on several characteristics of the program being compiled; so the requirements included here are to be used as a general guide. The minimum memory requirements for compiling programs with less than 10,000 lines are:

> 47,000 bytes of static memory CMS) 32,500 bytes of dynamic memory CME) 79,500 bytes of memory

Compiles of programs with more than 3,500 Lines will benefit from increased use of dynamic memory. The compiler also requires about 6000 sectors of virtual disk for programs up to 10000 A program compiled with COBOL74B will require additional static disk space amounting to about 0.2 times the disk space required by COBOL74. This additional disk space includes symbol table information for improved program analysis.

 $\mathcal{A}(\mathcal{A})$  and  $\mathcal{A}(\mathcal{A})$  .

#### COBOL74B <continued)

# COBOL74B Performance

While a detailed examination of the compile performance of the COBOL74B compiler has not been completed, preliminary findings show compile rates to be about 2 times the COBOL74 compiler in the data division and about 5 times in the procedure division. These values may change when the COBOL74B compiler is optimized for compile speed. Typical compile rate for a 1500 Line program should be about 1000 lines per elapsed minute when listing to a backup file. Processor rates exceeding 2000 lines per minute should be noticed.

Compile speed is not the only performance gain from using the COBOL74B compiler. Error reporting is more consistent in the COBOL74B compiler than in the COBOL74 compiler. All error messages will be displayed below the line in error. Some errors that must be displaced more than one Line below the token will still correctly identify the column and Line in error. Also, the COBOL74B compiler contains a flexible syntax error recovery mechanism that will continue to be improved in the future.

#### Compiler Limits

The following table describes the differences in the compile limits between the COBOL74B and the COBOL74 compilers.

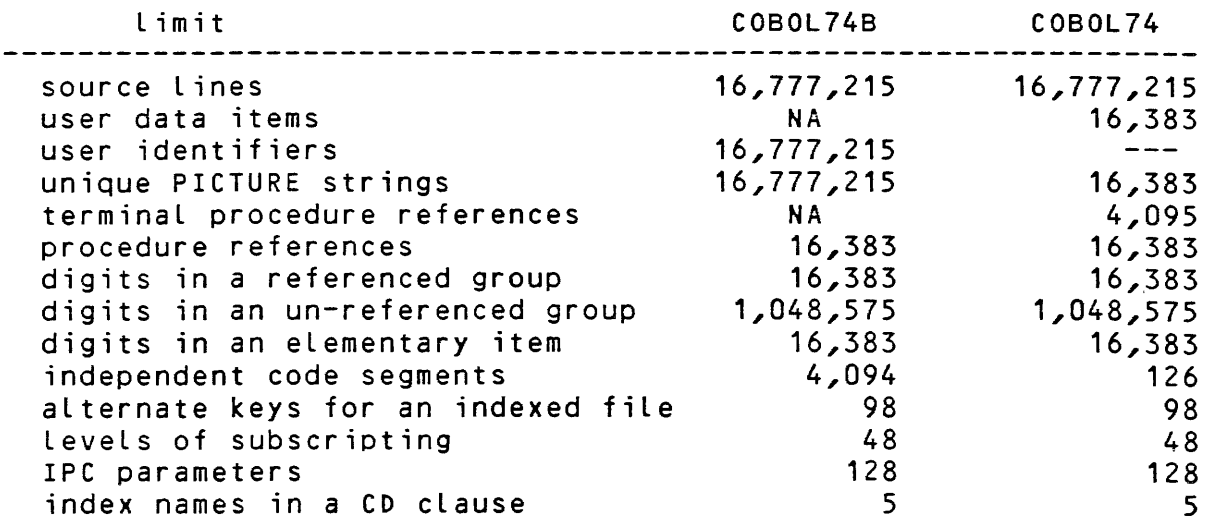

## COBOL74B <continued)

# COBOL74B/RAID

Introduction

 $\sim$   $\sim$ 

 $\mathcal{L}_{\mathrm{eff}}$ 

COBOL74B/RAID allows a user to analyze and debug a COBOL74B program at runtime. Using a COBOL-like interface, the COBOL74B/RAID program provides the COBOL74B programmer with the ability to:

- 1. Trace a COBOL74B program.
- 2. Control the flow of a COBOL74B program.
- 3. Display data items from a COBOL74B programa
- 4. Modify data items in a COBOL74B program.

 $\sim 10^7$ 

 $\mathcal{L}_{\text{max}}$  and  $\mathcal{L}_{\text{max}}$  and  $\mathcal{L}_{\text{max}}$ 

in 19

 $\sim$ 

# COLDSTART/DISK

#### Introduction

COLDSTART/DISK, a standalone utility, loads the required system programs from a disk to a pre-initialized system disk. The new disk is in the format required by the Mark 12.0 CLEAR/START to load the Mark 12.0 operating system into memory.

#### NOTE

The new Mark 12.0 COLDSTART/DISK cassette is required for use with the Mark 12.0 System Software.

Required System Files

 $\sim 10^7$ 

The required system files for Mark 12.0 are listed below.

MCPII MCPII/MICRO-MCP GISM03 (or GISM02 for international users) SDL2/INTERP3M SDL2INTRIN/AGGREGATE SYSTEM/ODT SYSTEM/INIT SYSTEM/COPY SYSTEM/CONTROLLER SYSTEM/LOAD-CAS Conly if no tape drive on system) SYSTEM/PANDA

If the COLDSTART/DISK program cannot find the required file on the input disk under the default name, the program prompts the operator for the name of an acceptable substitute. For instance, DMPALL is frequently substituted for SYSTEM/LOAD-CAS.

## COLDSTART/DISK (continued)

New Features and Enhancements

The following new features are available in the Mark 12.0 COLDSTART/DISK program:

Memorex Disk Handling

The COLDSTART/DISK program is now compatible with the Memorex 677 removable pack drive (89484-12) and the Memorex 659-1 fixed disk drive  $(B9494 - 5)$ .

ETX Display on System ODT

Pressing the SPCFY key modifies COLDSTART/DISK's screen handling<br>method. The default display method assumes that a CRT ODT's The default display method assumes that a CRT ODT's firmware is configured to suppress a received ETX. If this is not the case, press the SPCFY key and the display method is altered to provide a screen that is more readable. The SPCFY key toggles the display method so that pressing the key again returns the display method to the default display method. The screen modification occurs when COLDSTARTiDISK expects an operators ODT response.

## COLDSTART/TAPE

### Introduction

 $\sim 10^{-10}$  km s  $^{-1}$ 

COLDSTART/TAPE, a standalone utility, loads the required system programs from a 81000 System tape to a pre-initialized system disk. The new disk is in the format required by the Mark 12.0 CLEAR/START to load the Mark 12.0 operating system into memory.

NOTE

The new Mark 12.0 COLDSTART/TAPE cassette is required for use with the Mark 12.0 System Software.

Required System Files

The required system files for Mark 12.0 are listed below.

MCPII MCPII/MICRO-MCP GISM03 <or GISM02 for international users) SDL2/INTERP3M SDL2INTRIN/AGGREGATE SYSTEM/ODT SYSTEM/INIT SYSTEM/COPY SYSTEM/CONTROLLER SYSTEM/LOAD-CAS (only if no tape drive on system) SYSTEM/PANDA

 $\alpha$  , and  $\alpha$ 

 $\sim$ 

# COLDSTART/TAPE (continued)

New Features and Enhancements

The following new features are available in the Mark 12.0 COLDSTART/TAPE program:

Memorex Disk Handling

The COLDSTART/TAPE program is now compatible with the Memorex 677 removable pack drive (89484-12) and the Memorex 659-1 fixed disk drive (89494-5).

Check For System Tape

The COLDSTART/TAPE program now checks for the presence of a valid SYSTEM tape before starting the coldstart process. This was done to help ensure that an accidental coldstart does not occur.

# DMPALL

Introduction

 $\mathcal{L}^{\text{max}}$ 

The DMPALL program is a normal-state utility used for file media conversion.  $\sim$   $^{-1}$ 

New Features and Enhancements

Page Control For The LIST Command

When using the LIST command, the page format controlled using the LISTFILE file attributes PAGESIZE, and LOWERMARGIN. The default settings attributes are: can now be LINEFORMAT, for these

 $\sim 10^{11}$ 

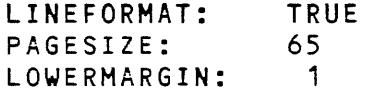

 $\mathcal{L}(\mathcal{A})$  is a subset of the subset of  $\mathcal{L}(\mathcal{A})$ 

 $\sim 10^6$ 

 $\mathcal{L}_{\text{max}}$  and  $\mathcal{L}_{\text{max}}$  and  $\mathcal{L}_{\text{max}}$ 

#### DMSII

Introduction

**Contractor** 

 $\sim 10^{-10}$ 

Outlined below are the changes and enhancements to the DMSII system for the Mark 12.0 release.

New Features and Enhancements

The following paragraphs describe the new features and enhancements for the Mark 12.0 DMSII.

996 Structures

A data base compiled under Mark 12.0 DMS/DASDL may have up to 996 different structures. The pre-Mark 12.0 limit structures. ALL DMS utilities support these new data bases with large structure numbers.

In order to implement this change, formats of tables in the data base dictionary have been changed. To take an existing data base from Mark 11.0 to Mark 12.0, DMS/DASDL must be run to convert it:

co <dbpack>/<dbname>/ DMS/DASDL LI; AX\$CONVERT

or, alternatively, make a card file containing just the \$CONVERT card and compile with DMS/DASDL with that file as the CARD file. This is the same operation that was performed to take a Mark 10.0 data base to Mark 11.0.

#### NOTE

All data base dictionary files from the Mark 10.0 release and from previous releases must be converted to the Mark 11.0 format prior to being converted to the Mark 12.0 format.

No changes to user programs are required. Although the format of the Program Parameter Block (PPB) has changed; the conversion will happen automatically under both Mark 11.0.183 and Mark 12=0. Code files can be readily transported back and forth between the releases. Because the path dictionary must be verified when a program is first run under a different release, the first BOJ will take more time than subsequent BOJ's.

### DMSII (continued)

If it is necessary to take a data base from Mark 12.0 back to Mark 11.0, the Mark 12.0 DMS/DBBACK program must run to produce a half-way dictionary. The conversion of this dictionary back to Mark 11.0 will be completed by a \$UPDATE only compile under the Mark 11.0 DMS/DASOL compiler, and the subsequent execution of the OMS/REORGANIZE program. This operation is the same as it was for taking a Mark 11.0 data base back to Mark 10.0. It is very important to remember that the Mark 11.0 that you back up to must be at patch level 11.0.183 or later. Refer to the OMS/INQUIRY section for other considerations in going back to Mark 11.0.

If, under Mark 12.0, the data base has acquired some structure numbers greater than 255, it cannot be taken back to Mark 11.0. A data base will have high structure numbers if it has more than 255 structures. It may even have high structure numbers if it has fewer than 255 structures, if at some time it had more than 255 structures, and since then structures have been removed with reorganizations.

When, doing an update compile, the DMS/DASDL compiler assigns structure numbers to new structures. It chooses a number not used in the old data base. It would be possible to get high structure numbers by adding and deleting structures in the same reorganization. The structure numbers from the deleted structures will not be reused for the added structures in that same OMS/REORGANIZATION. If this is a concern, the deletions and additions should be done in separate OMS/REORGANIZATIONS. Once a structure exists in the data base there is no way to change its number.

If a data base with structure numbers greater than 255 must be taken back to Mark 11.0, all structures with high numbers must be unloaded with a user program and removed from the data base with a Mark 12.0 reorganization. Once the data base is converted to Mark 11.0, the removed structure may be added back and reloaded. They will be assigned any unused structure numbers. The data base cannot have a total of more than 255 structures under Mark  $11.0.$ 

To change the Dictionary file from a Mark 12.0 release back to a Mark 11.0 release, execute DMS/DBBACK as follows:

EX OMS/DBBACK FILE DICTIONARY NAME <data base dictionary>

 $\alpha$  , and  $\alpha$  , and  $\alpha$  , and  $\alpha$  , and  $\alpha$  , and  $\alpha$  , and  $\alpha$  , and  $\alpha$ 

### DMSII <continued)

The DMS/DBBACK changes the dictionary in place and will go through the same routine that was used in Mark 11.0 to warn the user of this fact. Mark 12.0 DBBACK has two additional messages:

- 1. If the dictionary has structure numbers which are too Large (as stated above), an error message is issued and the program aborts.
- 2. If the data base has used the global default initial values, a warning message is given. At this point, the operator has<br>the choice to resume or discontinue the program. If the the choice to resume or discontinue the program. If program is resumed, the fields affected by the default initial value will not be initialized under Mark 11.0, so care should be taken when choosing this option.

The format of Mark 12.0 audit files is different. There is a 132<br>bit audit buffer trail for Mark 12.0 audit files. Audit files bit audit buffer trail for Mark 12.0 audit files. created under Mark 11.0 have a 104 bit audit buffer trailer. Clear/Start operations and Dump Recovery operations can be run under either release, with audit trails of either release (requires patch Mark 11.0.005 of the DMS/RECOVERDB program>. The Mark 12.0 DMS/AUDITANALY program analyzes both Mark 11.0 and Mark 12.0 audit files. Mark 11.0 DMS/AUDITANALY program will only analyze pre-Mark 12.0 audit files.

New Globals Flags

Two new flags have been added to the OMS globals to control the warning messages and actions associated with system Locks. These flags are reset by default, but may be set by use of the SM system command.

The Suppress-warnings flag will suppress display of the message "OMS ACCESSROUTINES HAVE BEEN HUNG WAITING FOR A SYSTEM LOCK FOR 30 SECONDS" which occurs when any particular job has been waiting for a system (internal) lock that has not been freed for a half a<br>minute. Such a situation is likely to cause serious response Such a situation is likely to cause serious response time problems, but at some sites it may be unavoidable and the messages may be a nuisance.

# DMSII (continued)

The Fatalerror-enabled flag will permit a DMS FATALERROR to be generated if a DSed job is unable to obtain a system lock which it needs to complete its operation. The job will wait 5 minutes before causing the FATALERROR. In 11.0 a FATALERROR would be generated for such a job (causing the database to be closed for all users). In 12.0 such a job will, by default, simply remain un-DSable, and a clearstart, or possibly the EOJ of another<br>program, will be required to remove it from the mix; but the program, will be required to remove it from the mix; database will remain open and other users will be unaffected. If it is preferable to have such users generate a FATALERROR, then the Fatalerror-enabled flag should be set.

Neither flag can be set or reset when the database is open.

# DMSII <continued)

## DMS/AUDITANALY <CLUSTER>

The DMS/AUDITANALY STRUCTURE command allows structure type, name, number, or ALL for specifying which structures are to be analyzed. An additional option

 $\sim 10$ 

#### <structure name> CLUSTER

has been added. This option will provide the named data set, all its embedded structures and their embeddeds, and all index structures for the named data set.

DMS/RECOVERDB Protected

DMS/RECOVERDB is now executed with the Protection CPT) program attribute set. This will prevent it from being accidentally DS'ed.

OMS/REORGANIZE Abnormal Terminate

DMSiREORGANIZE now goes to EOj with Syntax Error if it aborts for any reason.

### DMS/DASDL

Introduction

 $\label{eq:2} \mathcal{L}(\mathcal{A}) = \mathcal{L}(\mathcal{A})$ 

The DMS/DASDL compiler creates and maintains the dictionary and data structures of the DMSII system.

New Features & Enhancements

Global Initial Values

This feature allows you to specify a global initial value for all data elements. These default ALPHA and NUMBER initial values are assigned to all variables unless you choose to override it for specific variables.

For ALPHA elements this initial value may be specified as:

BLANKS < ALPHA elements are initialized to @40@ >

For NUMBER elements this initial value may be specified as:

0 (zero> < NUMBER elements are initialized to @00@ )

Comparisons On Conditions

When comparing WHERE and VERIFY clauses, the DHS/DASDL compiler now checks for syntactically identical expressions. If the expressions differ, even if there is no Logical change <for example, A=B changed to B=A), a GENERATE or rebuild of the structure will be required. This change will improve the performance for typical compiles.

No Libraries By Default

Because the new COBOL74B compiler does not use libraries, the Mark 12.0 DMS/DASDL program will no Longer default. COBOL and COBOL74 users must statement in existing DASDL sources to Libraries with each data base update. generate Libraries by include a \$COBOLIB ensure generation of

Field Test Copy

#### DMS/DBMAP

## Introduction

The DMS/DBMAP program analyzes a B 1000 DMSII data base as that data base currently exists.

New Features & Enhancements

COUNT ENTRIES option

A new COUNT ENTRIES option is available in DMS/DBMAP, allowing the total number of entries in an index or embedded structure to be printed and checked. Because this option does not perform the usual integrity checking, it will operate much more quickly than a validity check when only this one piece of information is needed.

Maximum Records Reported

The maximum number of records or tables which a structure can hold is now printed along with the simple population summary. This information is provided when the NAHO, Count Entries, or VALIDITY options are invoked.

#### OMS/INQUIRY

Introduction

The DMSII INQUIRY system consists of three basic components:

- 1. DMS/BUILDINQ
- 2. OMS/INQUIRY
- 3. DMS/HELPINQ

New Features & Enhancements

Update Capability

The DMS/INQUIRY program has been enhanced to offer UPDATE, CREATE and DELETE capabilities which allows you to update a data base without a user written program.

- 1. CREATE creates a new record and adds it to a data set. is equivalent to the CREATE and STORE verbs in COBOL. It
- 2. UPDATE modifies the value of the data items in the currently selected record. It then stores the updated record in the data set.
- 3. DELETE removes the currently selected record from a data set.

#### NOTE

DMS/BUILDINQ must be re-run under Mark 12.0 to accomodate the new dictionary format and to specify additional security restraints with respect to the Update operations. OMS/INQUIRY will not run on Mark 12.0 with a Mark 11.0 Control file.

In the event that you must go back to Mark 11.0, DMS/BUILDINQ must be re-run again. Mark 11.0 OMS/INQUIRY will not run with a Mark 12.0 Control file.

09/18/84 65 Field Test Copy

 $\sim 1.5$  and  $\sim 1.5$ 

 $\mathcal{L}^{\mathcal{L}}(\mathcal{L}^{\mathcal{L}})$  and  $\mathcal{L}^{\mathcal{L}}(\mathcal{L}^{\mathcal{L}})$  and  $\mathcal{L}^{\mathcal{L}}(\mathcal{L}^{\mathcal{L}})$  are the following

### LOGCONVERT

Introduction

The LOGCONVERT program is a normal-state utility which produces a copy of a system log file in a format that is readable by a COBOL or RPG program.

New Features and Enhancements

OMS Statisics Record Change

The OMS-STRUCTURE-NUMBER field in the OMS Statistics record has been increased from four to six digits. The declaration should now read:

02 OMS-STRUCTURE-NUMBER PIC 59(5) COMP.

 $\sim 10^7$ 

 $\sim 10^{-1}$ 

#### MCPII

### Introduction

The Mark 12.0 MCP is written in the SDL2 Language and uses the SDL2/INTERP3M interpreter.

New Features & Enhancements

The following paragraphs describe the new features and enhancements to the Mark 12.0 MCP.

CU System Command Enhancement

The cu system command now includes Virtual Disk utilization in its reply for a job when the DBUG system option is set.

END Message For BF, CH, PD, RE, RF, and RB System Commands

The BF, CH, PD, RE, RF, and RB system commands now respond with an END message when the LIB system option is set.

ER System Command

The Mark 12.0 software provides error rates for disk units and removable disk packs. These rates will be reported in the Elog, or they may be seen by use of the ER system command.

The ER system command displays error rates on selected disk drive units or packs and optionally resets their historic error rate.

The syntax for the ER system command is:

--- ER ----- UNIT -- <unit-id> -------------------------<br>! ! ! !<br>!-- PACK -- <familyname> --! !-- RESET --! •-- ALL ----- UNITS -------------------------------------•  $!$   $-$  PACKS  $-$ !

### MCPII (continued)

#### File Integrity Implementation

When a system halt causes a Clear/Start, non-protected files which were opened output or input/output can lose new or added records since the disk file header is not updated after every write. In the case of new files, complete files can also be lost since a new file is not in the disk directory.

Mark 12.0 allows recovery of the data in disk files in the event of a system halt or abnormal program termination.

New Meaning For PROTECTED Value

The meaning of the PROTECTED attribute value of the file attribute PROTECTION has been changed. In previous releases, PROTECTION=PROTECTED meant the same as PROTECTION=SAVE, except that the ALLOCATE.AT.OPEN file attribute was reset. In Mark PROTECTION=PROTECTED means that the file is to protected. Straightforward file-equation can be used to revert to the previous mode of operation, e.g.:

FI <internal file name> PROTECTION SAVE NO ALL

All File Types Protected

The MCP now extends support of protected files to all disk file organizations.

### Protected Serial Access Relative

The MCP now supports protected sequential organization (i.e. conventional) files and serial access relative organization Random access relative organization files are already protected. ANSI 74 indexed organization files are protected when the audit attribute is set. After a system failure or program failure protected files will lose very little data. If the file is audited, no data will be lost.

 $\sim$ 

09/18/84 68 Field Test Copy

 $\sim 100$ 

### MCPII <continued)

### File Integrity Implementation (continued)

## Protected ANSI74 ISAM Files Audited

For consistency, ANSI74 indexed organization files specified as protected will be audited to provide protection. For these files only, AUDIT and PROTECTED are synonymous. Please refer to appendix C of SOG1 for a detailed comparison of audited and protected.

### Protected COBOL and RPG ISAM

For COBOL indexed files and RPG (\$TAG or \$DIGIT8) indexed files, both data and tag files must be protected.

Invoking PROTECTED

Files are protected when the file attribute PROTECTION is set to PROTECTED. For example:

MO IMPORTANT/PROGRAM FI SAVEDINPUT PROTECTION PROTECTED;

#### NOTE

Even with PROTECTED, records within an I/O buffer can still be lost in the event of a<br>halt. Records within a buffer can only be Records within a buffer can only be protected by using AUDIT.

### Transporting Protected Files

If it should ever be necessary to transport a protected Mark 12.0 file back to Mark 11.0, be sure that the Hark 12.0 SYSTEM/PANDA program has had the opportunity to adjust the protected file's End-Of-File pointer.

09/18/84 69 Field Test Copy

## MCPII <continued)

#### File Integrity Implementation (continued)

#### How PROTECTED Works

Conceptually, a known pattern is written to disk in order to be able to recover the end of file pointer. The actual process is transparent to the user. The extra I/Os are logged in the block count for the file. A count of the I/O waits caused by<br>protection on the file is also logged. The actual mechanisms protection on the file is also logged. used are described in appendix C to SOG1.

When a disk file is protected (PROTECTION=PROTECTED):

- 1. A new file will be entered into the disk directory at open time ..
- In the event of an unscheduled system halt, the EOFP  $2<sub>z</sub>$ end of File Pointer) reflects the last complete physical write to the disk unit.
- 3. In the event of abnormal program termination CDS or DP), the EOFP reflects the last logical write.
- 4. When a program terminates leaving the file open, the action will be as for (3).
- 5. Indexed organization files will be audited.
- 6. Delayed.random access files are allowed, even though the user may Lose information in updated buffers that have not been written to disk.

#### NOTE

A logical write is the write performed by the user program.

A physical write is the write of a complete block of information to the actual disk medium. For serial access files, a physical<br>write is a normally performed after write is normally performed after records per block Logical writes. For random access files a physical write is performed for each block update. For delayed.random access files a physical I/O is performed when a new buffer is required, or if the buffer has been in memory for a long period of time.

MCPII <continued)

Early Reading Of Backup Files

With the Mark 12.0 release, it is now possible to read a print backup file while the file is being created. The early printing of a backup file may be started with the SYSTEM/BACKUP program. A backup file may be examined early with the REMOTE/PRINT program.

File Naming Convention Changes

The Mark 12.0 software release addresses some problems in 81000 file naming conventions. In an effort to eliminate these problems, and to bring the B1000 file naming conventions closer to the Burroughs standard, there have been some changes made to the Mark 12.0 81000 file naming conventions.

Pack-id or Familyname = DISK

A <pack-id> or <familyname> of DISK always means the system disk.

Pack-id or Familyname = Blanks

A <pack-id> or <familyname> that is blank always means use the usercode or system default for this filekind.

New Meaning For Asterisk (\*)

A \*(usercode) will result in a syntax error on the Mark 12.0 release. A <pack-id> or <familyname> of DISK should now be used in place of \*(usercode).

User Named Backup Files

User named backup files (U.N or USERBACKUPNAME = TRUE) now<br>follow the same rules as non-user named backup files. When a follow the same rules as non-user named backup files. backup file is created, if the <pack-id> is blank, the file is created on the PACK in the usercode file. If the PACK field is blank or no usercode is involved, the file is created on the DL BACKUP pack.

09/18/84 71 Field Test Copy

### MCPII (continued)

#### PACK <familyname>

The system commands FM, IL, KC, KP, OL, OU, PG, RL, and SD will now accept PACK <familyname> as an <unit-mnemonic>. alternative to

Example: PG PACK USERS 123456

Tape Creation Date

The ODT message giving the tape label has been extended to include the tape creation date. It is displayed in the form of MM/DD/YY ..

 $\sim 10^7$ 

#### Improved Environment Allocation

Environment allocation has been optimized for those cases where an Interpreter is already in use. This should slightly improve the speed of BOJ and Database Open in many cases, and cause less Datacomm interruption during these functions.

System OM Validation

The syntax for the DM system command has been tightened for the 12.0 release. A system OM command will be valid only if either:

- The DBUG option is set

OR

- An explicit Job number of zero precedes the DM.

Delayed Power Off for Disk

If the MCP cannot perform a PO because the pack has users, you will be notified of the fact, and the MCP will forget the request. In the past, the MCP remembered the request, and performed the Power Off when the pack user count reached zero.

09/18/84 72 Field Test Copy
#### MCPII (continued)

PO System Command Change

The PO System Command now allows a list of <units> and requires commas between the units.

QC System Command De-implemented

The Network Controller Quit (QC) system command has been de-implemented in the Mark 12.0 software release. It has been replaced by the NC QUIT system command.

System/Backup Tape Search

Prior to Mark 12.0, the System/Backup program would search a tape forever if the backup number was not found on the tape. This has been corrected. The program will now search the tape only twice. If the backup number is not found, the task will be hung with a NO FILE condition.

PASSWORD System Command

In the past, it was possible to change your Password with the SYSTEM/MAKEUSER program, with CANOE, and within a WFL job. The PASSWORD system command has been implemented to provide . an additional way to permanently change the Password associated with your User Code.

The syntax for the PASSWORD command is:

PASSWORD = <Old Password>/<New Password>

The PASSWORD system command must be presented on a line by itself, that is another system command cannot follow the PASSWORD command.

Remove Print Backup File (RB and RF) Syntax Changes

Commas are now required between list elements in an RB or RF string.

09/18/84 73 Field Test Copy

#### MCPII (continued)

Improved File Name Parsing (QF and MO)

Query File (QF) and Modify (MO) will now work properly when the Internal file name starts with a digit rather than a character.

Type Option (TO) Display Changed

The system options are now displayed in alphabetical order in response to the TO system command. The RFAC and TOUT system options are no longer supported with the Mark 12.0 release.

CPY Name Table Changes

The MCP now uses the file name in the CPY name table slot as the program to execute when COPY, COMPARE, ADD, or DIR is entered.

User Disk Pack Handling

Whenever a user pack is first visible to the system, the integrity of the pack is checked, and if necessary the <unit> portion of the disk addresses are updated. For packs with a large number of files, this is a lengthy process. Prior to Mark 12.0, the MCP dedicated all its resources to this absolutizing process, locking up the system until the task was completed.

With the Mark 12.0 release, this disk pack housekeeping is handled by the SYSTEM/PANDA program. The SYSTEM/PANDA program is now a required system file. A new name table entry, labeled PAN, has been added for the SYSTEM/PANDA program. All MCP commands that implicitly invoke the SYSTEM/PANDA program now use this name table entry. The SYSTEM/PANDA program must be on the system disk.

When a user disk becomes ready, or is found to be ready during Clear/Start, and disk integrity is in doubt, the current SYSTEM/PANDA program is executed to check the disk integrity. Once disk integrity is checked~ the SYSTEM/PANDA program absolutizes the pack if necessary, removes temporary files, and generates correct end of file pointers for protected files.

If the SYSTEM/PANDA program finds a fatal error, the SYSTEM/PANDA program waits for an ACCEPT from the operator. The operator can override this warning, but it is strongly recommended that the pack not be updated, and that all the files be copied to another medium.

## MCPII (continued)

Modify Header CMH> and Set Switch CSW) Improvements

Improvements have been made to the responses from the MH and SW commands. A valid SW command will now be acknowledged. An MH command with no subparameters will result in a diagnostic message. Other diagnostic messages from within the MH command have been clarified.

 $\mathcal{L}^{\text{max}}_{\text{max}}$  , where  $\mathcal{L}^{\text{max}}_{\text{max}}$ 

 $\sim 40\%$ 

 $\sim 10^{11}$ 

 $\sim 100$ 

 $\sim 10^{-1}$ 

#### MCPII (continued)

New Options For The SM System Command

Three new options are provided in the Mark 12.0 system command.

Status Option

The SM system command currently allows interraction with OMS database globals. An additional Query Only, option (STATUS)<br>has been added to allow query of other global flags. These has been added to allow query of other global flags. are:

- 1. NORMAL = No abnormal status exists.
- 2. RECOVERY REQUIRED = Although database is currently closed, it was not closed normally. A Clear/Start or Fatal Error occured at the end of the Last update run.
- 3= WRITE ERROR = There has been an irrecoverable I/O error on the dictionary itself.
- 4. RECOVERY IN PROCESS = DMS/RECOVERDB has been initiated on the database, but has not yet completed. It may currently be running, or have been DS'ed.
- 5. REORGANIZATION = Reorganization has been initiated on the database. It may currently be running, or have been DS'ed.
- 6. STRUCTURE WRITE ERROR = At least one of the structures has had a Write error. DMS/DBMAP should be executed to identify the structure.

SUPPRESS-WARNINGS Option

The SUPPRESS-WARNINGS or SUPPRESS keyword may be used to query, set or reset the OM SUPPRESS WARNINGS flag in the OMS globals. This flag controls whether the message "OMS ACCESSROUTINES HAVE BEEN HUNG FOR 30 SECONDS WAITING FOR A SYSTEM LOCK" is displayed.

09/18/84 76 Field Test Copy

### MCPII (continued)

#### FATALERROR-ENABLED Option

The FATALERROR-ENABLED or FATALERROR keyword may be used to query, set or reset the DM FATALERROR ENABLED flag in the OMS globals. This flag controls whether a job that has been DSed should generate a OMS FATALERROR if it cannot obtain *a* system Lock needed to complete its operation. If this flag is reset (by default) then the job will remain in the mix and be un-DSable. If the flag is set, then a DS of the job will cause a FATALERROR, closing the database for all users.

The new Syntax for the SM command is:

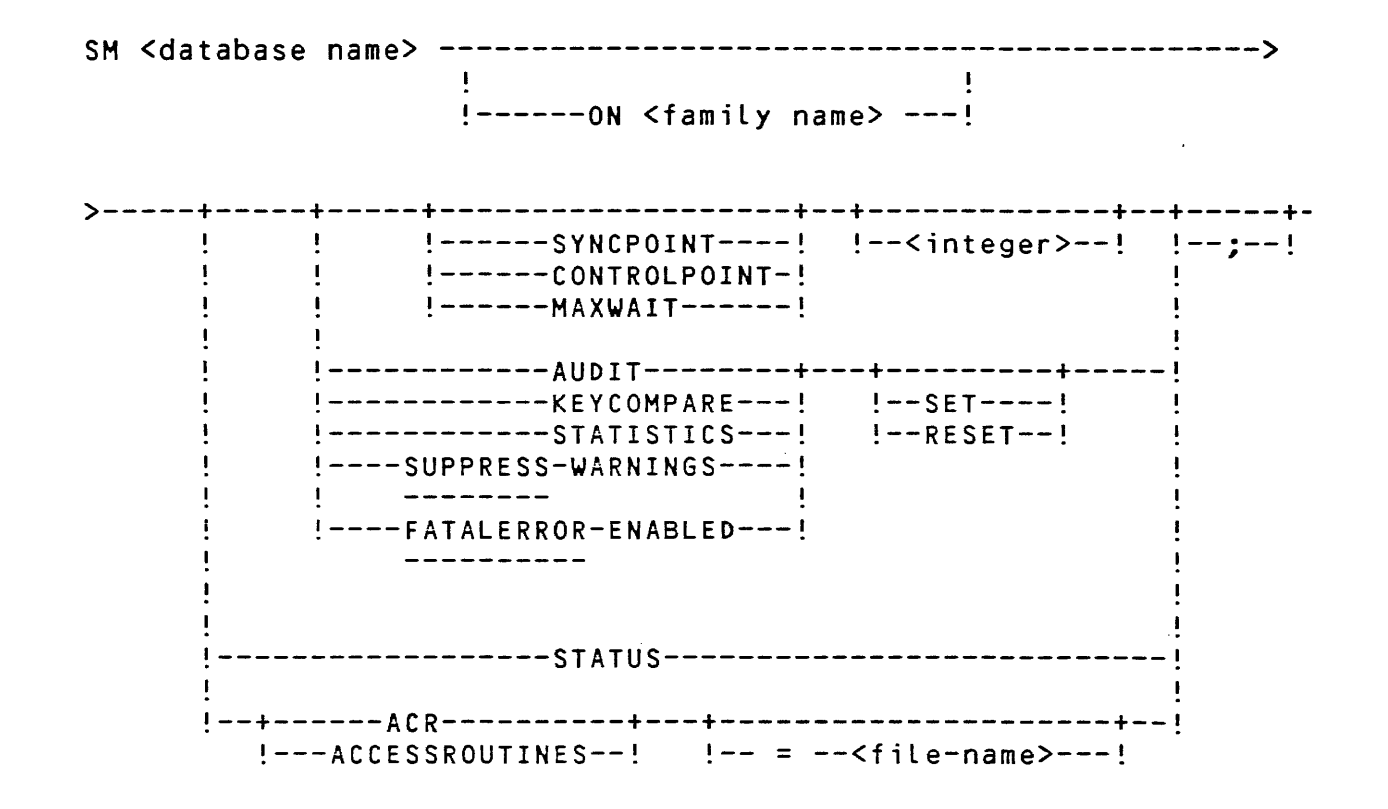

### MCPII <continued)

Improved Processor Time Statistics

The TI command will now display the Interpreter, MMCP, and SMCP times for each environment. It will also still display the total Elapsed Timea

Job processor times recorded in the System Log will be higher than before. These times will now include the MMCP and SMCP service times for each job.

Jobs which run with the TIME program attribute will be affected by this additional processor time accumulated by the program. The integer <time in minutes> may have to be increased for running on the Mark 12.0 release.

Improved Disk I/O Statistics

GISMO now keeps statistics concerning disk I/O's. For each disk<br>unit, GISMO records the number of I/O's, the number of bytes GISMO records the number of I/O's, the number of bytes transferred, and the time the unit was "busy", i.e., unable to respond to another I/O request. For each disk channel, GISMO now records the time the channel was "busy", i.e., unable to respond to another I/O request, and the number of I/O's that caused a disk "slip".

Improved Blocking For Backup Files

In order to utilize disk space more efficiently for backup files, the Records Per Block is now set to:

1. What the user specifies or what the MCP calculates based upon the record size.

OR

2. Eight records per block.

"Hard" ODT Screen Refresh

The SPCFY key now causes a screen refresh on a "hard" ODT, exactly as does any zero or single-character input.

09/18/84 78 Field Test Copy

### MCPII <continued)

UPL2CODE and UPL2SYMBOL File Types

Two new file types have been added for the Mark 12.0 release. They are:

1. UPL2CODE - FILETYPE = 131

2. UPLZSYMBOL - FILETYPE = 86

New DL System Command

The BD command is being replaced by the Disk Location COL) command. The DL command allows independent designation of the backup and dump familynames. The BD command will continue to work on the i2.0 release, but will result in a warning to use the DL command. Effective with the 13.0 release, use of the BD command will result in an error.

The syntax for the DL command is:

--- DL -----------------------------------------------------------• <sup>1</sup> -- BACKUP --! •------------- <family-name> --- <sup>1</sup>  $!--$  DUMP  $---!$   $!--$  ON  $-!$ 

See B1000 Systems Software Operations Guide, volume 1, section 5 for further details.

New Mix Limit (ML)

The maximum value for Mix-Limit, which controls the number of iobs with priority less than 9 that are allowed into the mix, has been increased from 63 to 255.

The total number of active tasks allowed in the mix has been increased from 63 to 1000. The number of programs running with one DMSll data base is still limited to 63.

09/18/84 79 Field Test Copy

# MCPII <continued)

#### Expanded HALT System Command

The HALT system command causes a B1000 system to come to an orderly, push-through halt. Upon receipt of the HALT command the MCP updates the unit and pack IO and error tables for all online disk drives, makes an entry in the ELOG, and makes a request to GISMO to halt the system. GISMO waits until inprocess IOs are complete and then halts the system. This wait time will be approximately 1.5 seconds.

Following the halt, the L register contains @000010@. Entering GO on the console (pressing the start button on non 81990 systems) causes the system to continue.

### New DATE Warning Message

If a DATE system command in entered with a date value less than the previous system date, and the Date System Option is set, a warning message will be generated. The warning message will also be generated under this condition if the LOG System Option is set.

### New TIME Warning Message

If a TIME system command in entered with a time value less than the previous system time, and the Time System Option is set, a warning message will be generated. The warning message will also be generated under this condition if the LOG System Option is set.

KB HELP Function

The new KB HELP keyword provides the operator with a help-screen of all the KB options and a brief description of each option. A KB HELP <KB Option> will display the proper syntax for the option=

09/18/84 80 Field Test Copy

#### MCPII (continued)

MCPII Work Flow Enhancements

IB <Instruction Block)

The IB system command displays the requested Instruction Block for a job.

The Instruction Block is displayed in the following format:

INSTRUCTION <instruction number>: text of instruction The syntax for the IB command is:

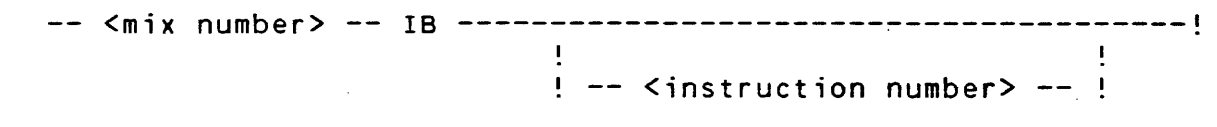

The <instruction number> must be an integer constant in the range of 1 to 63 inclusive.

If no <instruction number> is given, the message corresponding to the most recently executed <INSTRUCTION statement> is displayed. If no <INSTRUCTION statement> has been executed, you will be notified of that fact.

Examples:

2657 IB 1

JOB2657 =2657 INSTRUCTION 1: TESTTAPE IS IN TAPE RACK 3.

3178 IB

IB/JOB =3178 INSTRUCTION 7: IF T17 OR T17A WERE NOT COPIED FROM TESTTAPE TO USERS, PLEASE OS THIS JOB AN LEAVE A NOTE.

See INSTRUCTION Statement in the WORK FLOW LANGUAGE section for an example of a WFL job containing an Instruction statement.

09/18/84 81 Field Test Copy

#### MCPII (continued)

#### MCPII Work Flow Enhancements (continued)

WFL System Option

The processing of the CHANGE, COMPILE, MODIFY, and REMOVE commands is handled differently by the MCP and WFL. The WFL program uses file titles rather than file names. It also uses standard program and file attributes whereas the MCP uses 81000 program and file attributes. WFL acts as an aid in preparing for upward migration in that it does not allow abbreviations to<br>be used. Finally, the WFL syntax has the added advantage of Finally, the WFL syntax has the added advantage of having you supply a Pack name only once for an entire file list.

A new system option, WFL , has been added for the Mark 12.0 release. The WFL option specifies whether the MCP or WFL will process these four commands.

If the WFL option is reset, these commands will use the MCP Control Card syntax unless they are preceeded by WFL.

If the WFL option is set, these commands will use the WFL syntax unless they are preceeded by CC. The CC system command is no Longer ignored by the MCP. It now tells the MCP that the command immediately following it is to be interpreted with Control Card syntax rather than WFL syntax.

The WFL option is set by default when you Coldstart the 12.0 System. If you do not wish to run in this mode, you may RO WFL after the first Clear/Start following a Coldstart of the 12.0<br>System. The option will then remain reset until the system is The option will then remain reset until the system is Coldstarted again.

WFL RUN and COMPILE as system commands

RUN and COMPILE system commands, in WFL syntax, can now be entered from the ODT or from a Remote ODT.

Initiate Error Messages Added to JOBLOG

Error messages which are generated when attempting to initiate a Task are now put into the JOBLOG.

## MCPII <continued)

# MCPII Work Flow Enhancements (continued}

# Syntax Errors In Job Summary

 $\sim 10^6$ 

 $\mathcal{L}^{\text{max}}_{\text{max}}$  , where  $\mathcal{L}^{\text{max}}_{\text{max}}$ 

The number of syntax errors is now included in the EOJ log record. This will be used by SYSTEM/BACKUP and included in WFL Job Summaries.

 $\sim 10^6$ 

 $\sim 10^7$ 

 $\mathcal{O}(\mathcal{O}(n^2))$  and  $\mathcal{O}(\mathcal{O}(n^2))$  . The set of the set of  $\mathcal{O}(\mathcal{O}(n^2))$  , and  $\mathcal{O}(\mathcal{O}(n^2))$ 

#### NOL

Introduction

The network controller processes and supervises the flow of messages between application programs and remote network<br>stations. Through the NDL generated network controller, the Through the NDL generated network controller, the application program can handle communication devices in the same manner as more conventional peripheral devices (card readers, printers, disk, or tape).

New Features and Enhancements

ELOG Error Logging

An NOL generated network controller can now enter hardware Line errors in the ELOG, from which SYSTEM/ELOGOUT produces a report of the errors. The standard CANDEPOLTD, CANDESELTD, CANDEFSLTD< C74CANDESEL, C74CANDFSL, RJEHOST, SYCOMREQ, RJE3770RQST, 8ISYNC3270INPUT, and BISYNC32700UTPUT standard request procedures now enter errors in the ELOG.

A new boolean STATION variable (STATION(TRANSLATIONREQUIRED)) has been defined. This variable conditions the invocation of the special alphabet (and dual alphabet) message conversion routines. The variable is set initially to true if either special alphabet or dual alphabet routines have been defined for the station. The variable may be referenced and/or assigned a value in request or control procedures. If conversion routines are associated with this station, then a true value causes invokation of the routines<br>and a false value inhibits any translation of a message. If and a false value inhibits any translation of a message. conversion routines have not been associated with the station, then the value of STATION(TRANSLATIONREQUIRED) is irrelevant.

#### Enhanced QUEUE INPUT request statement

The syntax and semantic of the QUEUE INPUT statement has been enhanced to include an optional maximum message size <which may range from 0 to 8191 bytes). The syntax is :

> --- QUEUE INPUT ---------------------------------------<> -- C <text size expression> ) --

This option when executed will queue up to <text size expression> characters into the relevant remote file. A 'text pointer' is updated so that successive QUEUE INPUT statements queue the parts of the text in a 'left to right' manner. It is the NOL request procedure writer's responsibility to indicate in the message Cvia tallies and toggles) whether the message is a partial message and whether a message is the first, intermediate, or last part of a Large message.

#### New LOG ERROR request statement

The LOG ERROR statement will cause an entry to be put in the SYSTEM/ELOG. This statement should be executed after a FINISH TRANSMIT or INITIATE RECEIVE statement particularly if the EXCEPTION flag is set. The entry is then available for printout by the SYSTEM/ELOGOUT utility. The syntax of the statement is :

LOG ERROR -------------- • ------------------------<>

The descriptor of the last read or write operation on the line which completed with an exception will be entered into the system elog. If no error descriptor is avaliable, this statement has no effect.

#### PACK/INIT

Introduction

The PACK/INIT program, a standalone utility, labels and formats a disk prior to use on the B 1000 system.

New Features and Enhancements

Memorex Disk Handling

PACK-INIT can run with the Memorex 677 removeable pack drive<br>(B9484-12) and the Memorex 659-1 fixed disk drive (B9494-5). A (89484-12) and the Memorex 659-1 fixed disk drive (89494-5). A convert feature is available to convert a Memorex 659-1 from the factory delivered format to the B 1000 native mode format. Thus, a full initialization is not required to install these drives. The conversion is performed in approximately 7 minutes.

### Relocate Feature

A relocate feature, RR , is available to relocate bad sectors on disk. This feature is primarily intended to relocate sectors that an ELOG inspection suggests should be relocated. PACK/INIT can also undo relocated sectors. This feature does not require that the bad sector and its associated cylinder be available. This feature is only available for Memorex disk drives.

#### ETX Display on System ODT

Pressing the SPCFY key modifies PACK/INIT's screen handling method. The default display method assumes that a CRT ODT's firmware is configured to not display a received ETX. method provides a more readable screen. If a received ETX is displayed, then press the SPCFY key and the display method will be altered to provide a screen that is more readable. The SPCFY key toggles the display method so that pressing the key again returns the display method to the default display method. The screen modification occurs when PACK/INIT expects an operators ODT response.

### PASCAL

Introduction

Available in Mark 12.0

Software release Mark 12.0 provides the intitial release of the B 1000 PASCAL compiler.

High-Level Programming Language

Pascal is a high-level programming language developed by Niklaus Wirth, based on the block-structured nature of ALGOL-60 and the data structuring innovations of C. A. R. Hoare. Because Pascal is an easy-to-learn, general-purpose language, its popularity has increased dramatically in the last several years, particularly in the university and personal computer markets.

ANSI Standard PASCAL

The American National Standards Institute (ANSI) has adopted the International Standards Organization (ISO) standard 7185 Level 0 as their standard definition of Pascal. The purpose of the ANSI standard is to increase the portability of Pascal programs from one system to another. The Burroughs B 1000 Pascal Compiler complies with this standard with certain restrictions. These restrictions are described in the B 1000 Systems PASCAL Language Manual, form number 1152048.

 $\mathcal{L}_{\mathrm{in}}$ 

### QwIKLOG

Introduction

The QWIKLOG program, a normal-state utility, from the current or past system log files in compact manner. prints information a convenient and

New Features and Enhancements

Time Information

 $\mathcal{L}$ 

New processor time information, such as interpreter, and SMCP and MMCP times for the primary, DMS, and !BASIC environments are now listed for each job. The code and data overlays for each environment are also listed.

 $\mathbb{Z}_{4}$  .

RD

### Introduction

The Remote Display (RD) program displays system status information on a remote display available includes file and program attributes and the system configuration. Inquiry is made by using the standard B 1000 system commands. The information

New Features and Enhancements

#### UP

The UP <family-name> command causes the RD program to display files that are in use on the specified pack.

### UF

The UF <file-identifier> command causes the RD program to display the users of the specified file.

# REMOTE/LISTER

The REMOTE/LISTER program is a normal-state utility which displays data files or printer backup files on a terminal. Compiler printer backup file listings can be scanned for error messages or warnings.

New Features and Enhancements

**PROTECTION Option** 

When the PROTECTION option is set to PROTECTED, a backup file can be printed while it is being created.

 $\sim$ 

#### REMOTE/PRINT

### Introduction

The REMOTE/PRINT program is a normal-state utility which reads <sup>B</sup><sup>1000</sup>printer backup files and writes to a remote printer in the required format. The printer backup files must have been created by the Mark 9.0 or later software release.

New Features and Enhancements

AP 1350 Remote Printer Qualified

The AP 1350 remote printer is qualified for use with the REMOTE/PRINT program in the 11.0.009 and 12.0.000 releases.

In the network controller symbolic file, the AP 1350 remote printers are assigned a terminal type of 74.

The following options are valid with the AP 1350:

1. CHARSPERINCH of 10, 12, or 16.

2. LINESPERINCH of 6, or 8.

3. FONT of E7 and S7 (E9 and S9 ar not valid for the AP 1350)

In addition, the GRAPHICS option is added to translate unprintable characters to a question mark.

PROTECTION Option

When the PROTECTION option is set to PROTECTED, a backup file can be printed while it is being created.

 $\mathcal{L}(\mathbf{z},\mathbf{z})$  , and  $\mathcal{L}(\mathbf{z},\mathbf{z})$  , and  $\mathcal{L}(\mathbf{z},\mathbf{z})$ 

## **RPG**

#### Introduction

Burroughs RPG (Report Program Generator) is a machine-independent programming Language suitable for implementation in a wide variety of data processing applications.

New Features and Enhancements

 $\mathcal{L}(\mathcal{A})$  and  $\mathcal{L}(\mathcal{A})$  are  $\mathcal{L}(\mathcal{A})$  . Then

#### \$ Cards

Two \$ Cards have been added to allow greater control of the sign digit in output of right-signed data.

\$ CSIGN forces positive signs to the hexadecimal C value. \$ FSIGN forces positive signs to the hexadecimal F value.

Alpha Arrays

The code generated by the compiler for the input and output of alphanumeric arrays has been optimized. Alphanumeric arrays are moved with a move instruction, replacing previously generated code that moved each element individually in a loop.

ODT Messages

Matching record errors, record identification errors, and sequence errors no longer cause the ODT to display spurious  $s$  screen messages. The buffer displayed is examined for control characters, and a question mark (?) character is substituted for any non-graphic character.

996 OMS Structures

The RPG compiler processes the new 996 OMS structures limit.

 $\Delta$ 

#### RJE3770

Introduction

RJE3770 supplies B 1000 users with a remote job entry interface to an IBM host. RJE3770 accomplishes this by sending IBM formatted job files to an IBM system and returning the results to the B 1000 system. The protocol used for data transfer is IBM's<br>SDLC/SNA (Synchronous Data Link Control/System Network (Synchronous Data Link Control/System Network Architecture).

Special Features

RJE3770 is designed to provide several special features.

First, this new B 1000 product is easy to use. There are few, but powerful commands with several default options available. Plus, a HELP query system is always available to display a description of RJE3770 commands.

Second, a migration from HASP, a similiar program that uses the BISYNC protocol, only requires executing RJE3770 and creating a parameters file. This file contains site descriptions and an adapter pool -- information RJE3770 needs to connect to a site. The parameters file is built according to specifications given to RJE3770, and is a requirement for all users of RJE3770 that want to connect to a site.

Another design feature of RJE3770 is the efficient use of the<br>communication medium. RJE3770 recognizes that it is not RJE3770 recognizes that it is necessary to assign switched adapters to a particular site. Instead, several switched adapters can form an adapter pool. Then, RJE3770 selects any available adapter from the pool to dial any site. This method avoids the problem of having an available switched adapter that can only dial one site when another site is desired. The option of assigning an adapter to one site is available.

RJE3770 (cont.)

Operation

Depending upon the values of its switche at BOJ, RJE3770 takes one of two initialization paths:

Display Path

If the RJE3770 program is executed with SWITCH 1 equal to 0, then <sup>a</sup>list of all site identifiers and switched adapters is displayed before entering the Parameter File Initialization Phase.

Site Identifier Path

If the RJE3770 program is executed with SWITCH 1 not equal to 0, then the RJE3770 program uses the switch's value as a site identifier and attempts to connect to that site.

After initialization, user communication is continued with DISPLAY and ACCEPT messages. Once connection to an IBM host is established, RJE3770 expects all commands to be preceded by a period. A brief outline of RJE3770's capabilities follows:

Inquiry

.WHAT displays the status of job decks and LU's (Logical Units) •

• DISPLAY displays configured sites and adapters .

• HELP displays RJE3770 commands and their descriptions.

Job Deck Input

.STARTDISK transmits an IBM formatted job deck from disk •

• STARTTAPE transmits an IBM formatted job deck from tape •

. STARTREADER transmits an IBM formatted job deck from cards.

.EOF stops transmission of a job deck to an IBM host.

09/18/84 94 Field Test Copy

### SMCS

### Introduction

 $\mathcal{L}(\mathcal{A})$  .

The Supervisory Message Control System CSMCS) program is the supervisor program for the data communications software system which includes CANDE, RJE, and HASP.

New Features and Enhancements

Command Changes

The CHANGE command has been changed to MAKE, the REMOVE command has been changed to CLEAR, and the PASSWORD command has been changed to SYSTEM PASSWORD.

SMCS/JOBS File

The SMCS/JOBS file may now be named anything that the user specifies.

 $\sim 10^7$ 

 $\sim$ 

 $\sim$ 

#### STANDALONE/DISK-DUMP

Introduction

The STANDALONE/DISK-DUMP program, a stand-alone utility, copies files from a disk pack or cartridge to another disk pack or cartridge of the same or greater capacity.

New Features and Enhancements

Memorex Disk Handling

STANDALONE/DISK-DUMP can run with the Memorex 677 removable pack drive (89484-12) and the Memorex 659-1 fixed disk drive  $(B9494-5)$ .

ETX Display on CRT ODT

 $\mathcal{L}_{\mathrm{eff}}$ 

Pressing the SPCFY key modifies STANDALONE/DISK-DUMP's screen handling method. The default display method assumes that a CRT ODT's firmware is configured to suppress a received ETX. If this is not the case, then press the SPCFY key and the display method will be altered to provide a screen that is more readable. The SPCFY key toggles the display method so that pressing the key again returns the display method to the default display method. The screen modification occurs when STANDALONE/DISK-DUMP expects an operators ODT response.

# **SYCOM**

Introduction

The System Communication Module CSYCOM) program permits users of the B 1000 data processing system to communicate with other Burroughs computer systems including B 1000, B 5000/B 6000/B 7000, and CMS systems.

LIST FILE Option Removed

The LIST FILE option is not supported in the Mark 12.0 SYCOM release. The listing of files is better handled by the DMPALL program.

 $\mathcal{A}$  and  $\mathcal{A}$  are the set of the set of the set of the set of  $\mathcal{A}$ 

 $\sim 10$ 

 $\sim$   $\sim$ 

### SYSTEM/BUILDTRAIN

Introduction

The SYSTEM/BUILDTRAIN program is <sup>a</sup> normal-state program that experiences in the program to a nother search program that printer.

## New Features and Enhancements

The following describes the change for the Mark 12.0 release of the "SYSTEM/BUILDTRAIN" program ..

Name Change For Input File

The input file, INPUT/PC5TABLES, is named INPUT/PC5-TABLES for the Mark 12.0 release.

 $\sim 10^7$ 

 $\mathcal{A}^{\star}$ 

 $\label{eq:2.1} \mathcal{L}^{(1)}(\mathcal{L}^{(1)}) = \mathcal{L}^{(1)}(\mathcal{L}^{(1)})$ 

 $\sim$  10  $\mu$ 

#### SYSTEM/COPY

### Introduction

The SYSTEM/COPY program is a normal-state utility which can copy and/or compare files from tape or disk to tape or disk.

New Features and Enhancements

Multiple Copy Requests

Multiple copy requests can be included in a copy statement. This allows the files on a tape to be spread across several packs.

Example:

COPY A, C FROM T1 (KIND=TAPE) TO P1 (KIND=DISK), B, D FROM T1 CKIND=TAPE) TO P2 (KIND=DISK);

Prior to this change multiple copy statements had to be used and multiple passes of the tape resulted.

The meaning of the existing copy statements has not changed.

For more information refer to the new syntax of the copy command, the semantics of the FROM and TO clauses, and examples in the B 1000 Systems System Operation Guide, Volume 2 or the B 1000 Systems Work Flow Language Reference Manual.

### Dates

The access date of a source file is not altered because of a SYSTEM/COPY copy. Also, the update and access date of a file created by SYSTEM/COPY match those of the source file.

#### TASKVALUE Attribute

SYSTEM/COPY sets TASKVALUE to 0 if the copy completed successfully. SYSTEM/COPY sets TASKVALUE to -1 if a COPY AND COMPARE was requested and a file split a reel boundary, which means the file was not compared and the rest of the copy completed successfully. Otherwise, TASKVALUE is set to 1. To completed successfully, all files must have been copied and, optionally, compared without error. This value can be queried by a WFL job.

09/18/84 99 Field Test Copy

## SYSTEM/COPY cont.

### Mandatory Option Change

 $\mathcal{L}_{\mathrm{max}}$ 

The MANDATORY optiqn in a COPY, ADD, or COMPARE statement now means the copy program will either successfully complete the entire statement, intluding the comparison phase of a COPY or ADD statement, or it will be abnormally terminated. For errors, such as missing files or packs, that an operator can correct, the copy program will request operator assistance. The operator will have<br>only two choices; correct the situation so that the request can correct the situation so that the request can continue or abnormally terminate CDS or DP) the program. For errors, such as hard I/O errors or comparison errors that the operator cannot correct, the copy program will abnormally terminate without operator intervention. If MANDATORY is set, the copy program will no longer hang "no file" if an input tape is missing. The operator will be asked to make the tape present and respond with <mix#>AX OK. An IL will not be allowed by the MCP because the program is not waiting for a file. The MCP will allow a DY but SYSTEM/COPY will change the name of the tape back to the originally requested tape name before re-attempting the open, thus negating a DY of the tape name. If MANDATORY is set and the operator enters an MR in response to a "duplicate file" situation, the copy program will be abnormally terminated.

A COPY and COMPARE cannot compare a file if it crosses a reel boundary. This will not be considered an error when MANDATORY = TRUE.

Refer to 81000 Systems System Software Operation Guide, volume 2, chapter 31, "SYSTEM/COPY" for further details.

Summary Listings

The reel number, except reel one, is now included in all summary listings and copy messages. Also, the time and date of the copy is included in the summary listing.

#### **STATUS**

The STATUS command has been expanded to display the name of the tape or disk that the file is copied to, as well as where the file is copied from.

### IN USE Message

An attempt to copy and/or compare a file in use results in the message "<file name> NOT COPIED; FILE OPEN OUTPUT OR LOCKOUT".

#### SYSTEM/DISK-INIT

Introduction

The SYSTEM/DISK-INIT program, a normal-state utility, initializes disk packs and disk cartridges prior to use on the B 1000 system. SYSTEM/DISK-INIT verifies the integrity of the data on a disk.

New Features and Enhancements

Memorex Disk Handling

SYSTEM/DISK-INIT can handle the Memorex 677 removable pack drive (89484-12), and the Memorex 659-1 fixed disk drive (89494-5). A convert feature, FC, is available to convert a Memorex 659-1 from the factory delivered format to the B 1000 native mode format. Thus, a full initialization is not required to install these drives. The conversion is performed in approximately 9 minutes.

Relocate Feature

A relocate feature, RR, is available to relocate bad sectors on disk. This feature is primarily intended to relocate sectors that an ELOG inspection suggests should be relocated. SYSTEM/DISK-INIT can also undo relocated sectors. For Memorex disks, this feature does not require that the bad sector and its associated cylinder be available. This feature is only available for Memorex disk drives.

Switches

If SW1 *=* 0 then a printer listing of the SYSTEM/DISK-INIT session is provided. Previously~ a listing was provided only if all the switches were 0.

If SW2 is *=* 1 then SYSTEM/DISK-INIT remains in the mix. of going to EOJ, SYSTEM/DISK-INIT asks for another disk unit mnemonic after completing a request. This is the way the SYSTEM/DISK-INIT worked previously by default. Now the default, SW2 not equal to 1, causes the program to go to EOJ after a request is completed. Instead

 $\sim 10^{-11}$ 

 $\Delta \sim 1000$ 

### SYSTEM/DISK-DUMP

Introduction

 $\sim 10^{-1}$ 

 $\mathcal{L}_{\mathrm{eff}}$ 

The SYSTEM/DISK-DUMP program, a normal-state utility, performs a full disk copy. The copy can be file-by-file or<br>sector-by-sector. The copy can be file-by-file or

New Features and Enhancements

Memorex Disk Handling

SYSTEM/DISK-DUMP has the capability to run with the Memorex 677 removable pack drive (89484-12) and the Memorex 659-1 fixed disk drive  $(B9494-5)$ .

 $\sim 10^6$ 

# SYSTEM/ELOGOUT

Introduction

The SYSTEM/ELOGOUT program is a normal-state utility which analyzes and prints the System maintenance log.

 $\label{eq:2.1} \begin{split} \mathcal{L}_{\text{max}}(\mathcal{L}_{\text{max}}) = \mathcal{L}_{\text{max}}(\mathcal{L}_{\text{max}}) \,, \end{split}$ 

 $\sim 10^{11}$  km  $^{-1}$ 

New Features and Enhancements

Disk Error Rates

Disk pack and unit error information statistics as logged by the operating system are now reported.

 $\mathcal{L}(\mathcal{L})$  and  $\mathcal{L}(\mathcal{L})$ 

 $\sim 10^7$ 

 $\sim 10^6$ 

 $\mathcal{O}(\mathcal{A}^{\mathcal{A}})$  and  $\mathcal{O}(\mathcal{A}^{\mathcal{A}})$  . The set of  $\mathcal{O}(\mathcal{A}^{\mathcal{A}})$ 

 $\sim 10^{11}$  km  $^{-1}$ 

 $\sim 10^7$ 

 $\sqrt{2}$  ,  $\sqrt{2}$ 

# SYSTEM/IDA

Introduction

. " ~f 2 ... s *:·,* '.-...: The SYSTEM/IDA program is the Interactive Dump Analyzer Program. It is used as an aid in locating the causes of system halts, hangs, and performance problems. It enables the user to determine the state of the processor, the software, and the input/output operations at the time the dump was taken.

New Features and Enhancements

#### Analyze Program Dumps

The SYSTEM/IDA program provides analysis of both System memory dumps and Program memory dumps. All analyzing functions that were provided by the DUMP/ANALYZER program are now provided by the SYSTEM/IDA program.

#### New DUMPFILE Naming Convention

SYSTEM/IDA now packages Dumpfiles as DUMPFILE/PMnnnnnnnnn where "nnnnnnnn" is the next Backup Number. This can be overridden if the PM file is equated to other than DUMPFILE/PM.

#### Analyze OMS Structures

The SYSTEM/IDA program now allows the interactive analysis of DMS Structures. The following information is available:

- 1. Databases that are open
- 2. Jobs that are using a data base and their associated states
- 3. Buffers that are assigned to a particular structure
- 4. Structures that are open for a data base or for a job
- 5 Currents for any DMS job or structure

The syntax and a brief description of the new commands follows.

 $\mathcal{L}$ 

# SYSTEM/IDA (continued)

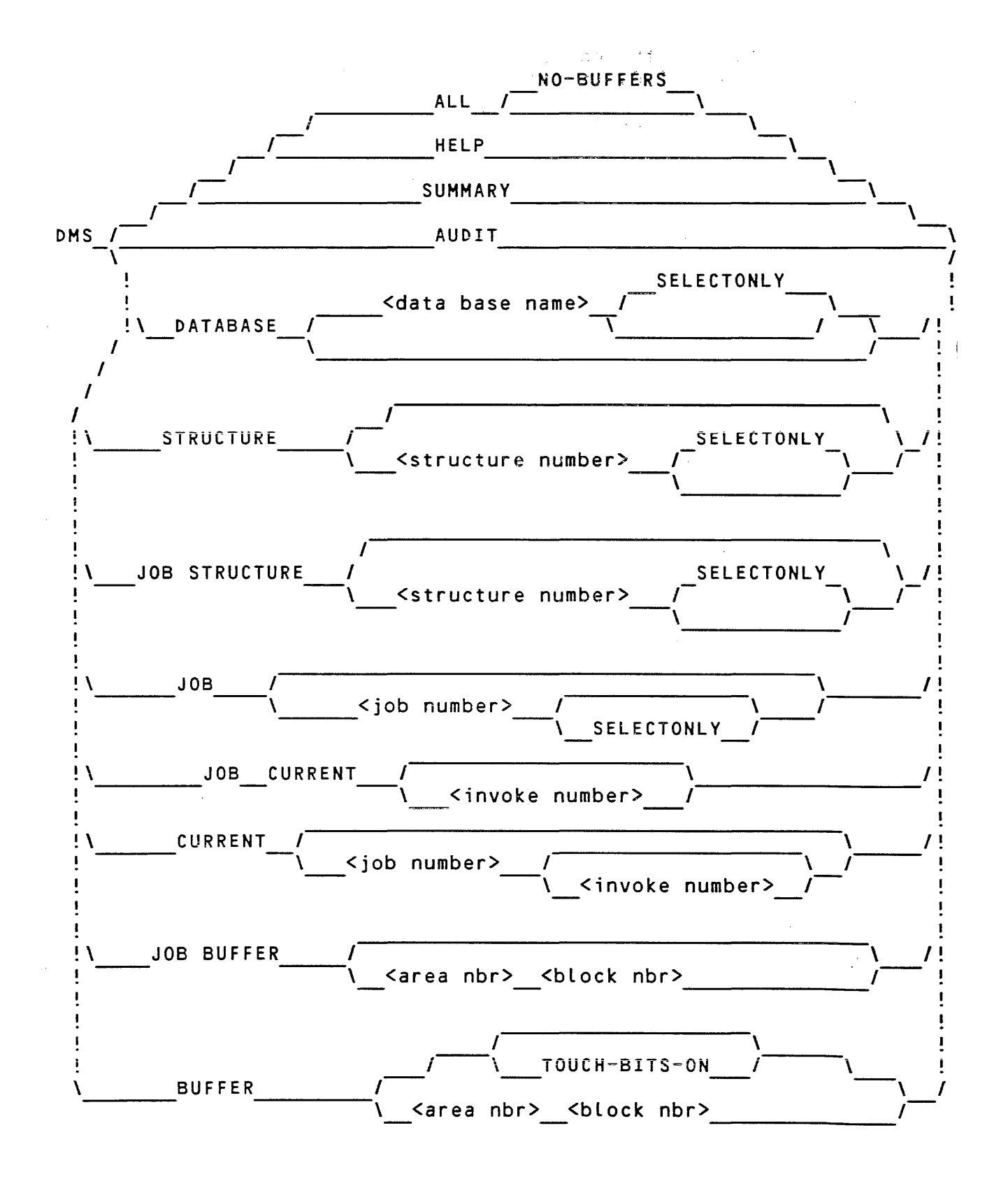

09/18/84 105 Field Test Copy

## {b~~!YS~EMlIDA (continued)

If "OMS" with no parameters is entered ,the only valid OMS command in 11:Q; the following message is displayed:

"\*\*WARNING\*\* the DMS command is no longer valid. Try DMS HELP".

OMS HELP

.<br>In the context of surge in theoretical dependent profession in theoretical profession is about the state of th

This command displays the syntax diagram on the screen.

OMS ALL

This command has the same semantics as DMS in 11.0. You should be aware that for such a command, switch 2 has a special meaning. <As it did in 11.0). If switch two equals zero then the OMS buffers and the relevant buffer descriptors are displayed. If switch two equals one or two, then only the OMS buffer descriptors. are adisplayed. If switch two is greater than two, then neither the DMS buffers nor the relevant buffer descriptors are displayed. The display of the buffers is also controlled by the NO-BUFFERS option of the ALL command.

For each database the ALL command displays:

- \* the DMS globals.
- $*$  the audit FIB
- \* the two I/O descriptors belonging to the audit FIB.
- $*$  for each opened structure, the following is displayed:
	- \* the structure record
	- $*$  all the current records
	- \* if SWITCH2 is less than three, all the buffer descriptors Moreover, if the structure is an index (index seq or index random) the tail part of each buffer is displayed.
	- \* if.SWITCH2 equal zero and if "NO-BUFFERS" wasn't specified the command and you have asked for a print ("PRINT OMS ALL" then all the buffers are printed in hex.

 $\mathcal{O}(\mathcal{O}(\log n))$  . The  $\mathcal{O}(\mathcal{O}(\log n))$ 

### SYSTEM/IDA (continued)

#### OMS DATABASE

In order to know which data bases are "opened, enter ''DMS DATABASE". For each data base the name is listed, and all the jobs using that data base are listed. For each job listed, the full name (pack id, mfid, fid) and the job number are displayed. Example:

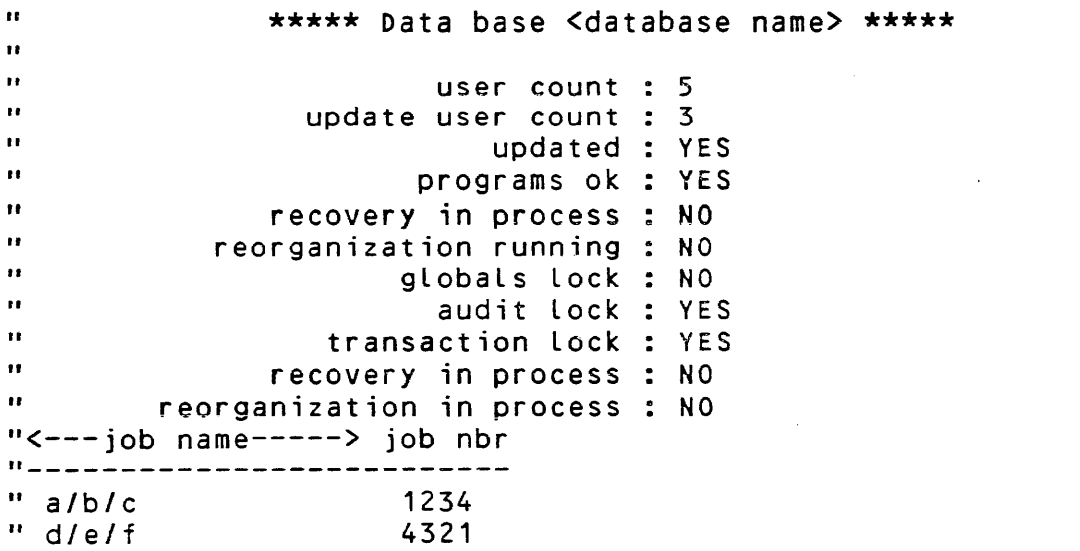

In order to select a data base and gain more information about it, enter "OMS DATABASE <data base name>". <There is no need to specify the pack name because DMS doesn't allow two data bases with the same name even if they are on different packs.) The named data base is selected as context for following commands. The OMS globals record is displayed.

If you wish to select a data base without seeing the OMS globals, enter "DMS DATABASE "<data base name>" SELECTONLY". SYSTEM/IDA will respond with: "DATABASE <dbname> SELECTED".

111 II

 $\mathbf{I}$ 

ų j,

m

II

r il

I ·~ " "<br>" "  $\mathbf{u}$ "

# -~:: 9 u~ ~~"F·,~-~I: ID A C continued)

OMS JOB

 $\hat{\mathcal{L}}_{\text{eff}}$ 

In oder to suse this command, you must have already selected a data base.  $\sqrt{2}$ Enter "DMS JOB" to see which jobs are using your selected data base and the status of those jobs. For each job, the full name...Gpack id, .mfid, fid), job number, actual environment, job status, and relevant flags are displayed. Example:

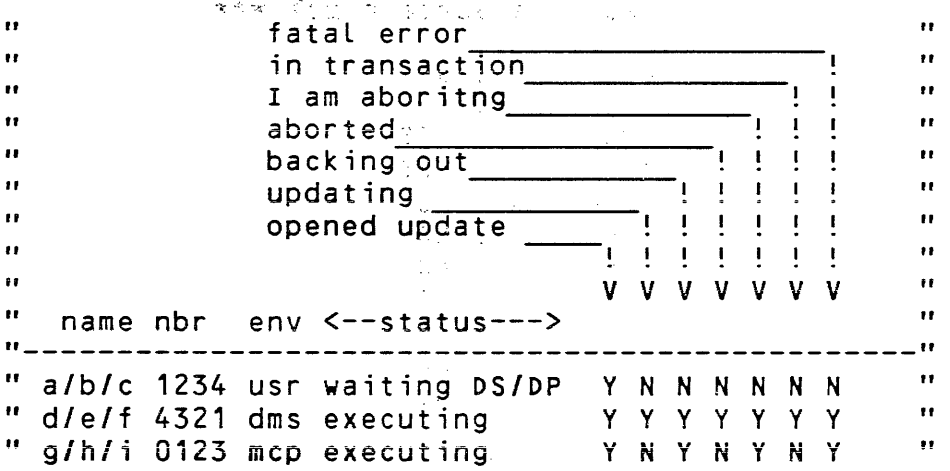

The headings appear only at the beginning of the list.

In order *to* select a job and get further information about it enter: "DMS JOB <job number>". The numbered job is selected and the OMS interface area is displayed.

If you wish to select a job but don't want to see its interface record, then enter "OMS JOB <job number> SELECTONLY". SYSTEM/IDA will respond with: "JOB <job number> SELECTED".

**Carlos**
#### 8 1000 System Software Release Mark 12.0.000

#### SYSTEM/IDA (continued)

#### OMS STRUCTURE

In order to use this command, you must have atready selected a data base. In order to know which structures have been opened enter "DMS STRUCTURE". All the opened structures are displayed. For each structure the structure number, user count, update user count, structure type parent and object structure numbers are displayed. Example:  $\mathcal{A}=\mathcal{A}+\mathcal{A}+\mathcal{A}$  , where

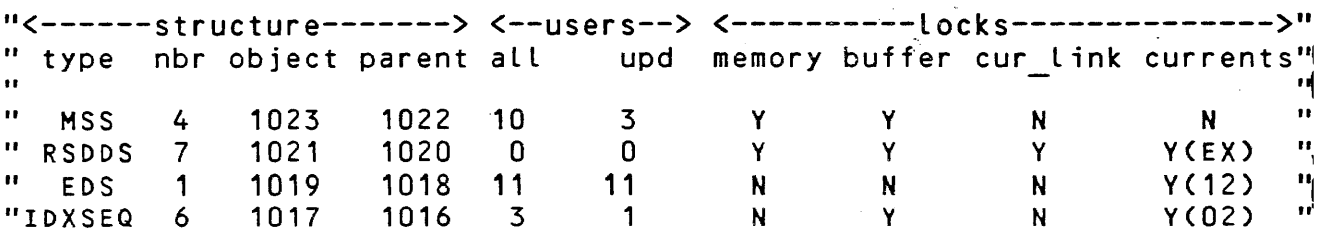

"Y(EX)" means exclusive lock, "Y(xx)" means non-exclusive lock with xx users.

In order to have a structure selected and be provided with more information about it, enter: "DMS STRUCTURE <structure nbr>". The structure record, file record, and disk file header are displayed.

If you wish to select a structure without receiving information about it, enter "DMS STRUCTURE <str nbr> SELECTONLY". SYSTEM/IDA will respond with "STRUCTURE <str nbr> SELECTED".

# sas<sup>8</sup>.1000 System Software Release  $\therefore$  Mark 12.0.000

# (he.SYSTEM/IDA (continued)

#### OMS JOB STRUCTURE

In order. to use this command, you must have already selected a data base and  $a_1$  job. Structure is selected as a context for following operations. Basically, this command performs the same as the "DMS- STRUCTURE" command; but, it works in a different context.  $\ldots$  in order to know which structures are in use by this job, enter: "DMS JOB STRUCTURE". All the structures used by the job are displayed. For each structure, the structure number, user count, update user count, structure type, parent and object s tructures are displayed.

To gain more detail about a structure, enter "DMS JOB STRUCTURE <str nbr>''. . The numbered structure is selected as a context for following commands. The structure record, file record and disk file header are displayed.

If you wish to select a structure and do not want more detail, enter "DMS JOB STRUCTURE <str nbr> SELECTONLY". SYSTEM/IDA will respond with "STRUCTURE <nbr of str> SELECTED".

#### B 1000 System Software Release Mark 12.0.000

#### SYSTEM/IDA (continued)

#### OMS CURRENT

In order to use this command, you must have already selected a data base and a structure. In order to know which currents are in memory, enter "DMS CURRENT". All currents are displayed. For each current the job number, invoke number, entry number, record number and user lock are displayed. Example:

 $-12 - 38$ 

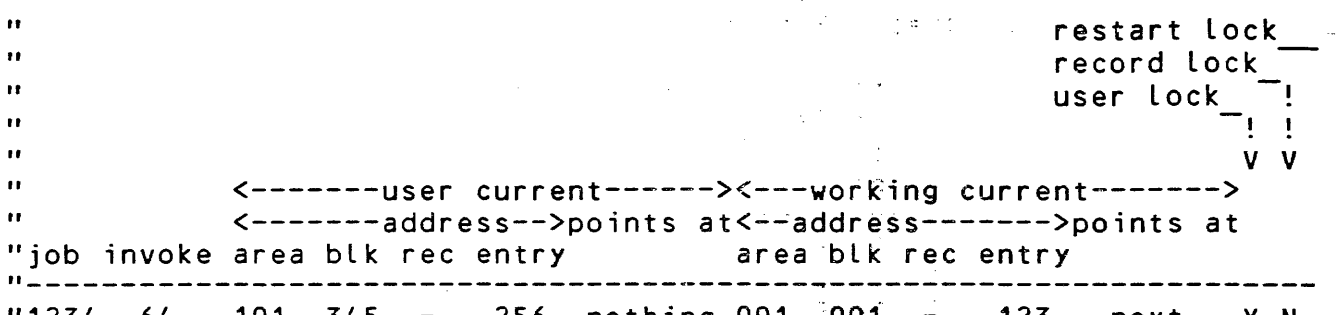

1234 64 101 345 - 256 nothing 001 001 - 123 4321 63 001 001 010 - current 101 345 123 - prior 123 next y N N y

Record number is relevant for lists and datasets only. Entry number is relevant for indexes and lists only.

If you wish more information about a current, enter "DMS CURRENT <job nbr> <invoke nbr>". All the current will be displayed.

#### OMS JOB CURRENT

In order to use this command, you must have already selected a data base, a job and a job structure. This command performs the same as the DMS CURRENT command; but, it works in a different context. In order to know what current belongs to the selected job, enter: "DMS JOB CURRENT". All the currents are displayed. For each current, the invoke number, the logical address (area number, block number, record number), entry number and user lock are displayed.

If you want more detail about a current, enter "DMS JOB CURRENT <invoke number>". All the current detail will be displayed.

09/18/84 111 Field Test Copy

#### aas B 1000, System Software Release 000. Mark 12.0.000

**Carl Corp.** 

 $\mathcal{F}(\mathcal{E},\mathcal{E})$ 

#### (benSYSTEM/IDA (continued)

#### DMS BUFFER

 $\sim 10^{-1}$ 

In order to ause this command, you must have already selected a data-base and a ostructures, In order to know which buffers are in memony elenters: and BMS BUFFER" and buffers belonging to the selected structure are displayed. For each buffer, the logical address, the touch pits, the user count and the status flags (10 error, to be written, media -i.e Bd in memory- and control point) ane displayed. Example:

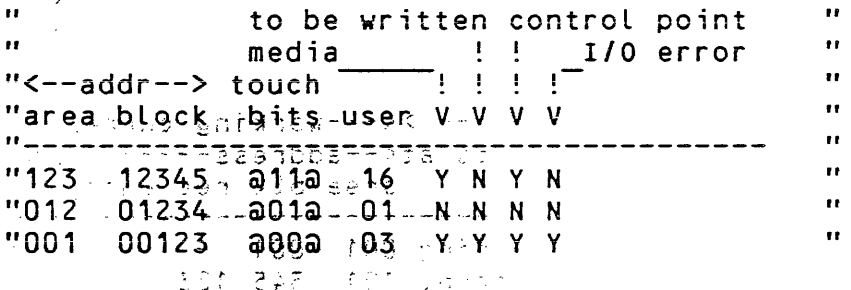

If you are intenested only by the most currently used buffers, enter: "DMS BUFFER TOUCH-BITS-ON". All the buffers with touch bits <> 0 are displayed as in the DMS BUFFER command.

minesha (jihahu.

If you wish to see what is in a buffer descriptor, enter: "DMS BUFFER <area nbr> <block nbr>". The buffer's memory address, the front part of the buffer (Buffer descriptor), the buffer itself (in character) and the tail part of the buffer<br>(Buffer\_end\_descriptor) are displayed. If you prefer to have it displayed in hex, enter: "MEMORY <buffer's memory address>".

 $\mathcal{A}^{\pm}$  ,  $\mathcal{A}^{\pm}$ 

**Contractor** 

#### B 1000 System Software Retease Mark 12.0.000

#### SYSTEM/IDA (continued)

#### OMS JOB BUFFER

In order to use this command, you must have already selected a data base, a job, and a job structure. This command performs the same as the DMS BUFFER command; but; -it-works in a different context. In order to have a display of all the buffers belonging to the currents for the selected job~and·to~the selected job structure, enter: "DMS JOB BUFFER". For each buffer, the logical address, the touch bits, the-user~tount, the flags, the entry number are displayed. For indexes, only the entry number is relevant ; for lists, both record number and entry number are relevant.

If you wish to see what is in a buffer, enter "OHS JOB BUFFER <area number> <block number>". The server

#### OMS AUDIT

The audit command displays the audit FIB, the memory address of the buffers and the disk file header (If the media for audit file<br>is a disk). is a disk).

 $\Delta_{\rm eff}$  , where

09/18/84 113 Field Test Copy

 $\mathcal{L}(\mathcal{A})$  and  $\mathcal{L}(\mathcal{A})$  and  $\mathcal{L}(\mathcal{A})$ 

**Seattle Report** 

#### (beusystem/IBA (confinued)

#### DMS SUMMARY

**RESSUE LES** 

If you wish to see an coverview consultat was going ton when the dump was takengsember <sup>29</sup>DMS SUMMARY". The SUMMARY command displays the summany information for databases, structures and currents. It displays eachedata base name with the user counterand wither locks Cgtobal, edaudithmatransaction): shor each data base, sit displays all of the steuctures in memory. Ear each structure it displays the locks (buttenstocke) current tock, courrent time lock), the type, usentcount, update user count, object and parent structure and the reubnentsdage Borreach current, it displays the job and invoke number, the logical address and the user lock. Here is an example:

 $880^{41}$  $\sigma_{\rm{1}}$  ,  $\sigma_{\rm{2}}$ **SECOND UNDER STATE AND SERVICE SECOND SECOND SECOND SECOND SECOND SECOND SECOND SECOND SECOND SECOND SECOND SECOND SECOND SECOND SECOND SECOND SECOND SECOND SECOND SECOND SECOND SECOND SECOND SECOND SECOND SECOND SECOND S**  $\ddot{\phantom{a}}$ \*\*\*\*\* Data base <database name> \*\*\*\*\*\*  $\ddot{\phantom{a}}$  $\bullet$ user count : 5  $\bullet$ update user count : 3  $\mathbf{u}$ updated : YES Ħ rem entil (Bisprograms lok : YES  $\bullet$ a barecovery in process : NO  $\bullet$ reorganization running : NO globals lock : NO  $\bullet$ audit lock : YES  $\bullet$ transaction lock : YES ū  $\bullet$ \*\* Structure <structure number> \*\*  $\bullet$ type= INDX RANDOM user cnt=12 update user count=10  $\bullet$ buffer lock=Y current lock=Y(EX) current link lock=Y  $\bullet$ object structure = 7 parent structure =  $-$ .. \* Currents \*  $\mathbf{r}$ restart lock  $\ddot{\phantom{a}}$ record lock user lock  $\ddot{\phantom{a}}$  $\blacksquare$  $\bullet$ V V  $\bullet$ <-------user current------><---working current------->  $\mathbf{r}$ <-------address-->points at<--address------->points at "iob invoke area blk rec entry area blk rec entry ------------------------------------------------ $"1234 64$  $101$  $345 -$ Y N 256 nothing 001 001 123 next  $"4321 63"$ 001 001 010 - current 101 345 123  $\sim$   $\sim$ prior N Y

The value "Y(EX)" means exclusive lock. The value "Y(xx)" means non exclusive lock with xx users.

#### B 1000 System Software Release Mark 12.0.000

#### SYSTEM/LOGOUT

Introduction

 $\sim 10$ 

The SYSTEM/LOGOUT program is a normal-state utility which analyzes and prints the operating system LOG PIPES.

New Features and Enhancements

Time Information

 $\mathcal{L}_{\rm{max}}$  and  $\mathcal{L}_{\rm{max}}$ 

New processor time information, such as interpreter time, and SMCP and MMCP times for the primary, DMS, and IBASIC environments<br>are now listed for each job. The code and data overlays for each environment are also listed.

 $\mathcal{A}=\mathcal{A}_{\mathcal{A}}$  is

#### :Bi<sub>3</sub>1:000 sSystem Software Release  $\tt{Mark}$   $\tt{12.0.000}$

#### SYSTEM/PACKCOPY

Introduction

The SYSTEM/BAGACORY REGORGE Provides the B 1000 user with a fast means of backing up user disk packs. The operator, through an ACCEPT to SYSTEM/PACKCOPY, uses syntax similar to SYSTEM/COPY to specify the copy parameters.

The entire user disk is dumped to tape in the SYSTEM/COPY format. Retrieval of the files, all or selectively, is aceomplished with SYSTEM/COPY. SYSTEM/PACKCOPY was originally made available as a  $s$  pecial  $\n *Mark* <sub>1</sub>1.0$  patch release.

New Features and Enhancements

COPY AND COMPARE Option

A COMPARE option is now available in the COPY statement. Using the COPY AND COMPARE statement causes the SYSTEM/PACKCOPY program to write a reel of tape, rewind the tape, compare the tape to disk, and then proceed in the same manner with additional tape reels until all files on the user disk are copied and compared.

The operator, through an ACCEPT to SYSTEM/PACKCOPY, uses syntax similar to parameters. SYSTEM/COPY to specify the COPY AND COMPARE

Example:

111AX COPY AND COMPARE= FROM MYDISK TO MYTAPE (KIND=TAPE)

The entire user disk is copied and compared to tape.

09/18/84 116 Field Test Copy

#### B 1000 System Software Refease Mark 12.0.000

# SYSTEM/PANDA

#### **INTRODUCTION**

The SYSTEM/PANDA program (PANDA stands<sup>2</sup>for<sup>eop</sup>aerage of Algorithms for Normal-state Directory Analysis") accesses the disk directory and disk management tables on a speciffed on-eine disk to produce<br>various tabulations and printed reports about disk usage.

and with good.

New Features and Enhancements

 $\label{eq:3.1} \begin{array}{l} \mathbf{1}_{\mathbf{1}_{\mathbf{1}_{\mathbf{1}_{\mathbf{1}_{\mathbf{1}_{\mathbf{1}}}}}}\left(\mathbf{1}_{\mathbf{1}_{\mathbf{1}_{\mathbf{1}_{\mathbf{1}}}}\left(\mathbf{1}_{\mathbf{1}_{\mathbf{1}_{\mathbf{1}}}}\right)\right)^{-1} \mathbf{1}_{\mathbf{1}_{\mathbf{1}_{\mathbf{1}}}}\left(\mathbf{1}_{\mathbf{1}_{\mathbf{1}_{\mathbf{1}}}}\right)^{-1} \mathbf{1}_{\mathbf{1}_{\mathbf{1}_{\mathbf{1}}}}\left(\mathbf{1}_{\$ 

USER File

The number of chunks, largest chunk, and total segments available is now available in the USER file header record? FF

Required System File

The SYSTEM/PANDA program is a required system program and must be on the system disk. The mnemonic PAN has been added to the name table entry to identify the SYSTEM/PANDA program. All MCP commands that implicitly invoke the SYSTEM/PANDA program use the PAN name table entry. s electronic

When a user disk becomes ready, or is ready during clear/start, and the disk integrity is in doubt, the current SYSTEM/PANDA program is executed to check the disk integrity. Once the disk integrity is checked, the SYSTEM/PANDA program absolutizes the pack if necessary, removes temporary files, and generates correct end of file pointers for protected files.

If the SYSTEM/PANDA program finds a fatal error, the SYSTEM/PANDA program waits for an accept from the operator. The operator can override this warning, but it is strongly recommended that the pack not be updated and all the files be copied to a safe medium.

The MCP still cleans up the system disk directory after a clear/start, but the SYSTEM/PANDA program is initiated to check the disk directory and handle protected files.

 $117$ 

Field Test Copy

#### $~B_4$  to QQ. System Software Release  $\cap$ Mark $\backslash$ 12 $\neq$ 0.000

#### AWORK RUOW ADANGUAGE

#### Introduction

 $W$ ork, F + ow <sub>a</sub> Language - describes the requirements pot stasks to the  $P$ <sub>i</sub> 1000  $\frac{1}{2}$ sxs tēm  $\frac{2}{2}$ <sub>92</sub>  $\frac{1}{2}$  is  $\frac{1}{2}$  is  $\frac{1}{2}$  . The secultion of a program  $\frac{1}{2}$  . Using WFL  $-$ s tem çoğumdada  $-$ qç $\,$ statements $\,$ ; , the yout second as  $\,$   $\,$   $\,$  $\mathsf{comp}(\mathsf{e}\mathtt{g}_z\mathtt{s}\mathtt{y}\mathtt{s}\mathtt{t}\mathtt{e}\mathtt{m}$   $\mathsf{q}\mathtt{f}_o$   $\mathsf{g}$   $\mathsf{e}\mathtt{g}\mathtt{e}_z\mathtt{f}$  of  $\mathsf{e}_z$  ,  $\mathsf{e}_z$  is  $\mathsf{e}_z$  is the user can state before execution how a group of interrelated programs are to be run, what their requirements are to be, and in what order they are to be run.

New Features and Enhancements

#### START Statement

The START statement, which is used to initiate an independent job from within another job, has a parameter $_{\odot}$ ljke the START system command. Previously, only the START system command  $~\cdot$ per $~$ atted $~\cdot$ a $_{\odot}$ paraweter  $~\cdot$ ast $_{\rm c}$ .

#### PASSWORD Command

The PASSWORD command can be entered as a system command to Re r r m *Collection* and the entered as a system collection to command  $\frac{1}{3}$ s faster than-writing a WFL job to change the password. The PASSWORD  $\sqrt{c}$  command has the same security measure as the PASSWORD statement  $\frac{1}{2}$ , the user must enter both the old and the new password. al de la Bosc

> $\Delta$  ,  $\Delta$  ,  $\Delta$  $\langle \hat{r}^{\dagger} \hat{r}^{\dagger} \rangle$  and  $\mathcal{A}=\frac{1}{2}$  ,  $\mathcal{A}=\frac{1}{2}$  $\mathcal{L}_{\mathbf{z}}$  , the results of ា ដោយអនិវត្ត

#### Full Expressions

Full expressions, that is, the use of more than one operator and reordering of precedence using parentheses, which available in WFL. Typical arithmetic and logical precedence<sup>s</sup> dufers are used to evaluate the expression. Thus, expressions are simplified and<br>the need for temporary variables is reduced. If functionary variables were created to simulate full expressions in WFL<br>programs, a conversion to take advantage of this new feature may be desired, but is not required.

#### MODIFY Statement

The MODIFY STATEMENT has been added to wff to permanently change the attributes of a program's object file from within a WFL job or by using an ODT command.

#### Data Decks

Data decks permit input data in the job file, thus eliminating the need for a separate input file. Data can be added directly after the COMPILE or RUN statement with a adata specification statement. More efficient job files are produced because of the decreased number of input files and the elimination of input<br>files that are used only once. For example, instead of having a separate input file for DMPALL commands, the input data follows the RUN statement. na se Zin

> BEGIN JOB J; RUN \*DMPALL;SW3; DATA SPEC LIST FILENAME A SKIP 50 ? END JOB

a presid

#### ezasBatOOO gSystem Software Release 000. Mark 12.0.000

#### **INSTRUCTION Statement**

The LMSTRUCT LOW is tatement displays job information . on the ODT.  $E \neq c$ h,  $\frac{1}{2}$  we have  $E$  to  $\frac{1}{2}$  at  $\frac{1}{2}$  and  $\frac{1}{2}$  is a signed a unique pumber that is used to request an instruction with the System IB command.

**Example:** 

BEGIN JOB COMPILE, INSTRUCTION I TESTTAPE IS IN TARE RACK X.; COPY & SET (COMPARE) = FROM TESTTAPE (KIND=TAPE) TO USERS (KIND=DISK); END JOB

ABuring execution of the above job, the system, will need tape<br>TESTTAPE attemperator can ask for instruction number 1 with the MCP IB command. For example, if the opertor enters <jobnumber> IB1, the job displays, "TESTTAPE IS IN TAPE RACK X.'

TIMEDATE And SYSTEM Functions

The time  $z_0$  date  $z_0$  system type, and operating system release level  $\mathsf{gr}\,e$  now assessible from a  $\Psi\mathsf{FL}_2$  job by using the TIME intrinsic.

RUN and COMPILE system commands.

The COMPILE and RUN statements within the WEL job are extended to the system command level. The syntax for both is the same, except that the system commands do not permit:

- Refer to the B 1000 Systems WFL  $1.$ Task Variables. Reference Manual, page  $8-4$ , for a full description of Task Variables. The Street
- $2.$ Data Specifications. See the preceding Data Decks paragraph, for an example of a Data Specification.
- $3.$ Expressions that are not constants, i.e., expressions with variables or arithmetic operations are not permitted. In the following example, note the way a priority is established for the RUN system command.

RUN \*DMPALL; PRIORITY =  $7$ ;

#### Multiple Copy Requests

Refer to the SYSTEM/COPY notes in this decument of a description of imultiple copy requests.

#### COPY Date Option

Within the Copy Options List, the Date syntax has been changed to allow an optional <string primary>.

#### KIND and DENSITY Statements

All occurrences of <string expression> in the <copy statement> KIND and DENSITY assignments have been changed to <string primary>. If a syntax error is received for a formerly working WFL job because of this change, place the <string expression> in parentheses.

#### Portability Warnings

Many WFL portability warnings have been removed with the implementation of those constructs in the B5000/6000/7000 3.5 release.

#### B1000AUDITED Attribute

This attribute is type BOOLEAN. If the attribute B1000AUDITED is TRUE, the user program is held waiting until each I/O operation to this file is complete. The B1000AUDITED attribute may be set only when the file is closed. The default value is FALSE.

#### TASKVALUE Attribute

The task attribute TASKVALUE is available in WFL and COBOL74B. This attribute allows for communication between WFL and COBOL74B programs. Both WFL and COBOL74B programs can set or query this attribute. The attribute has a range of  $-8388607$  to  $+8388607$ .

#### Terminating WFL

The SYSTEM/WFL program can be terminated by entering WFL EOJ, WFL END, or WFL STOP as an ODT command. The SYSTEM/WFL program no longer reads AX messages.

 $\Delta \sim 10^{11}$  km s  $^{-1}$ 

 $\sim 10^{-11}$ 

#### BefOODsSystem Software Release Mark 12:0.000

#### **FILEKINDS**

 $\sim 10^{-1}$ 

 $\sim 10^{-1}$ 

 $\mathcal{L}(\mathcal{L}^{\mathcal{L}})$  ,  $\mathcal{L}^{\mathcal{L}}(\mathcal{L}^{\mathcal{L}})$ 

and indumbers of industable controls thave been added with a webs of they are: SDLSYMBOL, UPLSYMBOL, IBASICSYMBOL, SDLZSYMBOL, UPLZSYMBOL, SDLCODE, UPLCODE, IBASICCODE, SDL2CODE, UPL2CODE, B1000LOG.

 $\bar{a}$ 

 $\sim$   $\sim$ 

 $\sim 10^{-1}$ 

#### B 1000 System Software Refease  $^{102}$   $\,^7$ Mark  $^{12}$ 2 $\,$ 10.000  $\,$

#### INDEX

<SAVE AS> Duplicate File Handling 44 <structure name> CLUSTER 62 \$ Cards 92 "Hard" ODT Screen Refresh 78 "Noise" word scanning 47 All File Types Protected 68 Alpha Arrays 92 Analyze DMS Structures 104 104 Analyze Program Dumps ANSI Standard PASCAL 87 AP 1350 Remote Printer Qualified 9094 Attachments to a FCF  $27$ Auto-Sequence for JOB and DATA Files 44<br>Available in Mark 12.0 87 **BASIC COMPILER** 15  $29<sup>+</sup>$ BNA Submission Requirements BURROUGHS NETWORK ARCHITECTURE 16 B1000AUDITED Attribute  $121$ B300/B500 INTERPRETER 15  $2 - 74$ CANDE Submission Requirements 29 CASSETTE UTILITIES  $13$ Check For System Tape 56 CHECK/LOAD-DUMP 10 COBOL '74 COMPILER  $17$ COBOL '74B COMPILER  $17$ COBOL COMPILER  $17$ COBOL68/COBOL74 Submission Requirements <sup>19</sup>29 COBOL74B Performance 51 Coming Up On The Mark 12.0 Release  $0.53$ COMMAND AND EDIT (CANDE) 16 Command Changes 95 Comparisons On Conditions 63 Compiler control lines 47 Compiler Limits 51 Constructs Not Implemented In The Initial Release  $\frac{36}{46}$ COPY AND COMPARE Option 116 COPY Date Option 121 COUNT ENTRIES option 64 CPY Name Table Changes 74 CREATE/ISAM Submission Requirements 30 CU System Command Enhancement  $67<sub>1</sub>$ 

 $\mathcal{U}=\mathcal{U}(\mathcal{U})$  . 09/18/84

#### aasaBe\$OQQ<sub>6</sub>System<sub>a</sub>Sqttwane Release 000 OMark 12:0.000

119 Data Decks DATA MANAGEMENT SYSTEM II 18 99 Dates DEBUG Module 46 Delayed Power Off for Disk 72 Disk Error Rates 103 Disk Requirements 9 Display Path 94 DMS ALL 106 DMS AUDIT 113 DMS BUFFER 112 DMS CURRENT 111 DMS DATABASE 107 DMS HELP 106 DMS II INQUIRY 18 DMS Interface 49 DMS JOB 108 DMS JOB BUFFER  $113$ DMS JOB CURRENT  $-111$ DMS JOB STRUCTURE 110 DMS Statisics Record Change 66; DMS STRUCTURE 109 DMS SUMMARY 114 DMS/AUDITANALY <CLUSTER> 62 DMS/RECOVERDB Protected 62 DMS/REORGANIZE Abnormal Terminate 62 DMSII Submission Requirements 30 **DUMP/ANALYZER**  $10$ Duplicate User Defined Words  $48<sub>1</sub>$ Early Reading Of Backup Files  $71$ ELOG Error Logging  $84 - \frac{1}{60}$ EM3270/BSC and EM3270/SNA Submission Requirements and 31 man END Message For BF, CH, PD, RE, RF, and RB System Commands 67 Enhanced QUEUE INPUT request statement 85 ER System Command 67 ETX Display on CRT ODT 96 ETX Display on System ODT 54, 86 Expanded HALT System Command: 80  $\pm$ FATALERROR-ENABLED Option 327738 FEDLEVEL Flagging  $47$ Field Communication Form (FCF) -26 File Integrity Implementation 68 File Naming Convention Changes 71 File Transfer 43 FILEKINDS 322389 383 20 FORTRAN COMPILER  $19$ FORTRAN/FORTRAN77 Submission Requirements  $3<sub>1</sub>$ Full Expressions 119  $\mathbb{C}^{\pm}$ GISMO Submission Requirements 31 and Global Initial Values 63

```
HASP REMOTE TERMINAL PROGRAM
                                   20 -High-Level Programming Language 0887How PROTECTED Works 70
IB (Instruction Block)<sup>2</sup> 281
IBM 3270 BISYNC EMULATOR, 19
IBM 3270 SNA EMULATOR 919 12
Improved Blocking For Backup Files<br>Improved Disk I/O Statistics 78<br>Improved Environment Allocation<sup>99</sup>72
                                         78
Improved File Name Parsing (QF and MO)
Improved Processor Time Statistics 78
IN USE Message 100
Independent Segment ALTEREd Paragraphs "2 47"
Initiate Error Messages Added to JOBLOG<sup>333</sup>82
Inquiry
          94
INSTRUCTION Statement
                           120
INTERACTIVE BASIC 20
Introduction 2, 26, 42, 44, 45, 46, 52, 53, 55, 57, 58<br>63, 64, 65, 66, 67, 84, 86, 87, 88, 88, 89, 89, 99, 99, 99, 92, 93, 95, 96, 97, 98, 99, 101;
           104, 115, 116, 118INTRODUCTION
                117
Invoking PROTECTED
                       69
Job Deck Input
                   94
KB HELP Function
                     80
KIND and DENSITY Statements .121
LIST FILE Option Removed
                              97
Mandatory Option Change 100
Mark 12.0 CLEAR/START Cassette Required, 55
Mark 12.0 Coldstart Required
                                  \overline{3}\Lambda_{\rm B}Mark 12.0 Operational Changes
MASTER CONTROL PROGRAM II 12
Maximum Records Reported
                              64
MCPII Submission Requirements 32
MCPII Work Flow Enhancements 81
Memorex Disk Handling 54, 56, 86, 96, 101, 102
Memory Dumps
                 28
Memory Requirements 8
MICRO-MCP Submission Requirements
                                        35
Modify Header (MH) and Set Switch (SW) Improvements: 75
MODIFY Statement
                   119
Multiple Copy Requests
                            99, 121
                                98<sup>2</sup>Name Change For Input File
NDL Submission Requirements
                                35
```
 $\mathcal{A}(\mathcal{A})$  ,  $\mathcal{A}(\cdot)$ 09/18/84

#### sasBidDD System Software Release 000 Mark 12.0.000

NETWORK DEFINITION LANGUAGE 21 New COBOL74B Interpreter 50. New DATE Warning Message  $\gamma_{\beta}$  80 New DL System Command 79 New DUMPFILE Naming Convention **104** New Features & Enhancements 63, 64, 65, 67<br>New Features and Enhancements 42, 44, 46, 54, 55, 56, 57<br>58, 66, 84, 86, 88, 89, 90, 91, 92, 95, 95, 96 , 118 New Globals Flags 60 New LOG ERROR request statement, 85<br>New Meaning For Asterisk (\*) 71<br>New Meaning For PROTECTED Value, 68 New Mix Limit (ML) 79 New Options For The SM System Command 376.<br>New TIME Warning Message 30<br>No Libraries By Default 63 ODT Messages 92 Operation 24 optimized Area saizes Other Enhancements PACK <familyname> 72 Pack-id or Familyname = Blanks  $71 -$ Pack-id or Familyname =  $DISK$ 71 Page Control For The LIST Command 57 PASCAL 21 PASSWORD Command 118  $\begin{array}{c} 73 \\ -7 \end{array}$ PASSWORD System Command Performance Characteristics Performance Improvements: 43 PO System Command Change 73 Port Level Manager (PLM) 42 Portability Warnings 121<br>Program and Feature Support Changes 10 Programs Converted to SDL2  $40$ Protected ANSI74 ISAM<sub>rEiles</sub>Audited  $69<sup>1</sup>$ Protected COBOL and RPG ISAM 38 Protected Serial Access Relative  $68<sub>1</sub>$ PROTECTION Option 90, 91 QC System Command De-implemented 73 RD Submission Requirements 36 Relocate Feature 86, 101 REMOTE JOB ENTRY HOST 22 REMOTE JOB ENTRY IBM3770 SNA (RJE3770)<br>REMOTE JOB ENTRY IBM3780 22 23 REMOTE JOB ENTRY TERMINAL 22 REMOTE/PRINT Submission Requirements 35 Remove Print Backup File (RB and RF) Syntax Changes 23 REPORT PROGRAM GENERATOR (RPG)  $23<sub>1</sub>$ 

### B 1000 System Software Release <sup>ිවය</sup>් <del>M</del>ark 1220.000

Required System File <sup>35</sup>117 Required System Files  $53, 55$ Resource Requirements 50 Return of Included Media 28 RJE Submission Requirements<sup>33</sup>56 RJEHOST Submission Requirements 36  $362$ RJE3770 Submission Requirements RJE3780 Submission Requirements 36 P RPG Submission Requirements 37 RUN and COMPILE system commands  $120$ Site Identifier Path 94 SMCS Submission Requirements 37 S SMCS/JOBS File 95 Source File Changes 46 Special Features -93 START Statement 118 Station Transfer:  $42$ **STATUS** 100 Status Option 76 Summary Listings 100 SUPERVISORY MESSAGE CONTROL PROGRAM (SMCS)  $23$ SUPPRESS-WARNINGS Option 76 101 Switches SYCOM Submission Requirements 38 Syntax Errors In Job Summary 83 SYSNOTE2 and SYSNOTE3 - 2 System DM Validation 72 SYSTEM SORT -15 SYSTEM UTILITIES 13 System/Backup Tape Search - 73 SYSTEM/ISVERIFY Submission Requirements 38 SYSTEM/LOAD-DUMP 10 SYSTEM/ODT Submission Requirements 38 SYSTEM/PANDA Submission Requirements 38 SYSTEM/SQUASH Submission Requirements 39 SYSTEMS COMMUNICATION MODULE (SYCOM) 24 TABS Submission Requirements 39 Tape Creation Date 72 Task attributes 49 TASKVALUE Attribute 99, 121 Terminating WFL  $121$  $24$ TEXT/EDITOR The LOAD system command 10 TIME ANALYSIS AND BILLING SYSTEM (TABS) 24 Time Information  $88, 115$ TIMEDATE And SYSTEM Functions 120 Transporting Protected Files 69 Type Option (TO) Display Changed 74 **UF** 89

89 UP. Update Capability 65

09/18/84

Field Test Copy

# B<sub>is</sub>1000, System Software Release

 $\sim 10^{11}$  km

 $\mathcal{O}(\mathcal{A})$  and  $\mathcal{O}(\mathcal{A})$  and  $\mathcal{O}(\mathcal{A})$  and  $\mathcal{O}(\mathcal{A})$ 

UPL2CODE and UPL2SYMBOL File Types 79 User Disk Pack Handling 74 USER File 117 User Named Backup Files 71 USER PROGRAMMING LANGUAGE COMPILER  $25 -$ 

WFL RUN and COMPILE as system commands 32 WFL System Option 82 WORK FLOW LANGUAGE 25 Work Flow Language Submission Requirements: 39

 $x.25$ 43

 $\mathcal{A}^{\mathcal{A}}$ 

 $\sim 10^7$ 

 $\sim$ 

996 DMS Structures 92 996 Structures 58